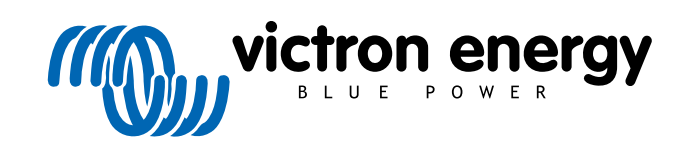

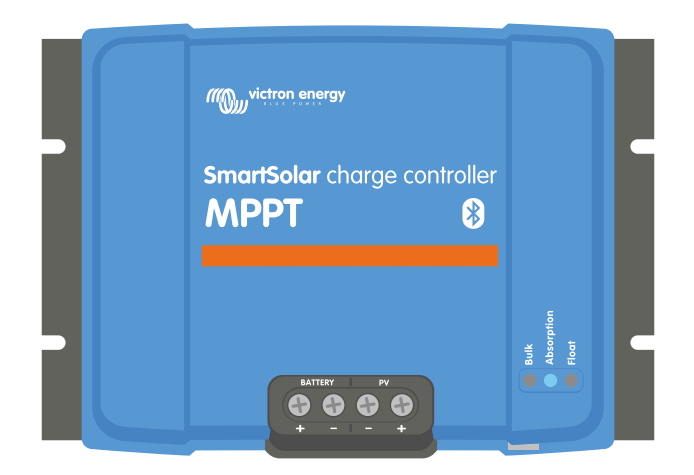

# **Manuel du chargeur solaire MPPT**

SmartSolar MPPT 150/35 & 150/45

Rev 05 - 10/2023 Ce manuel est également disponible au format [HTML5](https://www.victronenergy.com/media/pg/Manual_SmartSolar_MPPT_150-35__150-45/fr/index-fr.html?_ga=2.24020410.1842503443.1674457201-1468887778.1617717896).

## Table des matières

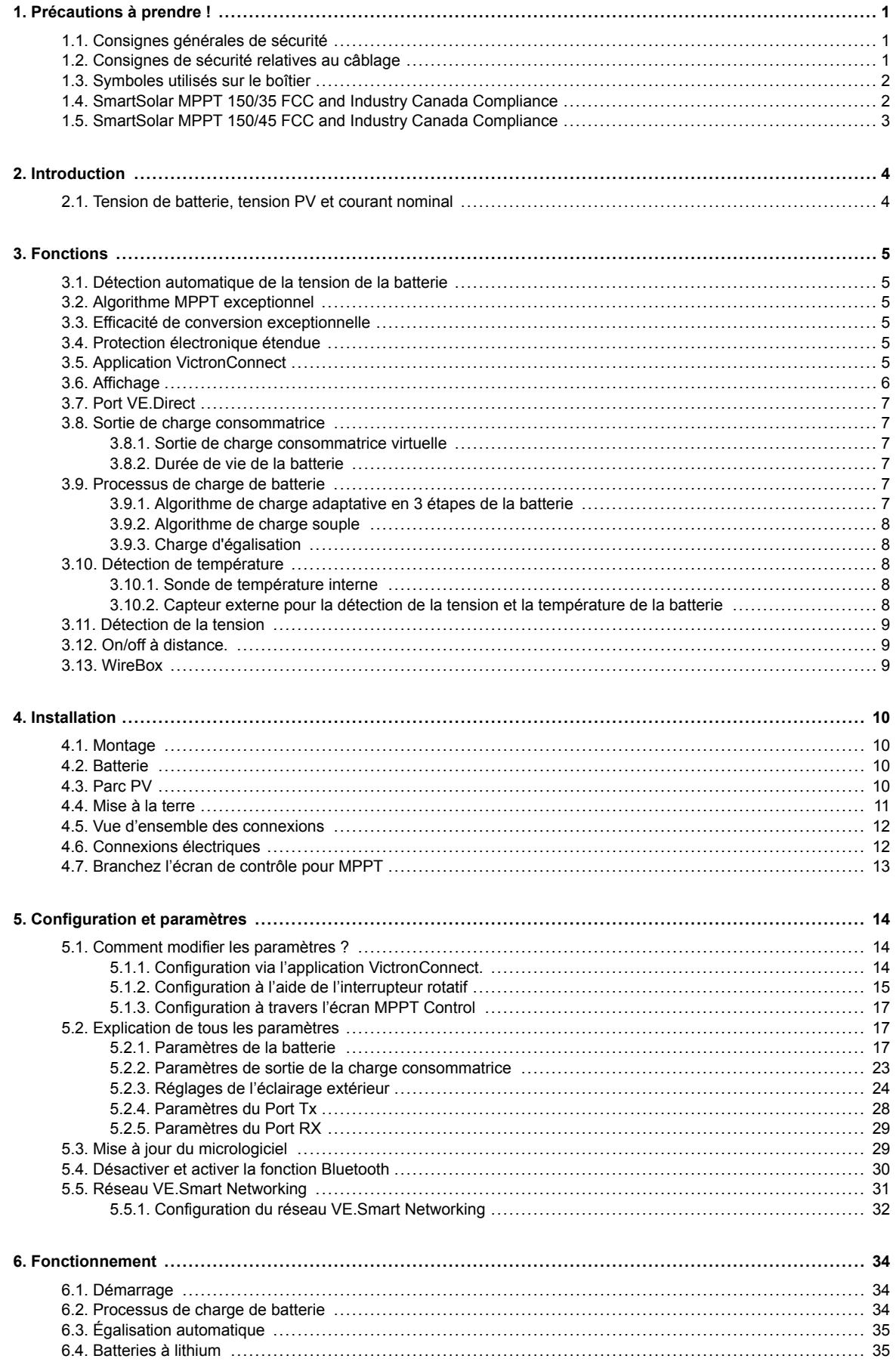

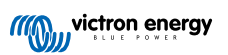

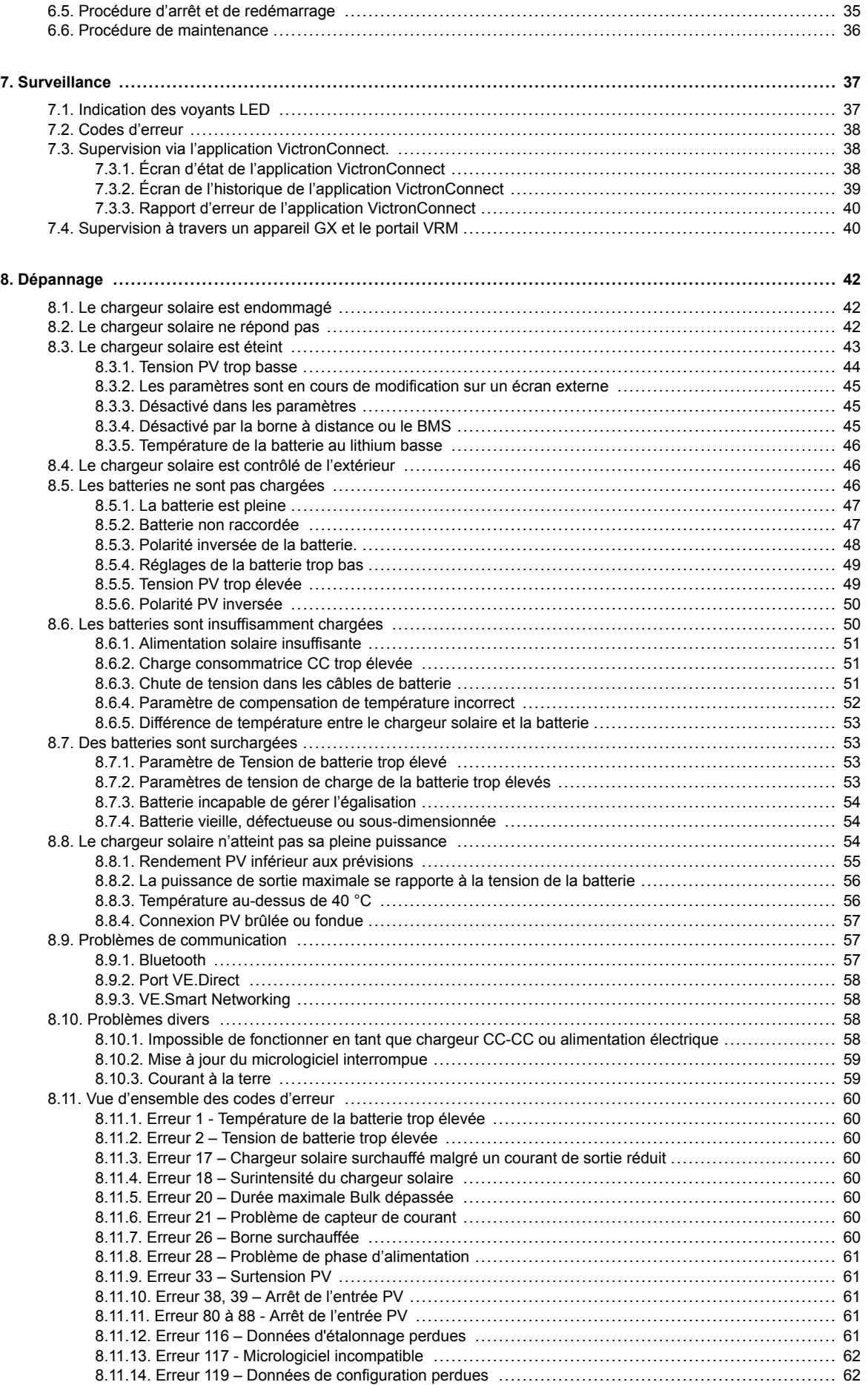

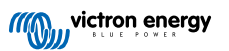

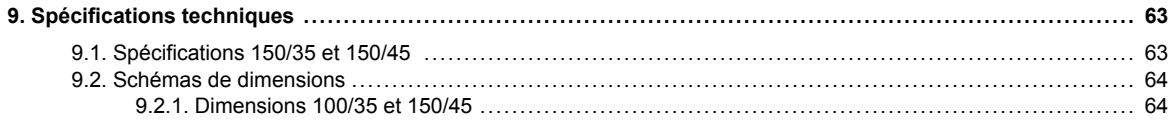

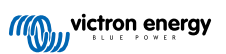

• Lisez attentivement ce manuel d'instructions. Il contient des instructions importantes qui doivent être suivies

• Conservez ces instructions pour vous y référer ultérieurement lors de l'utilisation et de l'entretien.

## <span id="page-4-0"></span>**1. Précautions à prendre !**

## **1.1. Consignes générales de sécurité**

durant l'installation, l'exploitation et la maintenance.

• Risque d'explosion de la batterie due aux étincelles.

▲ • Risque d'électrocution. • Installer l'appareil dans un environnement protégé contre la chaleur. Vous devez donc vous s'assurer qu'aucun produit chimique, élément en plastique, rideau ou autre textile ne se trouve à proximité de l'appareil. • Interdiction d'installer l'appareil dans un espace accessible aux utilisateurs. • S'assurer que l'appareil est utilisé dans des conditions d'exploitation appropriées. Ne jamais l'utiliser dans un environnement humide. • Ne jamais utiliser l'appareil dans un endroit présentant un risque d'explosion de gaz ou de poussière. • S'assurer qu'il y a toujours suffisamment d'espace autour du produit pour l'aération. • Consultez les caractéristiques fournies par le fabricant pour vous assurer que la batterie est adaptée à cet appareil. Les instructions de sécurité du fabricant de la batterie doivent toujours être respectées. • Protéger les modules solaires contre la lumière incidente durant l'installation, par exemple en les recouvrant. • Ne jamais toucher les bouts de câbles non isolés. • N'utiliser que des outils isolés. • Cet appareil a été conçu et testé conformément aux normes internationales. L'appareil doit être utilisé uniquement pour l'application désignée. • Les connexions doivent être réalisées conformément aux étapes décrites dans le chapitre [Installation \[10\]](#page-13-0) de ce manuel. • L'installateur du produit doit fournir un passe-fil à décharge de traction pour éviter la transmission de contraintes aux connexions.

#### • En plus de ce manuel, le manuel de fonctionnement du système ou le manuel de réparation doit inclure un manuel de maintenance de batterie applicable au type de batteries utilisées.

## **1.2. Consignes de sécurité relatives au câblage**

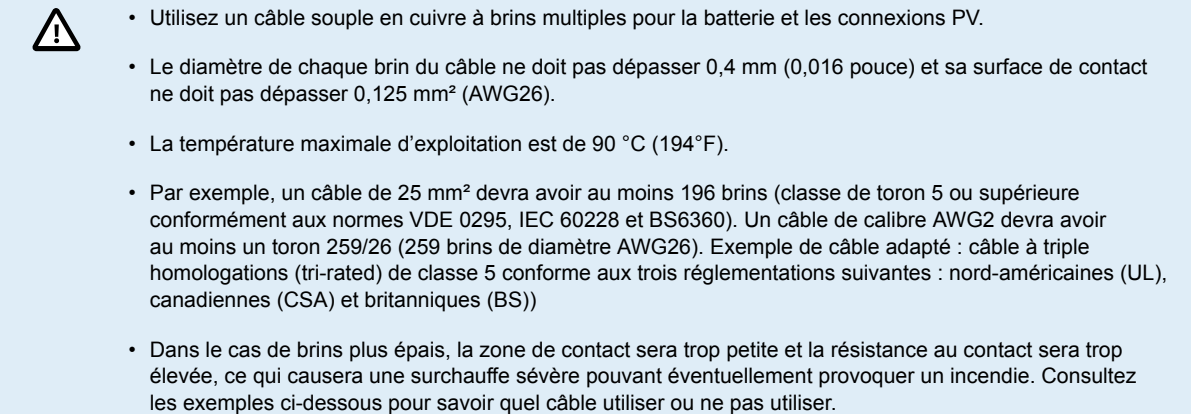

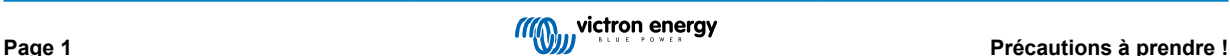

<span id="page-5-0"></span>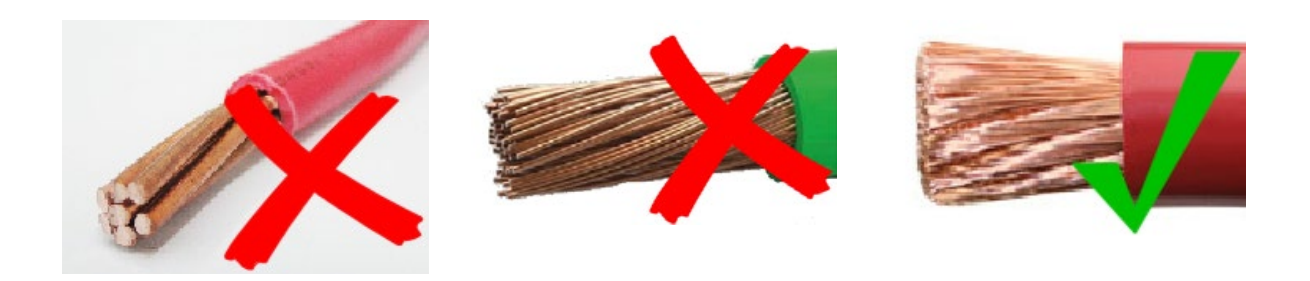

## **1.3. Symboles utilisés sur le boîtier**

Les symboles suivants sont utilisés sur le boîtier du chargeur solaire :

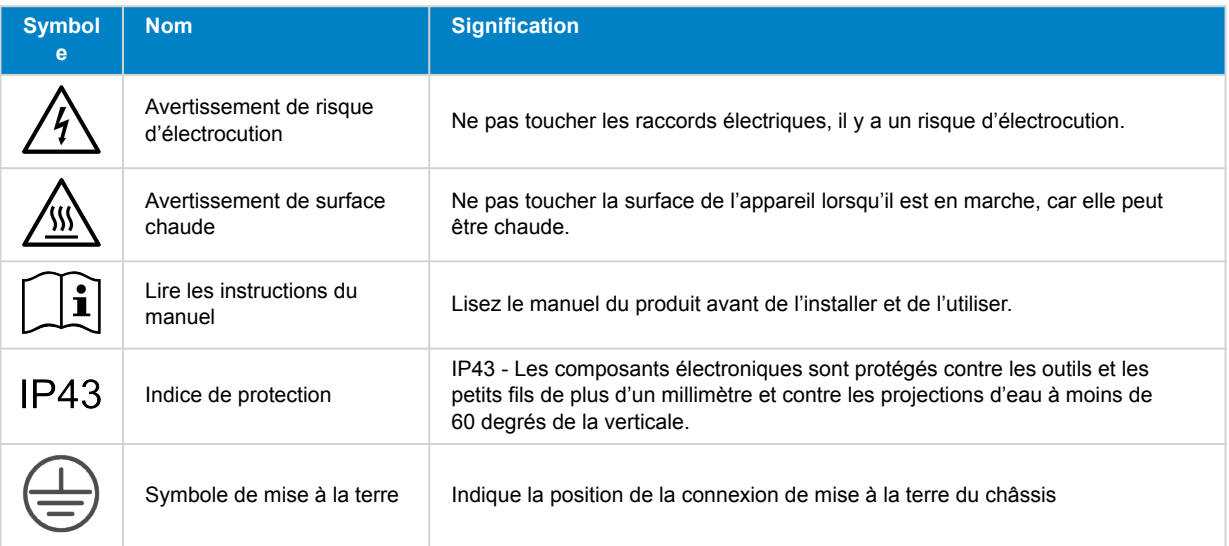

## **1.4. SmartSolar MPPT 150/35 FCC and Industry Canada Compliance**

This device complies with part 15 of the FCC Rules and to RSS of Industry Canada.

Operation is subject to the following two conditions:

- 1. This device may not cause harmful interference, and
- 2. This device must accept any interference received, including interference that may cause undesired operation.

Le présent appareil est conforme aux CNR d'Industrie Canada applicables aux appareils radio exempts de licence. L'exploitation est autorisée aux deux conditions suivantes : (1) l'appareil ne doit pas produire de brouillage, et (2) l'utilisateur de l'appareil doit accepter tout brouillage radioélectrique subi, même si le brouillage est susceptible d'en compromettre le fonctionnement.

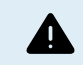

Changes or modifications not expressly approved by the party responsible for compliance could void the user's authority to operate the equipment.

Note: This equipment has been tested and found to comply with the limits for a Class A digital device, pursuant to part 15 of the FCC Rules. These limits are designed to provide reasonable protection against harmful interference in a commercial environment. This equipment generates, uses and can radiate radio frequency energy and, if not installed and used in accordance with the instructions, may cause harmful interference to radio communications. However, there is no guarantee that interference will not occur in a particular installation. Operation of this equipment in a residential area may cause radio interference, in which case the user may be required to take adequate measures. If this equipment does cause harmful interference to radio or television reception, which can be determined by turning the equipment off and on, the user is encouraged to try to correct the interference by one or more of the following measures:

- Reorient or relocate the receiving antenna.
- Increase the separation between the equipment and receiver.
- Connect the equipment into an outlet on a circuit different from that to which the receiver is connected.
- Consult the dealer or an experienced radio/TV technician for help.

This Class A digital apparatus complies with Canadian ICES-003.

<span id="page-6-0"></span>Cet appareil numérique de Classe A est conforme à la norme Canadienne ICES-003.

This device contains a transmitter with FCC ID: SH6MDBT42Q.

This device contains a transmitter with IC: 8017A-MDBT42Q.

To comply with FCC and Industry Canada RF radiation exposure limits for general population, the antenna(s) used for this transmitter must be installed such that a minimum separation distance of 20cm is maintained between the radiator (antenna) and all persons at all times and must not be co-located or operating in conjunction with any other antenna or transmitter.

## **1.5. SmartSolar MPPT 150/45 FCC and Industry Canada Compliance**

This device complies with part 15 of the FCC Rules and to RSS of Industry Canada.

Operation is subject to the following two conditions:

- 1. This device may not cause harmful interference, and
- 2. This device must accept any interference received, including interference that may cause undesired operation.

Le présent appareil est conforme aux CNR d'Industrie Canada applicables aux appareils radio exempts de licence. L'exploitation est autorisée aux deux conditions suivantes : (1) l'appareil ne doit pas produire de brouillage, et (2) l'utilisateur de l'appareil doit accepter tout brouillage radioélectrique subi, même si le brouillage est susceptible d'en compromettre le fonctionnement.

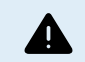

Changes or modifications not expressly approved by the party responsible for compliance could void the user's authority to operate the equipment.

Note: This equipment has been tested and found to comply with the limits for a Class B digital device, pursuant to part 15 of the FCC Rules. These limits are designed to provide reasonable protection against harmful interference in a residential installation. This equipment generates, uses and can radiate radio frequency energy and, if not installed and used in accordance with the instructions, may cause harmful interference to radio communications. However, there is no guarantee that interference will not occur in a particular installation. If this equipment does cause harmful interference to radio or television reception, which can be determined by turning the equipment off and on, the user is encouraged to try to correct the interference by one or more of the following measures:

- Reorient or relocate the receiving antenna.
- Increase the separation between the equipment and receiver.
- Connect the equipment into an outlet on a circuit different from that to which the receiver is connected.
- Consult the dealer or an experienced radio/TV technician for help.

This Class B digital apparatus complies with Canadian ICES-003.

Cet appareil numérique de Classe B est conforme à la norme Canadienne ICES-003.

This device contains a transmitter with FCC ID: SH6MDBT42Q.

This device contains a transmitter with IC: 8017A-MDBT42Q.

To comply with FCC and Industry Canada RF radiation exposure limits for general population, the antenna(s) used for this transmitter must be installed such that a minimum separation distance of 20cm is maintained between the radiator (antenna) and all persons at all times and must not be co-located or operating in conjunction with any other antenna or transmitter.

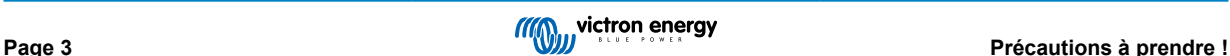

## <span id="page-7-0"></span>**2. Introduction**

Le SmartSolar charge controller de Victron Energy est un chargeur solaire MPPT (Localisation ultra rapide du point de puissance maximale) présentant une efficacité de conversion exceptionnelle et il s'adapte à un grand nombre de batteries et de tensions PV.

## **2.1. Tension de batterie, tension PV et courant nominal**

Le chargeur solaire peut charger une batterie de tension nominale inférieure avec un champ de panneaux PV de tension nominale supérieure. Le contrôleur ajustera automatiquement la tension de la batterie et il la rechargera avec un courant allant jusqu'à sa valeur nominale.

Le nom du chargeur solaire inclut sa tension PV maximale et son courant de charge maximal de la batterie.

Par exemple : Un modèle 150/45 signifie qu'il présente une tension PV maximale de 150 V, et qu'il peut charger la batterie avec un courant maximal de 45 A.

Le tableau ci-dessous indique la tension PV maximale et le courant maximal de la batterie des chargeurs solaires qui sont traités dans ce manuel :

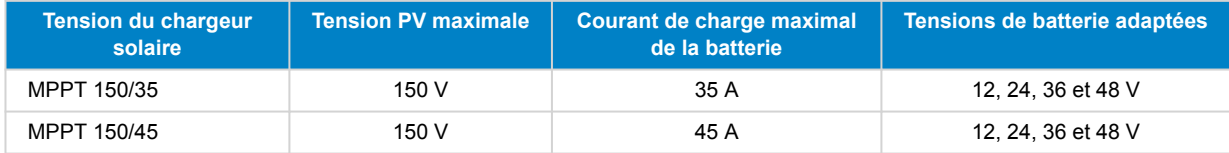

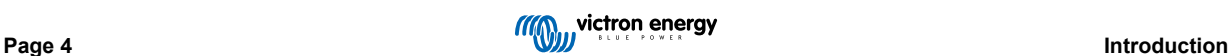

## <span id="page-8-0"></span>**3. Fonctions**

## **3.1. Détection automatique de la tension de la batterie**

Le chargeur solaire détecte automatiquement la tension de la batterie d'un système de 12, 24 ou 48 V dès son premier démarrage. Si une tension différente du système est nécessaire à une étape ultérieure, ou si le chargeur solaire est connecté à un système de 36 V, cette valeur peut être configurée manuellement dans les paramètres du chargeur solaire.

## **3.2. Algorithme MPPT exceptionnel**

#### **Localisation ultra-rapide du MPP**

Le chargeur solaire contient un contrôleur du Point de puissance maximal (MPPT) Cette fonction est particulièrement utile lorsque l'intensité de l'ensoleillement change constamment, comme par exemple si le temps est nuageux. Grâce au contrôleur MPPT ultra-rapide, 30 % d'énergie est économisée par rapport aux autres chargeurs solaires ayant un contrôleur PWM et jusqu'à 10 % de plus par rapport aux contrôleurs MMPT plus lents.

#### **Production solaire optimale**

Le chargeur solaire a un algorithme de localisation innovant. Il maximisera toujours l'énergie économisée en verrouillant le MPP (Point de Puissance Maximal). En cas de conditions ombrageuses, deux points de puissance maximale ou plus peuvent être présents sur la courbe de tension-puissance. Les MPPT conventionnels ont tendance à se bloquer sur un MPP local qui ne sera pas forcément le MPP optimal.

## **3.3. Efficacité de conversion exceptionnelle**

Le chargeur solaire a une efficacité de conversion exceptionnelle. Son efficacité maximale dépasse les 98 %. L'un des avantages de cette haute efficacité est que le chargeur solaire n'a pas de ventilateur et que le courant de sortie maximal est garanti jusqu'à une température ambiante de 40 ºC (104 ºF).

## **3.4. Protection électronique étendue**

Le chargeur solaire dispose d'une protection contre la surchauffe. La sortie est à sa capacité nominale une température ambiante de 40 °C (104 °F). Si la température devait dépasser cette valeur nominale, le courant de sortie serait réduit.

Le chargeur solaire est équipé d'une protection contre la polarité inversée PV et contre le courant inversé PV.

## **3.5. Application VictronConnect**

**L'[application VictronConnect](https://www.victronenergy.fr/panel-systems-remote-monitoring/victronconnect) peut être utilisée pour :**

- Superviser le chargeur solaire et consulter en temps réel les données de la batterie et du chargeur solaire.
- Faire marcher les fonctions du chargeur.
- Accéder aux données historiques et à l'historique des erreurs sur 30 jours
- Configurer les paramètres du chargeur solaire.
- Mettre à jour le micrologiciel.

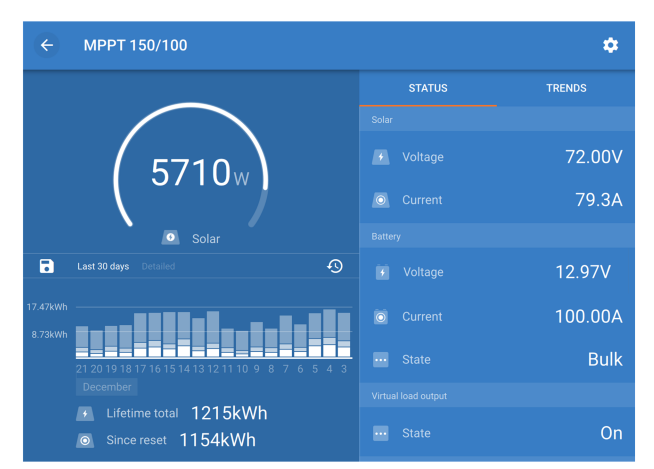

*Capture d'écran de l'application VictronConnect affichant les données en temps réel et les données historiques*.

<span id="page-9-0"></span>L'application VictronConnect peut être téléchargée à partir des boutiques d'applications ou depuis la [page de téléchargement de](https://www.victronenergy.fr/support-and-downloads/software) [Victron Energy](https://www.victronenergy.fr/support-and-downloads/software).

#### **L'application est disponible pour les plates-formes suivantes :**

- Android.
- Apple iOS, notez que la connexion USB n'est pas prise en charge, la connexion ne peut se faire que par Bluetooth.
- MacOS.
- Windows, notez que la connexion Bluetooth n'est pas prise en charge, la connexion ne peut se faire que par USB.

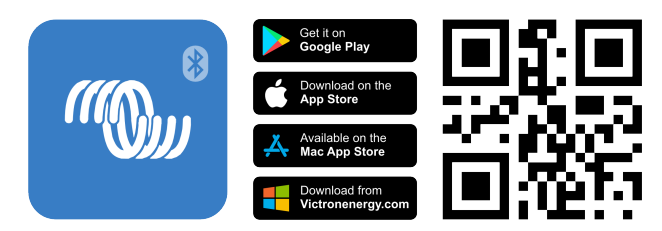

**L'application peut se connecter au chargeur solaire de l'une des manières suivantes :**

- Directement, via la connexion Bluetooth intégrée.
- Via Bluetooth, en utilisant le [dongle Bluetooth Smart VE.Direct](https://www.victronenergy.fr/panel-systems-remote-monitoring/ve-direct-bluetooth-smart-dongle) (en option).
- Via USB, en utilisant une [interface VE.Direct-USB](https://www.victronenergy.fr/panel-systems-remote-monitoring/ve-direct-bluetooth-smart-dongle) (en option).
- Via Internet ou LAN, à travers le [portail VRM,](http://vrm.victronenergy.com/) en utilisant un [dispositif GX](https://www.victronenergy.com/live/venus-os:start) ou un [GlobalLink 520](https://www.victronenergy.fr/panel-systems-remote-monitoring/globallink-520) en option.

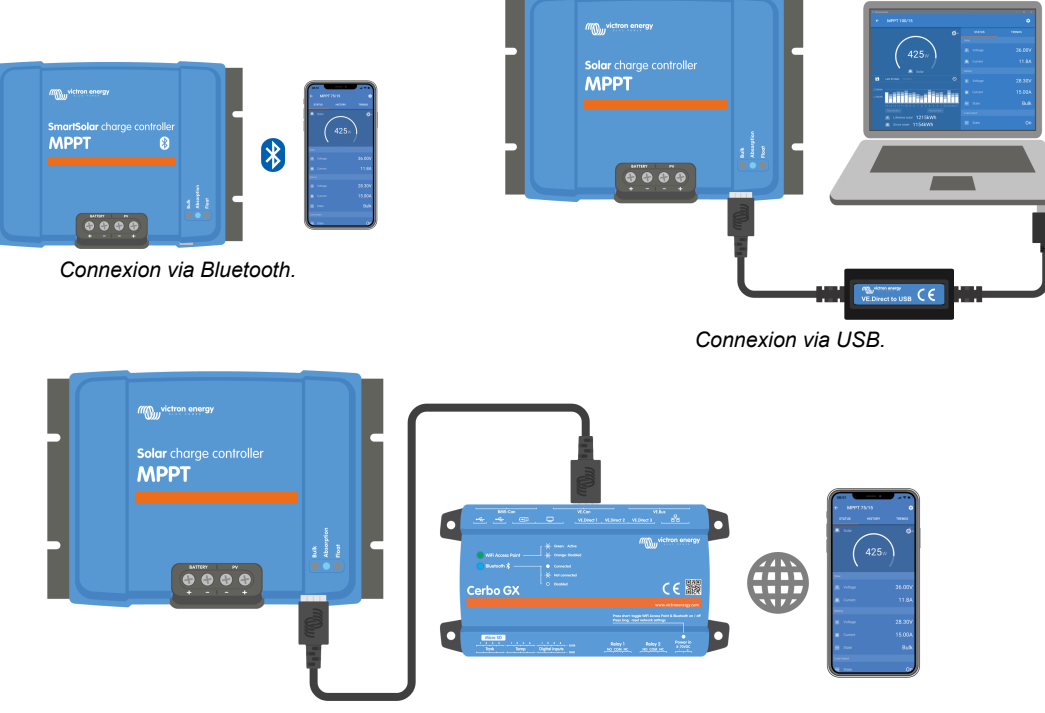

*Connexion via Internet ou LAN.*

## **3.6. Affichage**

Il y a plusieurs options d'affichage pour l'écran :

- •L'[application VictronConnect.](https://www.victronenergy.fr/panel-systems-remote-monitoring/victronconnect)
- Un [dispositif GX](https://www.victronenergy.fr/panel-systems-remote-monitoring).
- Le [portail VRM](https://www.victronenergy.fr/panel-systems-remote-monitoring/vrm) (dispositif GX ou [GlobalLink 520](https://www.victronenergy.fr/panel-systems-remote-monitoring/globallink-520) nécessaire).
- Le [MPPT Control](https://www.victronenergy.fr/panel-systems-remote-monitoring/mppt-control) un écran externe (en option) qui se connecte au port VE.Direct. Notez que le [câble VE.Direct](https://www.victronenergy.fr/cables/ve.direct.cable) requis n'est pas fourni avec le MPPT Control.

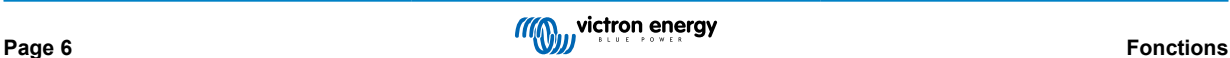

## <span id="page-10-0"></span>**3.7. Port VE.Direct**

Le port VE.Direct est utilisé pour communiquer avec le chargeur solaire. Il peut être utilisé à des fins différentes :

- Pour connecter un appareil de supervision, tel qu'un appareil GX ou le GlobalLink.
- Pour établir une connexion avec l'application VictronConnect.
- Pour effectuer un contrôle externe.

Des câbles ou interfaces spéciaux sont nécessaires pour connecter ce port :

- [Câble VE.Direct](https://www.victronenergy.fr/cables/ve.direct.cable)  utilisé pour se raccorder un appareil GX ou au GlobalLink.
- [Interface VE.Direct vers USB](https://www.victronenergy.fr/accessories/ve-direct-to-usb-interface) utilisée pour se connecter via USB à l'application VictronConnect.
- [Dongle VE.Direct-Bluetooth Smart](https://www.victronenergy.fr/accessories/ve-direct-bluetooth-smart-dongle) utilisé pour se connecter via Bluetooth à l'application VictronConnect.
- [Câble de sortie numérique VE.Direct TX](https://www.victronenergy.fr/cables/ve-direct-tx-digital-output-cable)  utilisé pour contrôler un éclairage extérieur ou pour créer une sortie de charge consommatrice virtuelle.
- [Câble VE.Direct non inverseur d'allumage/arrêt à distance](https://www.victronenergy.fr/cables/ve-direct-non-inverting-remote-on-off-cable)  utilisé pour allumer ou éteindre à distance le chargeur solaire.

## **3.8. Sortie de charge consommatrice**

Le chargeur solaire est équipé d'une sortie de charge consommatrice virtuelle.

#### **3.8.1. Sortie de charge consommatrice virtuelle**

Une sortie de charge consommatrice virtuelle peut être créée pour compenser le fait que le chargeur solaire ne dispose pas d'une sortie de charge consommatrice physique.

#### **Pour créer une sortie de charge consommatrice virtuelle :**

• Utilisez le câble [VE.Direct TX](https://www.victronenergy.fr/accessories/ve-direct-tx-digital-output-cable) et configurez-le en tant que sortie de charge consommatrice virtuelle via la fonction de port RX dans l'application VictronConnect. Voir le chapitre [Paramètres du Port RX \[29\]](#page-32-0).

La sortie de charge consommatrice virtuelle peut être configurée dans l'application VictronConnect et contrôlée à l'aide des tensions de la batterie ou de l'algorithme BatteryLife. Pour plus de détails sur le processus de configuration, veuillez consulter le chapitre [Paramètres de sortie de la charge consommatrice \[23\]](#page-26-0).

## **3.8.2. Durée de vie de la batterie**

Ce chapitre ne s'applique que si la sortie de charge consommatrice virtuelle est utilisée.

Quand le chargeur solaire ne peut pas recharger la batterie entièrement en un jour, il en résulte souvent que la batterie alterne constamment entre un état de « en partie chargée » et un état de « fin de décharge ». Ce mode de fonctionnement (recharge complète non régulière) endommagera les batteries au plomb en quelques semaines ou quelques mois.

L'algorithme de BatteryLife contrôlera l'état de charge de la batterie, et le cas échéant, augmentera légèrement, jour après jour le niveau de déconnexion de la charge (c.à.d. il déconnectera la charge plus tôt), jusqu'à ce que l'énergie solaire produite soit suffisante pour recharger la batterie à près de 100 % de sa capacité. À partir de là, le niveau de déconnexion de la charge consommatrice sera modulé afin qu'une recharge de près de 100 % soit atteinte au moins une fois par semaine.

## **3.9. Processus de charge de batterie**

#### **3.9.1. Algorithme de charge adaptative en 3 étapes de la batterie**

Le chargeur solaire est un chargeur en 3 étapes. Les étapes de charge sont les suivantes : Bulk – Absorption – Float.

#### **Bulk**

Lors de la phase Bulk, le chargeur solaire délivre le courant de charge maximal pour charger rapidement les batteries. Durant cette phase, la tension de la batterie augmente lentement. Une fois que la tension de la batterie a atteint la tension d'absorption configurée, la phase Bulk prend fin et la phase d'absorption commence.

#### **Absorption**

Lors de la phase d'absorption, le chargeur solaire passe en mode de tension constante. Le courant circulant vers la batterie diminue progressivement. Une fois que le courant a chuté en dessous de 2A (courant de queue), la phase d'absorption prend fin et la phase Float commence.

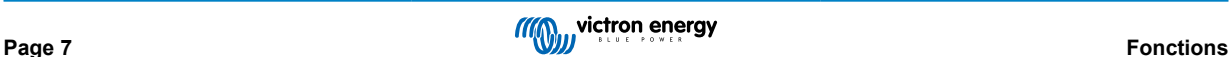

<span id="page-11-0"></span>Lorsque les décharges sont peu profondes, la durée de la phase d'absorption est courte. Cela permet d'éviter une surcharge de la batterie. Mais si la batterie a été profondément déchargée, la durée d'absorption est automatiquement augmentée, afin de s'assurer que la batterie est entièrement rechargée.

#### **Float**

Pendant la phase Float, la tension est réduite et l'état de charge complète de la batterie est maintenu.

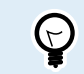

Une phase veille n'est pas nécessaire pour les chargeurs solaires, contrairement aux chargeurs CA, car la nuit, il n'y a pas d'énergie solaire et la charge de la batterie s'arrête.

## **3.9.2. Algorithme de charge souple**

L'application VictronConnect permet de choisir parmi 8 algorithmes de charge prédéfinis, ou de programmer un algorithme de charge personnalisé. Les paramètres de tension de charge, de durée des phases et de courant de charge peuvent être personnalisés.

En outre, 8 algorithmes préprogrammés peuvent être définis à l'aide d'un interrupteur rotatif.

## **3.9.3. Charge d'égalisation**

Certains types de batterie au plomb doivent être régulièrement soumis à une charge d'égalisation. Durant cette égalisation, la tension de charge sera augmentée au-dessus des tensions de charge habituelles pour atteindre l'équilibre des cellules.

Si une charge d'égalisation est nécessaire, elle peut être activée depuis l'application VictronConnect.

## **3.10. Détection de température**

La détection de température permet d'effectuer une charge à compensation de température. Les tensions de charge d'absorption et Float sont ajustées en fonction de la température de la batterie (accessoire nécessaire) ou de la température interne du chargeur solaire.

Une recharge de la batterie compensée par la température est nécessaire si les batteries au plomb-acide sont rechargées dans des environnements chauds ou froids.

La compensation de température peut être activée ou désactivée dans les paramètres du chargeur solaire, et la quantité de compensation, c'est à dire le coefficient de compensation (mV/°C), est ajustable.

## **3.10.1. Sonde de température interne**

Le chargeur solaire est équipé d'un capteur de température interne intégré.

La température interne est utilisée pour configurer les tensions de charge à compensation de température. Pour cette raison, la température interne est utilisée si le chargeur solaire est « froid ». Le chargeur solaire est « froid » lorsqu'il n'y a que peu de courant circulant dans la batterie. N'oubliez pas qu'il ne s'agit que d'une estimation de la température ambiante et de celle de la batterie. Si une valeur plus précise était nécessaire, vous pouvez envisager l'utilisation d'un capteur externe pour la détection de la température de la batterie. Consultez le chapitre Capteur externe pour la détection de la tension et la température de la batterie [8].

La plage de compensation de température est comprise entre 6 °C et 40 °C.

Le capteur de température interne est également utilisé pour déterminer si le chargeur solaire est surchauffé.

#### **3.10.2. Capteur externe pour la détection de la tension et la température de la batterie**

Le [Smart Battery Sense](https://www.victronenergy.fr/accessories/smart-battery-sense) (en option) est un capteur sans fil pour la détection de la température et de la tension de la batterie. Il peut être utilisé avec le chargeur solaire. Il mesure la température et la tension de la batterie, et il transmet ces valeurs au chargeur solaire par Bluetooth.

Le chargeur solaire utilise les mesures relevées par le capteur Smart Battery Sense pour :

- La réalisation d'une charge à compensation de température en utilisant la température réelle de la batterie plutôt que la température interne du chargeur solaire. Une mesure précise de la température de la batterie améliorera l'efficacité de la charge et prolongera la durée de vie des batteries au plomb-acide.
- Compensation de tension. La tension de charge est augmentée pour effectuer une compensation en cas de chute de tension le long des câbles de la batterie durant une recharge à courant élevé.

Le chargeur solaire communique avec le capteur Smart Battery Sense via Bluetooth en utilisant un réseau VE.Smart. Pour davantage de détails sur le réseau VE.Smart, consultez le [manuel du réseau VE.Smart Networking](https://www.victronenergy.com/media/pg/VE.Smart_Networking/fr/index-fr.html).

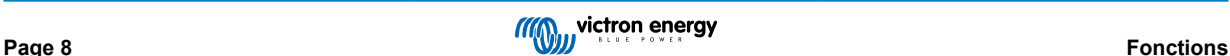

<span id="page-12-0"></span>Sinon, un réseau VE.Smart, mesurant la tension et la température de la batterie, peut également être installé entre un chargeur solaire et un [BMV-712 Smart](https://www.victronenergy.fr/battery-monitors/bmv-712-smart) ou un contrôleur de batterie [SmartShunt](https://www.victronenergy.fr/battery-monitors/smart-battery-shunt) qui a été équipé d'un [capteur de température pour BMV,](http://Temperature sensor for BMV-712 Smart and BMV-702) sans qu'aucun capteur Smart Battery Sense ne soit nécessaire.

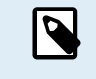

Notez que la configuration d'un réseau VE.Smart n'est possible que si le chargeur solaire peut établir une communication Bluetooth, que la fonction Bluetooth est activée, ou s'il est équipé d'un dongle VE.Direct-Bluetooth Smart.

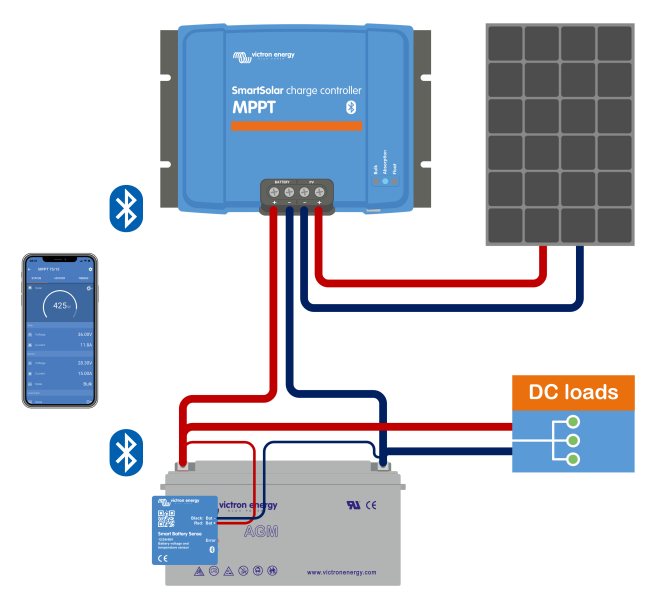

*Exemple d'un réseau VE.Smart pour un capteur Smart Battery Sense et un chargeur solaire*.

## **3.11. Détection de la tension**

Un capteur [Smart Battery Sense](https://www.victronenergy.fr/accessories/smart-battery-sense) en option ou un [contrôleur de batterie](https://www.victronenergy.fr/battery-monitors) mesure la tension sur la borne de la batterie et transmet cette valeur au chargeur solaire par Bluetooth en utilisant le réseau [VE.Smart \[31\].](#page-34-0) Si la tension de la batterie est inférieure à celle du chargeur solaire, le chargeur solaire augmentera sa tension de charge pour compenser des pertes de tension.

## **3.12. On/off à distance.**

Une borne virtuelle d'allumage/arrêt à distance peut être créée en utilisant le [câble VE.Direct non inverseur d'allumage/arrêt à](https://www.victronenergy.fr/accessories/ve-direct-non-inverting-remote-on-off-cable) [distance](https://www.victronenergy.fr/accessories/ve-direct-non-inverting-remote-on-off-cable) (en option).

## **3.13. WireBox**

La WireBox pour MPPT en option est un boitier en plastique qui peut être fixé en bas du chargeur solaire. Il recouvre les bornes solaires et de la batterie ce qui évite tout risque de contact accidentel ou intentionnel avec les bornes PV et de la batterie. Il offre un niveau de sécurité supplémentaire, et il est particulièrement utile si votre chargeur solaire est installé dans une zone accessible à tous.

Pour davantage de renseignements et choisir le MPPT WireBox adapté à votre chargeur solaire, veuillez consulter la page du produit MPPT WireBox.

- [WireBox-MC4 pour MPPT](https://www.victronenergy.fr/accessories/mppt-wire-box-mc4)
- [WireBox Tr pour MPPT](https://www.victronenergy.fr/accessories/mppt-wire-box-tr)

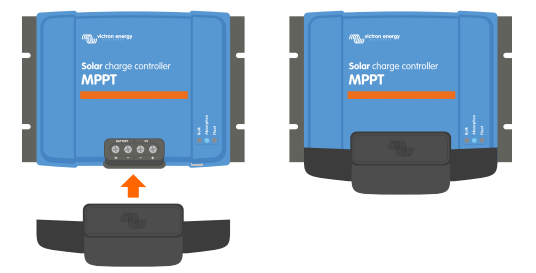

*Exemple d'un chargeur solaire avec un MPPT WireBox*

## <span id="page-13-0"></span>**4. Installation**

L'entrée CC (PV) n'est pas isolée par rapport au circuit de la batterie. C'est pourquoi, le PV, la batterie et le circuit de contrôle sont considérés comme étant dangereux et l'utilisateur ne devrait pas pouvoir y accéder.

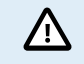

Pour une correcte recharge de la batterie à compensation de température, la température ambiante du chargeur solaire et de la batterie doivent se trouver dans une limite de 5 °C (9 °F).

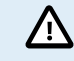

Les connexions PV et de la batterie doivent être protégées contre un contact involontaire. Installez le chargeur solaire dans un boitier ou installez la [WireBox \[9\]](#page-12-0) en option.

## **4.1. Montage**

Montez le chargeur solaire verticalement sur un support ininflammable, avec les bornes électriques dirigées vers le bas.

Le chapitre [Schémas de dimensions \[64\]](#page-67-0) de ce manuel contient les schémas des dimensions du chargeur solaire, qui indiquent également les orifices de montage.

Laissez un espace libre d'au moins 10 cm au-dessus et en dessous du chargeur solaire afin d'obtenir un refroidissement optimal.

Montez le chargeur solaire à proximité de la batterie, mais jamais directement dessus. Cela évitera les dommages dus au dégazage de la batterie.

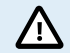

Évitez d'avoir des différences de température ambiante de plus de 5 ºC entre le chargeur solaire et la batterie. Ces différences pourraient provoquer un processus de charge par compensation de température incorrect, ce qui réduirait la durée de vie de la batterie.

Si les différences de température sont élevées ou si des conditions de température ambiante extrêmes sont attendues, utilisez une source de détection de la température de la batterie telle que la Smart Battery Sense ou un BMV ou SmartShunt équipé d'un capteur de température.

#### **Si le boîtier WireBox MPPT (en option) est utilisé :**

- Fixez la base en acier du WireBox au chargeur solaire avant que celui-ci ne soit monté dans sa position finale.
- Pour des instructions de montage complètes, voir le guide d'installation rapide du [MPPT WireBox Tr.](https://www.victronenergy.fr/accessories/mppt-wire-box-tr)

## **4.2. Batterie**

L'alimentation de la batterie doit être protégée par un fusible selon le tableau ci-dessous. C

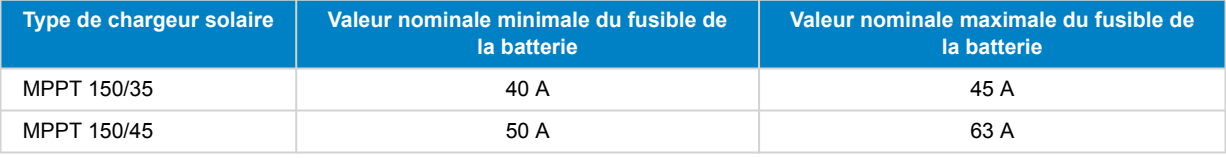

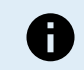

Pour le Canada, le fusible de la batterie doit répondre aux normes C22.2.

ñ.

L'installation de la batterie doit se faire en conformité avec les réglementations locales relatives aux accumulateurs. Pour le Canada, il s'agit du Code canadien de l'électricité, Partie I.

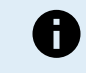

Utilisez un câble souple en cuivre à brins multiples pour les connexions de la batterie. Consultez également le chapitre [Consignes de sécurité relatives au câblage \[1\].](#page-4-0)

## **4.3. Parc PV**

Le chargeur solaire peut être utilisé avec une configuration PV qui réponde à ces deux conditions :

- La tension PV maximale en circuit ouvert ne peut pas dépasser 150 V.
- La tension PV nominale devrait être d'au moins 5 V au-dessus de la tension de la batterie.

<span id="page-14-0"></span>Le parc PV peut être composé de panneaux mono-ou-polycristallins.

Les panneaux solaires sont raccordés en série, en parallèle ou en série/parallèle. L'illustration suivante indique des exemples de configuration.

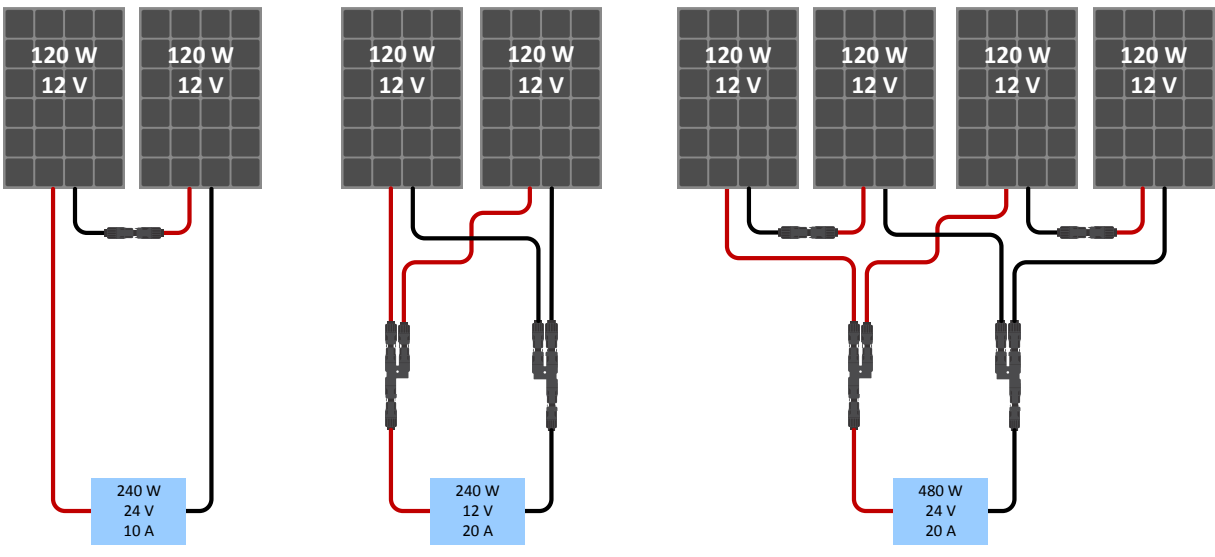

*Exemples de parcs de panneaux solaires en série, parallèle et série/parallèle.*

Pour vous aider à calculer la dimension de la configuration du parc PV, utilisez le [calculateur de dimensionnement MPPT.](https://www.victronenergy.fr/mppt-calculator) Sinon, utilisez l'une de ces configurations pour le parc PV :

Exemple de parc PV avec une batterie de 24 V et un chargeur solaire de 150 V :

- Nombre minimal de cellules en série : 72 (2 panneaux de 12 V en série ou 1 panneau de 24 V).
- Nombre de cellules recommandé pour la meilleure efficacité du contrôleur : 144 cellules (4 panneaux de 12 V ou 2 panneaux de 24 V en série).
- Maximum : 216 cellules (6 panneaux de 12 V ou 3 panneaux de 24 V en série).

Exemple de parc PV avec une batterie de 48 V et un chargeur solaire de 150 V :

- Nombre minimal de cellules en série : 144 cellules (4 panneaux de 12 V ou 2 panneaux de 24 V en série).
- Maximum : 216 cellules (6 panneaux de 12 V ou 3 panneaux de 24 V en série).

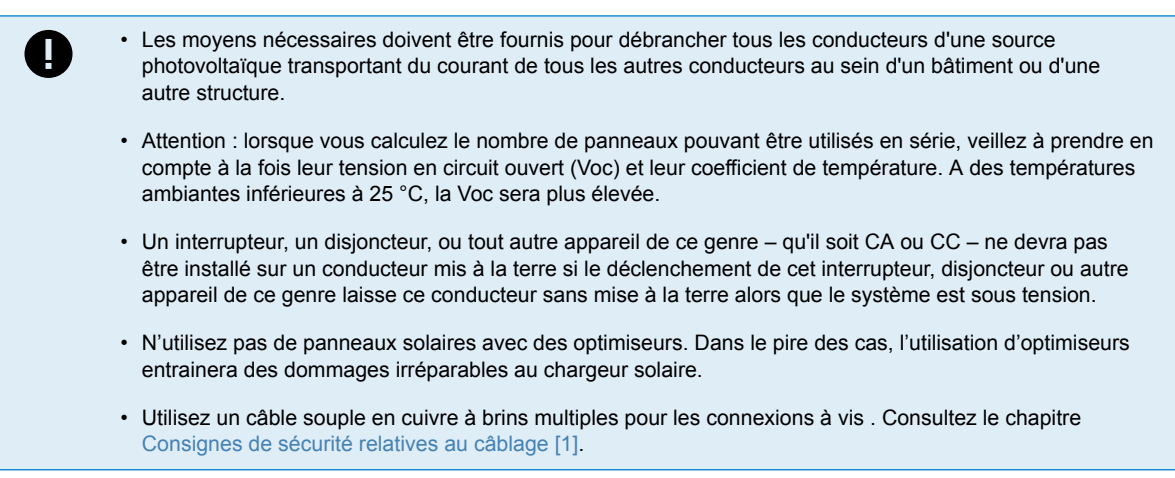

## **4.4. Mise à la terre**

#### **Mise à la terre de la batterie**

Le chargeur solaire peut être installé dans un système à masse négative ou positive.

N'installez qu'une seule connexion de mise à la terre – de préférence à proximité de la batterie – pour éviter des problèmes sur le système ou les boucles de masse.

**Mise à la terre du parc PV**

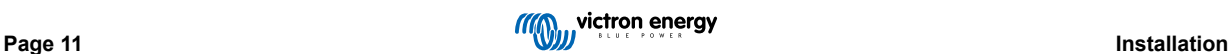

<span id="page-15-0"></span>Le positif et le négatif du générateur photovoltaïque ne doivent pas être mis à la terre.

Mettez à la terre le cadre des panneaux photovoltaïques pour réduire le possible impact de la foudre.

Ne branchez pas le chargeur solaire à un parc PV mis à la terre. Une seule mise à la terre est autorisée, et elle doit être effectuée près de la batterie.

#### **Détection de défaut de masse**

Le chargeur solaire ne dispose pas d'une protection interne contre les défaillances de mise à la terre.

NEC requiert l'utilisation d'un appareil externe de protection contre les défaillances de la mise à la terre (GFPD).

Le pôle négatif électrique du système devra être connecté à la masse à travers un GFPD et à un seul endroit (et juste un seul).

A

Lorsqu'un défaut de masse est signalé, les bornes de batterie et les circuits connectés risquent de ne plus être à la masse et de devenir dangereux.

## **4.5. Vue d'ensemble des connexions**

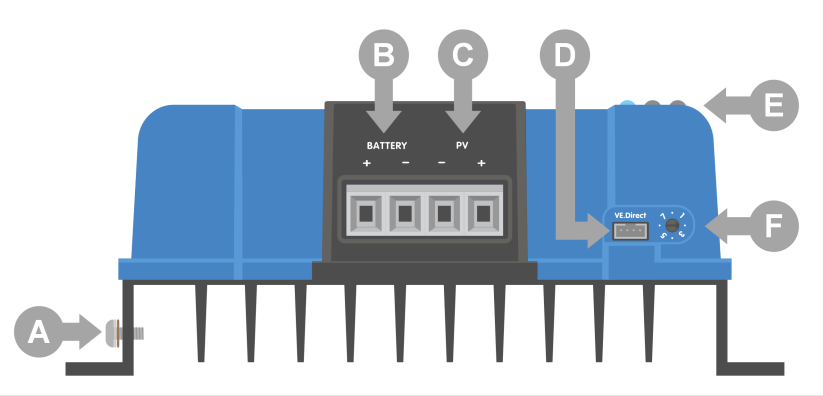

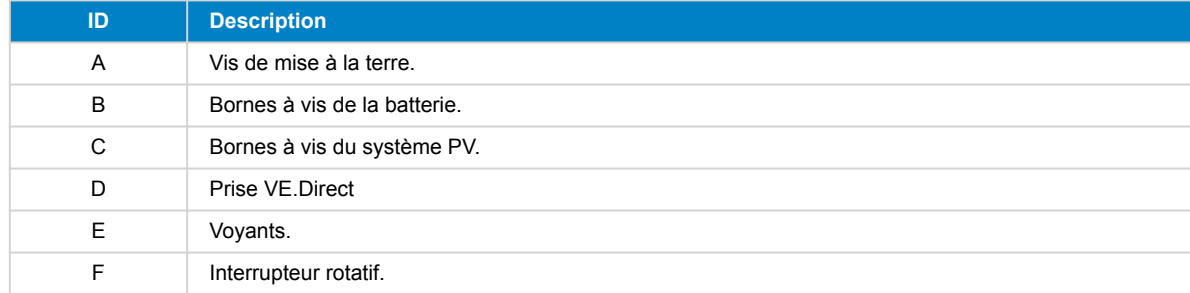

## **4.6. Connexions électriques**

**ATTENTION :** Vérifiez la polarité avant de raccorder la batterie et la tension PV.

**ATTENTION :** Suivez la procédure d'installation correcte décrite dans ce chapitre.

**IMPORTANT :** Serrez les raccordements de la batterie et du système photovoltaïque à un couple de 1.6Nm.

Ordre de raccordement des branchements électriques :

- 1. **Connectez la batterie :** laissez le chargeur solaire reconnaître automatiquement la tension du système (attendre 10 secondes).
- 2. **Il est recommandé de vérifier la tension du système :** utilisez VictronConnect ou un écran de contrôle externe.
- 3. **Raccordez le système photovoltaïque.**
- 4. **Le cas échéant, raccordez le port VE.Direct.**

L'ordre de raccordement correct est nécessaire pour permettre à la détection automatique de la tension du système de se configurer correctement. Il est uniquement autorisé de connecter le système photovoltaïque en premier lorsque la tension du système est réglée manuellement avant de raccorder la batterie. Si vous ne suivez pas les procédures correctes, vous risquez de mettre hors service ou d'endommager le chargeur et/ou l'installation.

Voir la figure ci-dessous pour savoir comment effectuer les raccordements électriques de base :

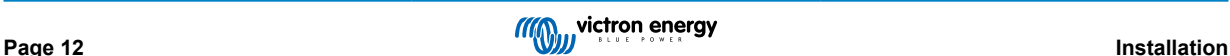

<span id="page-16-0"></span>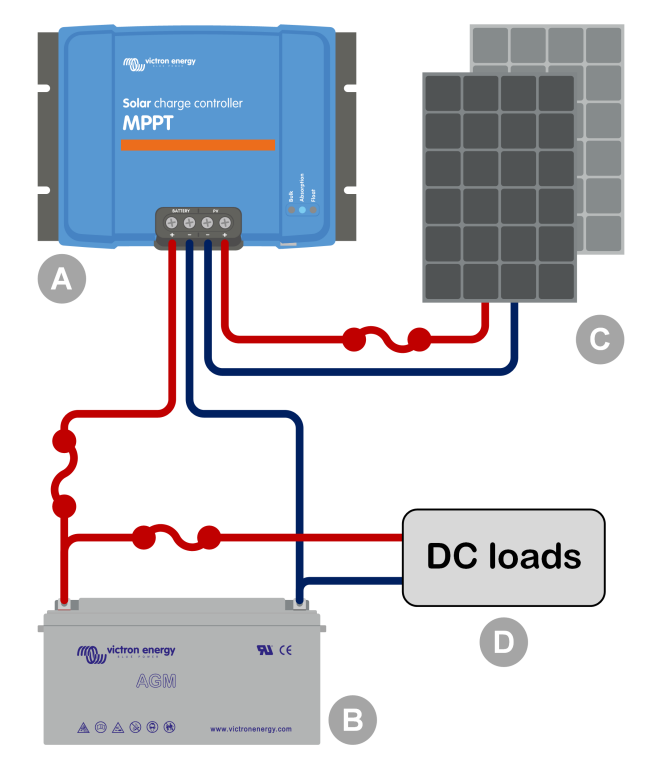

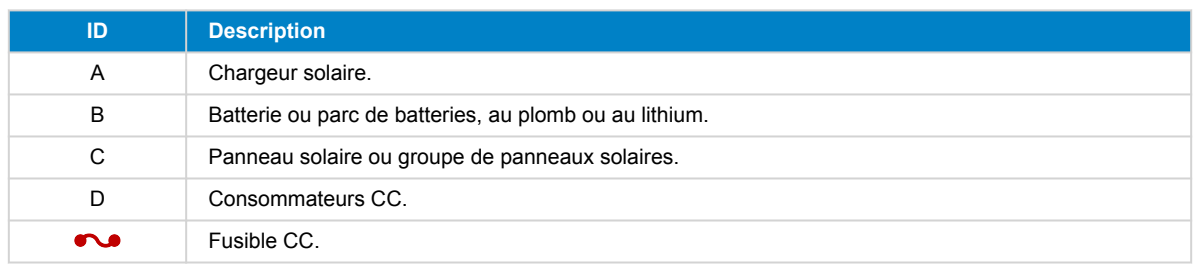

## **4.7. Branchez l'écran de contrôle pour MPPT**

Raccordez l['écran de commande MPPT Control](https://www.victronenergy.fr/panel-systems-remote-monitoring/mppt-control) (en option) au port VE.Direct du chargeur solaire à l'aide d'un [câble VE.Direct](https://www.victronenergy.fr/cables/ve.direct.cable).

Le câble VE.Direct est disponible en plusieurs longueurs et n'est pas inclus avec l'écran de commande MPPT Control. Notez qu'il n'est pas possible de rallonger le câble VE.Direct, la longueur maximale ne devant pas dépasser 10 mètres.

Pour plus d'informations, voir le manuel du [MPPT Control.](https://www.victronenergy.com/media/pg/MPPT_Control_Display/fr/index-fr.html)

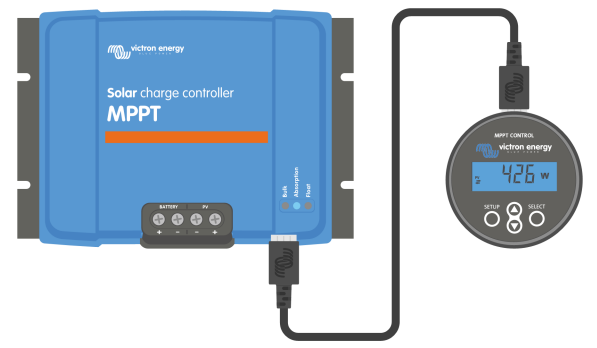

*Raccordez l'écran au chargeur solaire en utilisant un câble VE.Direct.*

## <span id="page-17-0"></span>**5. Configuration et paramètres**

Les paramètres du chargeur solaire peuvent être configurés afin d'être spécialement adaptés au système dans lequel il est utilisé.

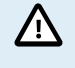

Ne faites aucune modification sur les paramètres du chargeur solaire à moins de savoir à quoi ils servent et quels sont les effets de leur modification.

Des paramètres incorrects peuvent causer des problèmes au système et même endommager les batteries. En cas de doute, consultez un installateur, un revendeur ou un distributeur Victron Energy expérimenté.

## **5.1. Comment modifier les paramètres ?**

Plusieurs méthodes peuvent être utilisées pour modifier ces paramètres. Certaines permettent la modification de tous les paramètres, d'autres présentent des limitations :

- L'application VictronConnect Tous les paramètres peuvent être modifiés et le micrologiciel peut être mis à jour.
- L'interrupteur rotatif Il permet de choisir l'algorithme de charge pour quelques types de batterie préconfigurés.
- L'écran de contrôle pour MPPT (en option) La plupart des paramètres peuvent être modifiés.

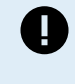

Ne faites aucune modification sur les paramètres du chargeur solaire à moins de savoir à quoi ils servent et quels peuvent être les effets de leur modification. Des paramètres incorrects peuvent causer des problèmes au système et même endommager les batteries. En cas de doute, consultez un installateur, un revendeur ou un distributeur Victron Energy expérimenté.

#### **5.1.1. Configuration via l'application VictronConnect.**

L'application VictronConnect peut être utilisée pour modifier tous les paramètres du chargeur solaire et pour mettre à jour le micrologiciel.

Voir le chapitre [Application VictronConnect \[5\]](#page-8-0) pour une vue d'ensemble des différentes façons dont l'application VictronConnect peut se connecter au chargeur solaire.

Ce manuel ne couvre que les éléments spécifiques du chargeur solaire dans l'application VictronConnect. Pour des informations plus générales sur l'application VictronConnect — comment l'utiliser ou comment se connecter — consultez le [manuel](https://www.victronenergy.com/media/pg/VictronConnect_Manual/fr/index-fr.html) [VictronConnect.](https://www.victronenergy.com/media/pg/VictronConnect_Manual/fr/index-fr.html)

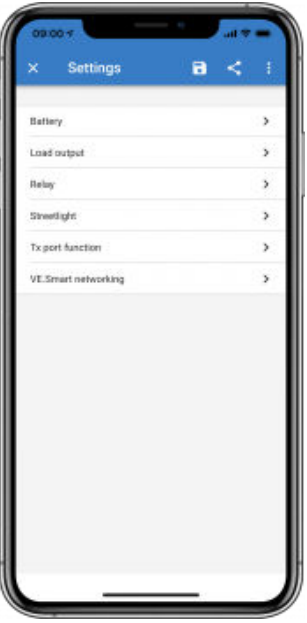

Pour accéder aux paramètres du chargeur solaire, parcourez la page de Configuration. Pour cela, cliquez sur l'icône en forme de roue dentée  $\clubsuit$  en haut à droite de l'écran.

Depuis la page de configuration, il est possible de consulter et/ou modifier les paramètres du chargeur solaire.

<span id="page-18-0"></span>Pour davantage de renseignements concernant chaque paramètre et la manière de mettre à jour le micrologiciel, veuillez consulter le chapitre [Mise à jour du micrologiciel \[29\].](#page-32-0)

## **5.1.2. Configuration à l'aide de l'interrupteur rotatif**

L'interrupteur rotatif peut servir à sélectionner un des huit algorithmes de charge de batterie préprogrammés.

Utilisez un tournevis à tête plate pour tourner l'interrupteur rotatif. La flèche indique quel numéro de configuration a été choisi.

Le tableau ci-dessous indique l'algorithme de charge et les paramètres de charge pour chaque position de l'interrupteur rotatif.

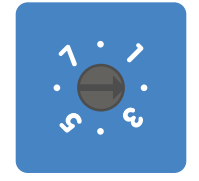

*Position 2 de l'interrupteur rotatif :*

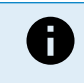

En tournant l'interrupteur rotatif, vous annulerez les paramètres de charge, y compris les réglages effectués avec l'application VictronConnect ou avec l'écran. De même, si les paramètres de charge sont modifiés avec l'application VictronConnect ou l'écran, cela remplacera la configuration de l'interrupteur rotatif.

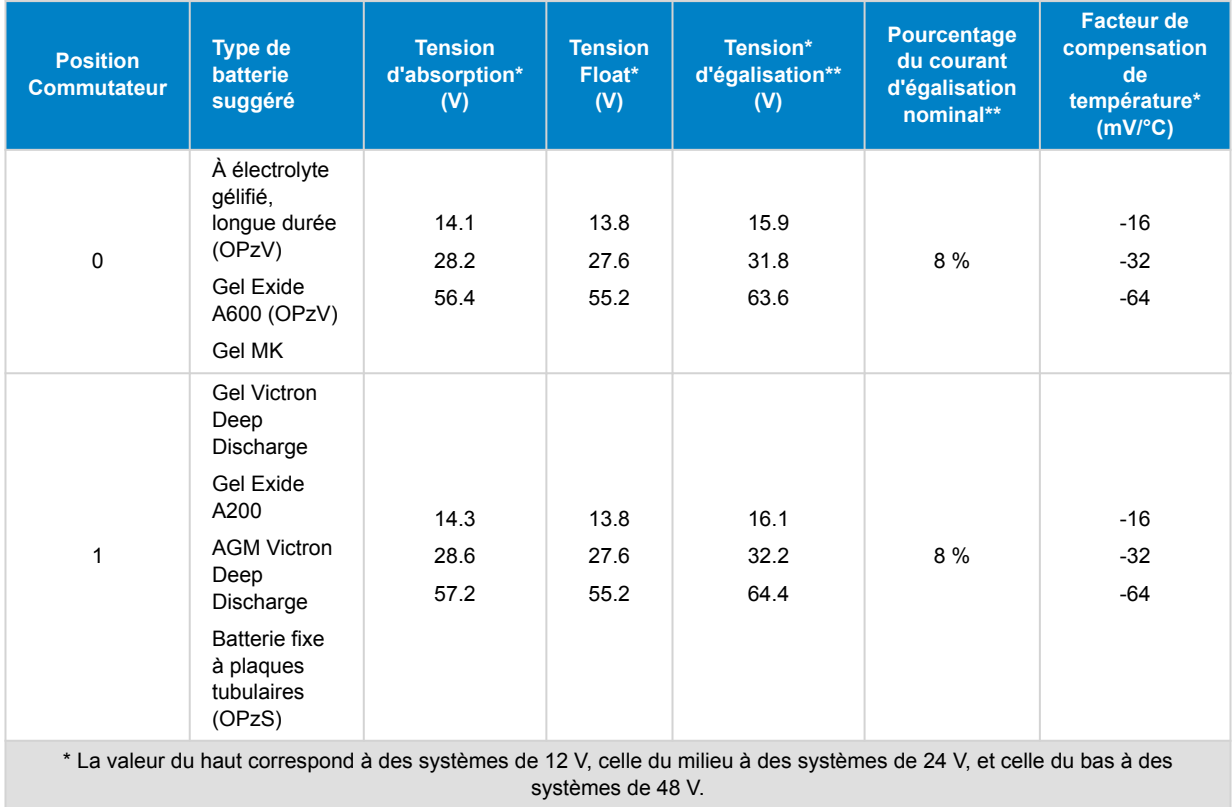

\*\* Égalisation désactivée par défaut. Pour l'activer, consultez le chapitre [Paramètres de la batterie \[17\]](#page-20-0)

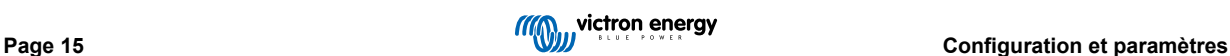

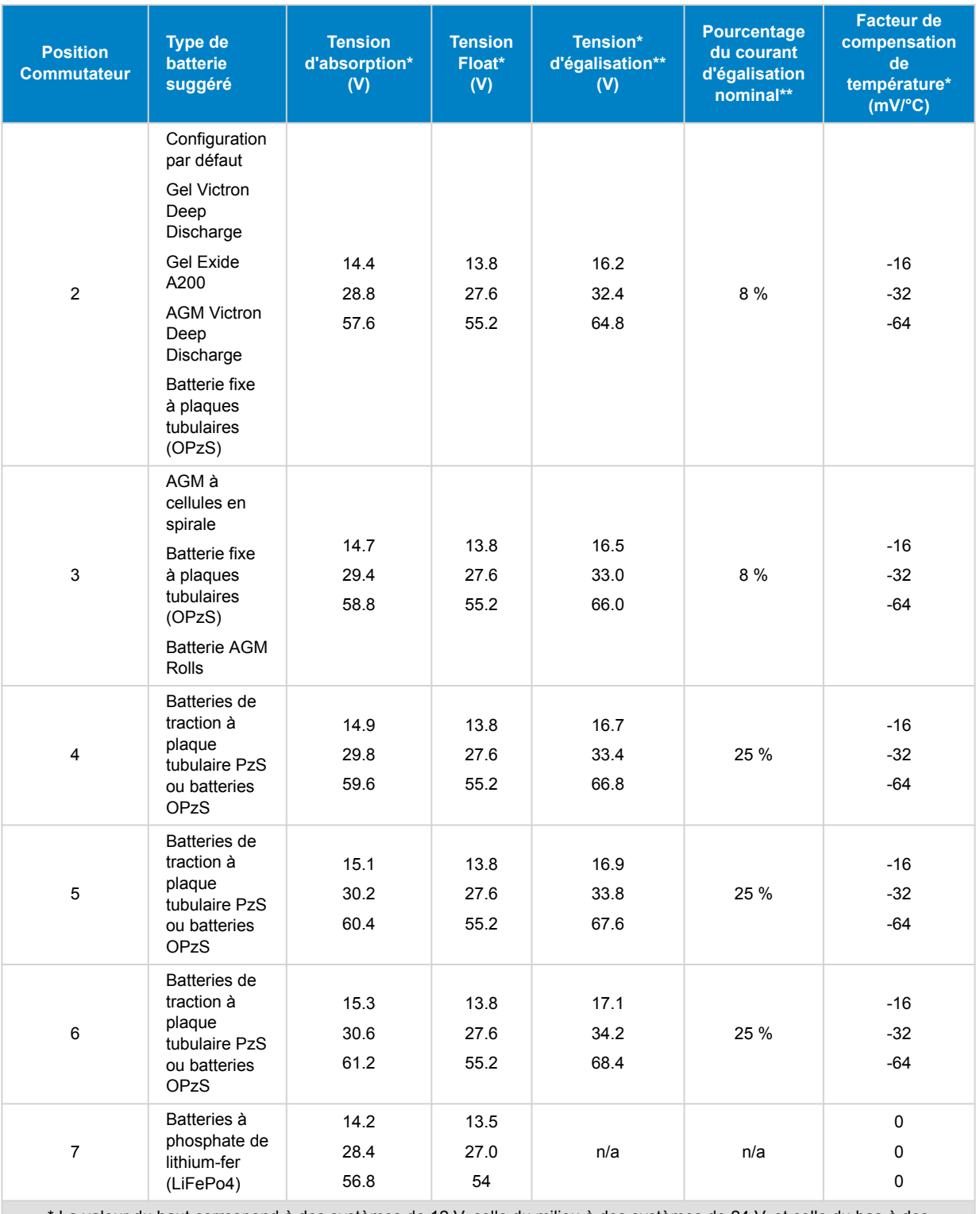

La valeur du haut correspond à des systèmes de 12 V, celle du milieu à des systèmes de 24 V, et celle du bas à des systèmes de 48 V.

\*\* Égalisation désactivée par défaut. Pour l'activer, consultez le chapitre [Paramètres de la batterie \[17\]](#page-20-0)

Un code LED binaire aide à déterminer la position de l'interrupteur rotatif. Après avoir changé la position de l'interrupteur rotatif, les LED clignoteront pendant 4 secondes tel qu'indiqué dans le tableau ci-dessous. Par la suite, l'indication normale reprend, comme il est décrit dans la section des LED.

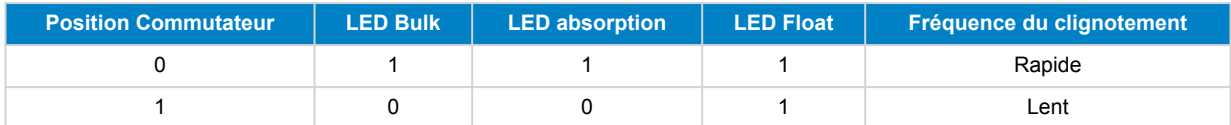

<span id="page-20-0"></span>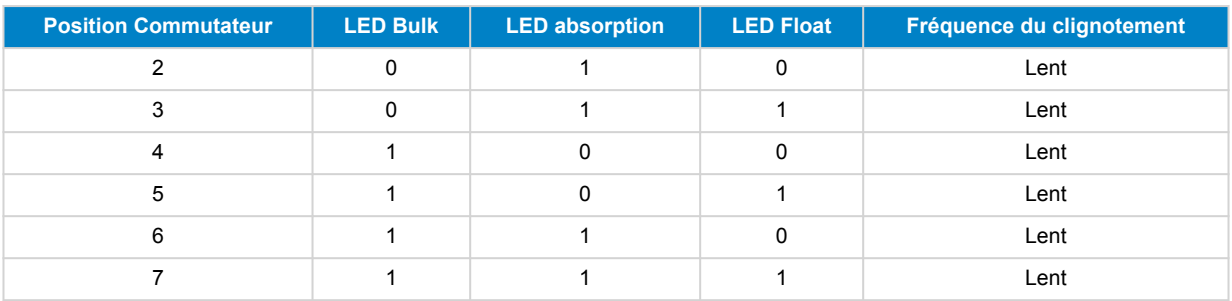

## **5.1.3. Configuration à travers l'écran MPPT Control**

L'écran de commande [MPPT Control](https://www.victronenergy.fr/panel-systems-remote-monitoring/mppt-control) (en option) peut être utilisé pour configurer les paramètres du chargeur solaire, à l'exception des paramètres avancés tels que ceux des ports RX et TX. Pour plus d'informations, voir le [manuel de l'écran MPPT Control.](https://www.victronenergy.com/media/pg/MPPT_Control_Display/fr/index-fr.html)

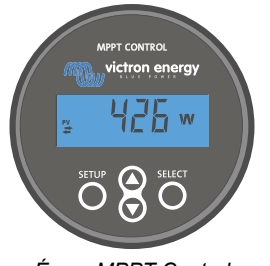

#### *Écran MPPT Control*

## **5.2. Explication de tous les paramètres**

Ce chapitre répertorie tous les paramètres du chargeur solaire qui peuvent être configurés par l'utilisateur et il explique également comment mettre à jour le micrologiciel du chargeur solaire.

Ne faites aucune modification sur ces paramètres à moins de savoir à quoi ils servent et quels sont les effets de leur modification. Des paramètres incorrects peuvent causer des problèmes au système et même endommager les batteries. En cas de doute, consultez un installateur, un revendeur ou un distributeur Victron Energy expérimenté.

#### **5.2.1. Paramètres de la batterie**

<u> 八</u>

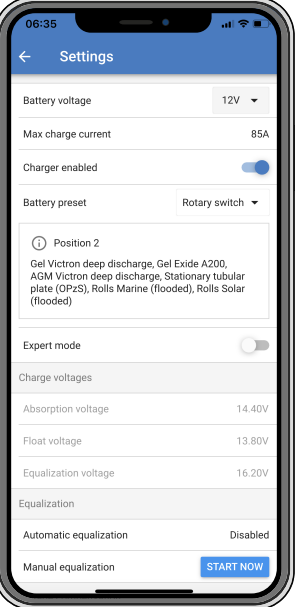

#### **Tension de la batterie**

La tension de la batterie est automatiquement détectée lors de la toute première mise sous tension du chargeur solaire et la tension de la batterie est réglée en conséquence. Toute détection automatique ultérieure est désactivée. Pour s'assurer qu'une

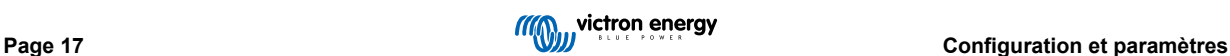

mesure stable est utilisée, le chargeur attend d'abord 10 secondes, puis prend une mesure moyenne. Notez que le chargeur solaire reste éteint pendant ce temps.

Si le chargeur solaire ne mesure pas la tension de la batterie, il se règlera par défaut sur 12 V et enregistrera cette valeur. Cela se produit si le chargeur solaire est alimenté par ses bornes PV, sans être raccordé à une batterie.

Notez que le chargeur solaire ne détectera pas automatiquement une batterie de 36 V. Il faudra le faire manuellement.

Lorsque la détection automatique a eu lieu, la tension de la batterie peut être modifiée et paramétrée sur 12, 24, 36 ou 48 V, si nécessaire .

#### **Astuce :**

 $(\vdash)$ 

Si le micrologiciel du chargeur solaire doit être mis à jour, tout en laissant active la détection automatique de la tension, par exemple avant l'expédition de l'unité à l'utilisateur final, effectuez les étapes suivantes :

- Mettez à jour le micrologiciel.
- Une fois la mise à jour du micrologiciel terminée, accédez à la page des paramètres dans l'application VictronConnect.
- Sur la page des paramètres, cliquez sur les trois points verticaux en haut à droite et sélectionnez « Réinitialisation des paramètres par défaut » dans le menu déroulant.
- Mettez le chargeur solaire hors tension dans les 10 secondes.
- La prochaine fois que l'appareil sera allumé, il effectuera une détection de tension automatique initiale.

#### **Courant de charge max**

Ce paramètre définit le courant de charge maximal de la batterie. Par défaut, sa valeur est celle du courant de charge maximal du chargeur solaire.

Utilisez ce paramètre pour réduire le courant de charge, par exemple, lorsqu'un parc de batteries plus petit est utilisé et qu'il requiert un courant de charge plus faible.

#### **Chargeur activé**

Ce paramètre active ou désactive le chargeur de batterie. Par défaut, il est configuré sur activé (enabled).

Ce paramètre peut être utilisé si des travaux doivent être effectués dans l'installation. Lorsque ce paramètre est désactivé, les batteries ne seront pas rechargées.

#### **Préconfiguration de la batterie**

Ce paramètre définit l'algorithme de charge de la batterie. Par défaut, il est configuré sur Interrupteur rotatif (rotary switch).

Il est possible de choisir entre :

- Position de l'interrupteur rotatif.
- Préréglages d'usine de la batterie.
- Préréglages de la batterie définis par l'utilisateur.
- Créer, modifier ou supprimer un préréglage défini par l'utilisateur.

Cette configuration utilise des paramètres prédéfinis pour un grand nombre de types de batterie. Ces algorithmes de charge prédéfinis sont adaptés à la plupart des installations.

Il est également possible de créer des préréglages de batterie définis par l'utilisateur. Le chapitre [Personnalisation de l'algorithme](#page-22-0) [de charge de la batterie \[19\]](#page-22-0) explique comment procéder. Ces préréglages définis par l'utilisateur sont enregistrés dans la bibliothèque de l'application VictronConnect. Cela peut être utile si plusieurs chargeurs solaires doivent être configurés, ce qui évite d'avoir à définir l'algorithme de charge complet chaque fois qu'un nouveau chargeur solaire est configuré.

#### **Mode expert**

Ce paramètre active ou désactive le mode expert. Par défaut, il est configuré sur désactivé (disabled).

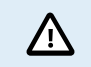

Les algorithmes de charge par défaut sont adaptés à la plupart des installations. N'activez ce mode expert que si votre équipement présente des exigences spéciales.

Lorsque ce paramètre est activé, les paramètres suivants peuvent être configurés :

- Tensions du chargeur : Bulk, absorption et Float.
- Bulk : décalage de tension re-bulk.
- <span id="page-22-0"></span>• Absorption : durée, heure et courant de queue.
- Égalisation : courant, intervalle, mode arrêt et durée.
- Compensation de la tension selon la température.
- Coupure basse température.

Pour connaître la signification de ces paramètres, consultez le chapitre [Paramètres de l'algorithme de charge de la batterie \[20\].](#page-23-0)

#### **Égalisation**

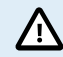

Une égalisation peut endommager la batterie si elle n'est pas conçue pour subir une charge d'égalisation. Avant de permettre une égalisation, vérifiez toujours d'abord avec le fabricant de la batterie.

Ce paramètre peut être utilisé pour activer ou désactiver l'égalisation automatique. S'il est activé, il est possible de sélectionner le nombre de jours pendant lesquels l'égalisation doit être répétée.

Une égalisation manuelle peut être lancée en appuyant sur le bouton « DÉMARRER MAINTENANT » (START NOW). Utilisez l'option d'égalisation manuelle uniquement durant les phases de charge Absorption et Float, et lorsque l'ensoleillement est suffisant. Les limites de courant et de tension sont identiques à celles de la fonction d'égalisation automatique. La phase d'égalisation manuelle dure 1 heure, et elle peut être interrompue à tout moment avec le bouton « Stop Equalize ».

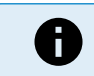

Le paramètre d'égalisation peut ne pas être actif, si par exemple, le préréglage de la batterie n'est pas compatible avec une charge d'égalisation, comme c'est le cas pour les batteries au lithium.

#### **Personnalisation de l'algorithme de charge de la batterie**

Ce chapitre explique comment modifier un algorithme de charge de batterie ou créer, modifier et supprimer des préconfigurations de la batterie définies par l'utilisateur. Consultez le chapitre [Paramètres de l'algorithme de charge de la batterie \[20\]](#page-23-0) pour connaitre la signification de tous les paramètres de l'algorithme de charge.

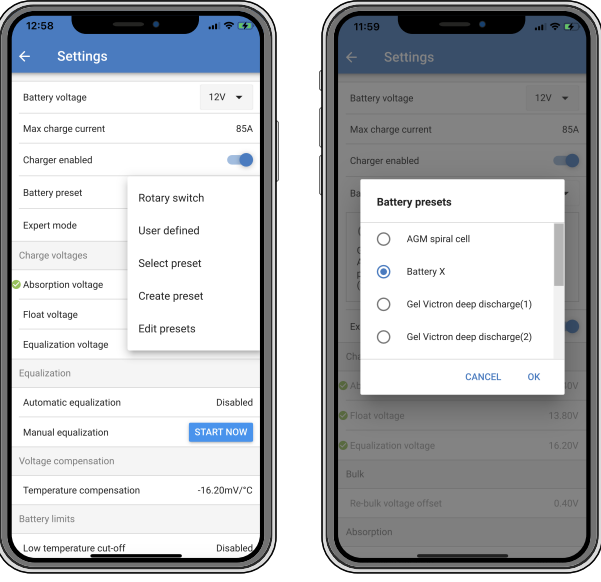

 $\sqrt{N}$ 

Seuls des utilisateurs expérimentés devraient configurer ou éditer des algorithmes de charge de batterie définis par l'utilisateur. Un algorithme de charge mal défini peut risquer d'endommager la batterie ou créer des situations dangereuses.

#### **Pour modifier un algorithme de charge de batterie de base :**

- Sélectionnez un type de batterie préconfiguré qui correspond le mieux au type de votre batterie.
- Modifiez un des paramètres de charge de base qui apparait dans l'écran des paramètres.
- Configurez les paramètres requis.
- La configuration de la batterie définie par l'utilisateur est à présent établie sur « user defined ».

#### **Pour modifier un algorithme de charge de batterie expert :**

• Activez le mode « Expert ».

- <span id="page-23-0"></span>• La liste des paramètres de charge de base et supplémentaires apparait à présent à l'écran.
- Configurez les paramètres requis.
- La configuration de la batterie définie par l'utilisateur est à présent établie sur « user defined ».

#### **Pour créer et enregistrer un type de batterie personnalisé :**

- Sélectionnez un type de batterie préconfiguré qui correspond le mieux au type de votre batterie.
- Modifiez les paramètres de charge pour l'adapter à votre batterie. Ces modifications peuvent être réalisées en mode normal ou expert.
- La configuration de la batterie définie par l'utilisateur est à présent établie sur « user defined ».
- Sélectionnez « Créer préconfiguration » (Create preset) dans le menu Préconfiguration de la batterie (Battery preset).
- Donnez un nom à la batterie préconfigurée.

#### **Pour charger un type de batterie personnalisé :**

- Sélectionnez « Sélectionner préconfiguration » (Select preset) dans le menu Préconfiguration de la batterie (Battery preset).
- Le menu donne la liste de toutes les valeurs préconfigurées pour les paramètres et les types de batterie personnalisés qui ont été ajoutés précédemment (le cas échéant).
- Sélectionnez le type de batterie de votre choix.

#### **Pour modifier (ou supprimer) un type de batterie personnalisé :**

- Sélectionnez « Éditer préconfiguration » (Edit presets) dans le menu Préconfiguration de la batterie (Battery preset).
- Naviguez jusqu'à la batterie que vous souhaitez modifier. Il n'est pas possible de modifier un préréglage d'usine, seuls les paramètres personnalisés peuvent être modifiés (ou supprimés).
- Modifiez les paramètres de charge.
- Pour enregistrer les paramètres, appuyez sur le bouton de sauvegarde des modifications « SAVE CHANGES » en bas de la page.
- Pour supprimer la batterie, appuyez sur le bouton de suppression du préréglage (REMOVE PRESET).

#### **Paramètres de l'algorithme de charge de la batterie**

Ce chapitre explique tous les paramètres qui sont utilisés dans le mode Expert et les paramètres qui sont utilisés lorsqu'est programmé un type de batterie personnalisé à travers le menu de préréglages de la batterie.

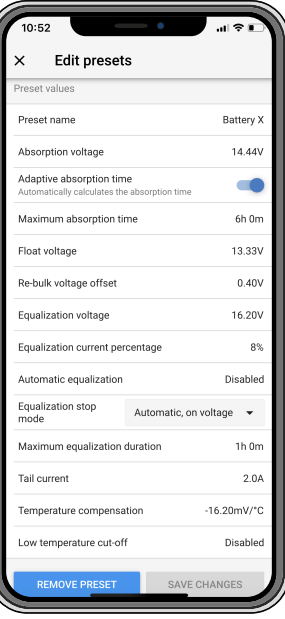

#### **Tension d'absorption**

Ce paramètre détermine la tension d'absorption.

**Durée d'absorption adaptative**

Ce paramètre active ou désactive la durée d'absorption adaptative.

• **Si ce paramètre est désactivé :** la durée de la phase d'absorption est la même chaque jour, la durée est déterminée par le paramètre de durée d'absorption maximale (Maximum absorption time) à condition qu'il y ait suffisamment d'énergie solaire.

Sachez toutefois que cette option peut potentiellement entraîner une surcharge de vos batteries, en particulier pour les batteries au plomb et si seules des décharges partielles quotidiennes ont lieu. Vérifiez avec le fabricant de la batterie quelle est la durée d'absorption maximale recommandée.

La seule condition qui peut mettre fin à la phase d'absorption avant qu'elle n'ait atteint sa durée maximale est le paramètre de courant de queue (tail current). Si la durée d'absorption doit toujours être la même, alors désactivez ce paramètre de courant de queue. Consultez les informations relatives au paramètre de courant de queue plus en avant dans ce chapitre pour avoir davantage de renseignements.

• **Si le paramètre est activé :** la longueur de la phase d'absorption est différente chaque jour. Elle s'adapte à l'état de charge de la batterie le matin, au début du cycle de charge.

La durée d'absorption adaptative maximale pour la journée est déterminée par la tension de la batterie telle que mesurée juste avant que le chargeur solaire ne commence à fonctionner chaque matin.

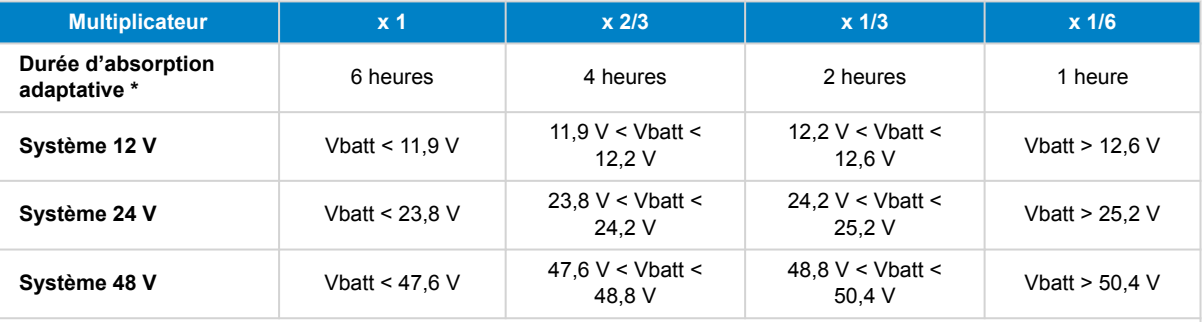

\*) La durée d'absorption adaptative est calculée par le multiplicateur fois le paramètre « Durée d'absorption maximale ». Les durées d'absorption adaptative de ce tableau reposent sur le paramètre par défaut de « Durée d'absorption maximale » de 6 heures.

#### **Durée d'absorption maximale**

Ce paramètre détermine la limite de la durée d'absorption. Ce paramètre n'est disponible que lorsqu'un profil de charge personnalisé est programmé.

Saisissez la durée maximale en heures et minutes.(hh:mm) que le chargeur solaire est autorisé à passer en phase d'absorption. La durée maximale qui peut être définie est de 12 heures et 59 minutes.

#### **Tension Float**

Ce paramètre détermine la tension Float.

#### **Compensation de la tension Re-bulk**

Détermine le décalage de la tension Re-bulk. Cette tension de décalage est utilisée pour déterminer quand une phase de charge s'arrête et que la phase Bulk démarre à nouveau, c'est à dire quand le cycle de charge se réinitialise et démarre à nouveau la première phase de charge.

La tension Re-bulk est calculée en ajoutant le décalage de la tension Re-bulk au réglage de tension le plus bas (normalement, il s'agit de la phase Float).

Exemple : si le décalage Re-bulk est réglé sur 0,1 V, et la tension Float sur 13,8 V, le cycle de charge redémarrera dès que la tension de la batterie chutera en dessous de 13,7 V (13,8 moins 0,1) pendant une minute.

#### **Tension d'égalisation**

Ce paramètre détermine la tension d'égalisation.

#### **Pourcentage du courant d'égalisation**

Ce réglage définit le pourcentage du paramètre du courant de charge maximal (maximum charge current) qui sera utilisé pour calculer le courant de charge d'égalisation.

Par exemple : Si le paramètre de « courant de charge maximal » est réglé sur 10 A et celui de « pourcentage de courant d'égalisation » sur 10 %, le courant d'égalisation sera de 1 A (10 % de 10 A).

#### **Égalisation automatique**

Ce paramètre détermine l'intervalle de répétition auquel devra avoir lieu la phase d'égalisation. Il peut être réglé entre 1 et 250 jours. Si le paramètre est réglé sur 1, cela signifie une égalisation tous les jours ; 2 signifie tous les deux jours, et ainsi de suite.

Une phase d'égalisation est généralement utilisée pour équilibrer les cellules et également pour éviter la stratification de l'électrolyte dans les batteries à électrolyte liquide. La nécessité d'une égalisation dépend du type de batterie, de si une égalisation (automatique) est nécessaire, et sous quelles conditions. Vérifiez auprès du fournisseur de la batterie pour savoir si votre batterie a besoin d'une égalisation.

Durant la phase d'égalisation, la tension de charge augmente jusqu'à ce que la « Tension d'égalisation » paramétrée soit atteinte. Ce niveau est maintenu tant que le courant de charge reste inférieur à la valeur « Pourcentage du courant d'égalisation » du paramètre « Courant maximal ».

Durée du cycle d'égalisation automatique :

- Pour tous les préréglages de batteries VRLA et de certaines batteries à électrolyte liquide, la phase d'égalisation automatique termine quand la limite de tension (maxV) a été atteinte, ou après une période égale à la durée d'absorption/8, quel que soit le paramètre atteint en premier.
- Pour la configuration prédéfinie des batteries au lithium, l'égalisation n'est pas disponible.
- Lorsqu'une phase d'égalisation automatique ne s'achève pas en un jour, elle ne reprendra pas le jour suivant. La prochaine égalisation aura lieu conformément à l'intervalle déterminé dans l'option « Égalisation automatique » :

#### **Mode Arrêt de l'égalisation**

Ce paramètre détermine quand prend fin la phase d'égalisation :

- **Automatique :** l'égalisation s'arrête si la tension de la batterie a atteint la tension d'égalisation.
- **Durée fixe :** L'égalisation s'arrête lorsque la durée a atteint celle fixée dans le paramètre « Durée maximale d'égalisation ».

#### **Durée maximale d'égalisation**

Ce paramètre définit la durée maximale de la phase d'égalisation.

#### **Égalisation manuelle**

Utilisez cette fonction pour effectuer une égalisation « ponctuelle ». Une fois que vous avez appuyé sur le bouton « Start now », un cycle d'égalisation d'une heure sera effectué, ou bien la phase d'égalisation peut être arrêtée manuellement.

#### **Courant de queue**

Ce paramètre définit le seuil de courant requis pour mettre fin à la phase d'absorption avant que la durée d'absorption maximale ne soit atteinte. Si pendant une minute le courant de charge chute en dessous du courant de queue défini, la phase d'absorption terminera et la phase Float commencera. Ce paramètre peut être désactivé en le réglant sur zéro.

#### **Compensation de température**

Ce paramètre détermine le coefficient de compensation thermique nécessaire pour que le processus de charge soit compensé par la température.

De nombreux types de batteries requièrent une tension de charge inférieure dans des conditions d'exploitation chaudes, et une tension de charge supérieure dans des conditions d'exploitation froides. Le coefficient configuré est en mV par degré Celsius pour l'ensemble du parc de batterie, et non pas par cellule. La température de base pour la compensation est 25 °C (77 °F).

Le tableau ci-dessous indique le comportement de la tension de charge Absorption et Float à différentes températures. Le graphique affiche la compensation de température pour un système de 12 V et utilise un coefficient de compensation de température de -16 mV/°C. Pour un système de 48 V, multipliez par 4.

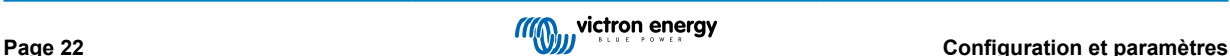

<span id="page-26-0"></span>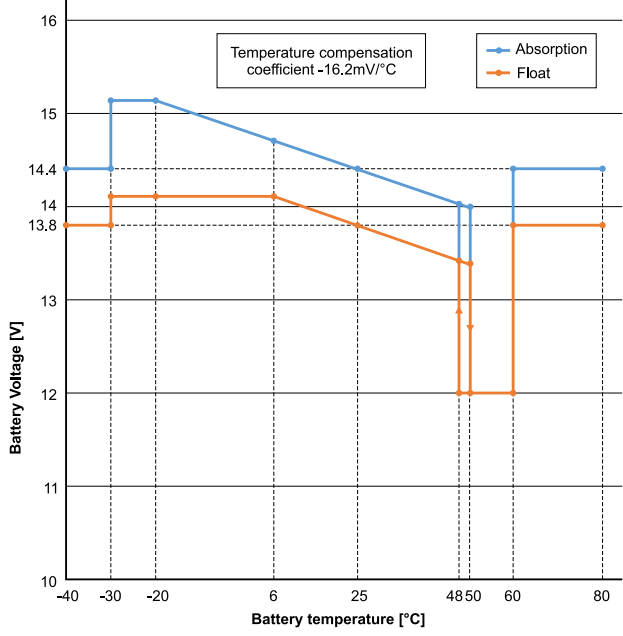

*Graphique de charge avec compensation de température*

Par défaut, le chargeur solaire du utilise sa température interne pour charger la batterie avec compensation de température. Une mesure de la température interne est effectuée le matin, puis à nouveau lorsque le chargeur solaire du est inactif depuis au moins une heure, par exemple lorsque le chargeur ne charge pas activement une batterie ou n'alimente pas une charge.

Lorsque le chargeur solaire du fait partie d'un réseau VE.Smart Networking et qu'il reçoit une mesure de la température d'une batterie depuis un capteur Battery Sense ou un contrôleur de batterie doté d'une sonde de température, la température réelle de la batterie sera utilisée pour la charge avec compensation de température tout au long de la journée.

#### **Coupure en cas de basse température**

Œ

Ce paramètre est utilisé pour éviter d'endommager la batterie au lithium en désactivant la recharge à basse température.

La fonction « Coupure en cas de basse température » n'est activée que si le chargeur solaire fait partie d'un réseau VE.Smart, et s'il reçoit la mesure de la température d'une batterie depuis un BatterySense ou un contrôleur de batterie équipé d'une sonde de température.

Le paramètre « Coupure en cas de basse température » est désactivé par défaut. Si le paramètre est activé, une température de coupure peut être définie. La température par défaut est de 5 °C, et il s'agit d'un paramètre de température adapté aux batteries au phosphate de lithium-fer (LFP). Cependant, vérifiez toujours auprès du fournisseur de votre batterie à quelle valeur de température doit être défini ce réglage.

Le mécanisme « Coupure en cas de basse température » cessera de recharger la batterie si sa température a chuté en dessous du paramètre de coupure en cas de basse température. Le processus de charge de la batterie reprendra dès que la température de la batterie aura augmenté de 0,5 °C au-dessus du paramètre de coupure en cas de basse température.

Notez que le réglage « Coupure en cas de basse température » n'est pas nécessaire pour les batteries intelligentes au lithium Victron ou pour les batteries Victron Super Pack avec le numéro de série HQ2040 et plus. Ce réglage n'est nécessaire que pour les batteries au lithium qui ne sont pas en mesure de bloquer la charge lorsque la température descend trop bas.

## **5.2.2. Paramètres de sortie de la charge consommatrice**

Les paramètres de la sortie de charge consommatrice utilisés pour contrôler le [port TX \[28\]](#page-31-0) ou le, ce qui lui permet de faire fonctionner un [BatteryProtect,](https://www.victronenergy.fr/battery_protect) un relais ou un autre dispositif de délestage. Pour plus d'informations, voir le chapitre [Paramètres](#page-31-0) [du Port Tx \[28\].](#page-31-0)

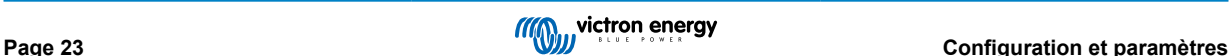

<span id="page-27-0"></span>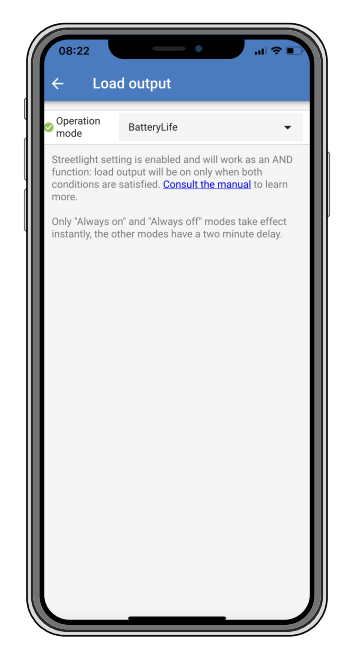

**Les modes d'exploitation disponibles sont les suivants :**

#### • **BatteryLife (réglage par défaut) :**

Cet algorithme est autoadaptatif et vise à maximiser la durée de vie de la batterie. Pour une explication détaillée de sa fonctionnalité, veuillez vous référer au chapitre [Durée de vie de la batterie \[7\]](#page-10-0).

#### • **Algorithme classique 1 :**

Système de 12 V : OFF si Vbatt < 11,1 V, ON si Vbatt > 13,1 V. Système de 24 V : OFF si Vbatt < 22,2 V, ON si Vbatt > 26,2 V. Système de 48 V : OFF si Vbatt < 44,4 V, ON si Vbatt > 52,4 V.

#### • **Algorithme classique 2 :**

Système de 12 V : OFF si Vbatt < 11,8 V, ON si Vbatt > 14,0 V. Système de 24 V : OFF si Vbatt < 23,6 V, ON si Vbatt > 28,0 V. Système de 48 V : OFF si Vbatt < 47,4 V, ON si Vbatt > 56,0 V.

#### • **Toujours éteint :**

La sortie de la charge consommatrice est éteinte en permanence (OFF).

• **Toujours allumée :**

La sortie de la charge consommatrice est allumée en permanence (ON).

• **Algorithme défini par l'utilisateur 1 :**

OFF si Vbatt < Vbasse.

ON si Vbatt > Vélevée.

• **Algorithme défini par l'utilisateur 2 :**

OFF si Vbatt < Vbasse ou Vbatt > Vélevée.

ON lorsque Vbatt est entre Vbasse et Vélevée.

Les modes "toujours éteint" et "toujours allumé" réagissent immédiatement. Les autres modes ont un délai de 2 minutes avant que la sortie de charge consommatrice ne change. Cela permet au chargeur solaire de ne pas réagir trop rapidement lorsque, par exemple, un courant d'appel abaisse brièvement la tension de la batterie en dessous du seuil.

Les paramètres de la sortie de charge consommatrice contrôlent également l'algorithme d'éclairage extérieur [24]. Les deux travaillent ensemble pour éviter que la batterie ne soit trop profondément déchargée. Les paramètres liés à l'éclairage extérieur sont contournés si la tension de la batterie chute en dessous de la tension de déconnexion de la charge consommatrice. Si la tension de la batterie augmente au niveau de la tension de reconnexion de la charge consommatrice, la fonction d'éclairage extérieur reprend.

## **5.2.3. Réglages de l'éclairage extérieur**

La fonction d'éclairage extérieur permet au chargeur solaire de contrôler automatiquement l'éclairage de nuit. Elle déterminera automatiquement lorsque la lumière doit être allumée ou éteinte, et elle peut définir l'intensité de la lumière.

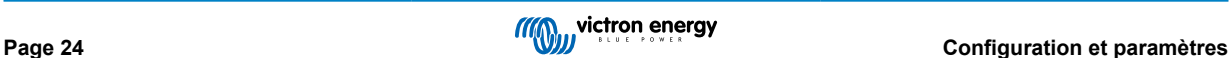

Lorsque la fonction Éclairage extérieur est activée, un programme de minuterie peut être créé dans lequel le coucher du soleil, le lever du soleil et minuit peuvent être utilisés comme points d'ancrage. Ces points d'ancrage s'ajusteront automatiquement à la durée de la nuit en fonction des saisons.

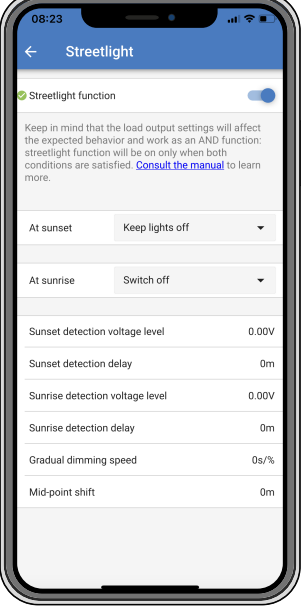

#### **Contrôle de l'éclairage extérieur**

Le chargeur solaire contrôle l'éclairage extérieur :

• À travers le port TX avec un [câble de sortie numérique VE.Direct TX.](https://www.victronenergy.fr/cables/ve-direct-tx-digital-output-cable) Consultez également le chapitre [Paramètres du Port](#page-31-0) [Tx \[28\]](#page-31-0) pour davantage de détails.

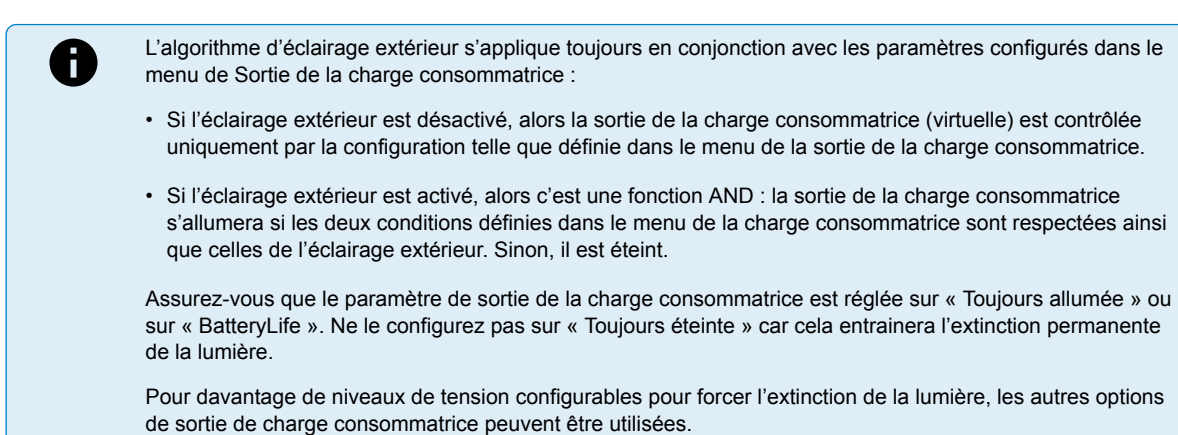

#### **Définir l'action au coucher du soleil**

Au coucher du soleil, vous pouvez choisir l'une des actions suivantes :

- **Laisser les lumières éteintes**
- **Allumage pour une durée fixe :**

cette option allumera l'éclairage au coucher du soleil, puis l'éteindra après une durée ajustable. Lorsque la fonction d'atténuation est activée <sup>1</sup>(1), deux niveaux d'atténuation peuvent être saisis : un pour la période « marche » et un pour la période « arrêt ». Un cas d'utilisation typique de ces options consiste à obtenir une lumière forte pendant les heures de forte circulation (juste après le coucher du soleil), et une intensité plus faible pendant les heures de faible trafic, pour économiser la batterie. Réglez le deuxième niveau de variation de l'intensité sur 0 % pour éteindre complètement la lumière pendant cette deuxième partie du temps.

• **Allumage jusqu'à minuit :**

Cette option allume l'éclairage au coucher du soleil, puis l'éteint à minuit. Lorsque la fonction d'atténuation est activée<sup>1</sup>, deux niveaux d'atténuation peuvent être saisis : un pour la période « marche » (jusqu'à minuit) et un pour la période « arrêt » (après minuit). Réglez le deuxième niveau de variation de l'intensité sur 0 % pour éteindre complètement la lumière pendant cette deuxième partie du temps.

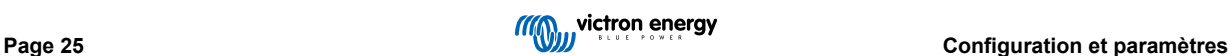

#### • **Allumage jusqu'au lever du soleil :**

Cette option allume l'éclairage au coucher du soleil, puis l'éteint au lever du soleil. Lorsque cette option est sélectionnée, il n'est pas nécessaire de sélectionner une action pour le lever du soleil. La commande pour le lever du soleil ne sera donc pas nécessaire. Lorsque la fonction d'atténuation est activée <sup>1</sup>, seul un niveau d'atténuation doit être configuré : le niveau d'atténuation au coucher du soleil.

 $1)$  la fonction d'atténuation nécessite que la fonction Port TX soit configurée sur l'un des paramètres « Atténuation de la lumière ». Ainsi le port TX produit un signal PWM qui peut être utilisé pour atténuer la lumière. Si la fonction du port TX n'a pas été définie sur l'un des paramètres « Atténuation de la lumière », les options d'atténuation n'apparaitront pas dans le menu de configuration du Coucher du soleil. Consultez également le chapitre [Paramètres du Port Tx \[28\].](#page-31-0)

#### **Définir l'action au lever du soleil**

Au lever du soleil, vous pouvez choisir de :

• **Éteindre :**

Éteint la lumière au lever du soleil.

#### • **Allumer avant le lever du soleil :**

Cette option allume la lumière à un intervalle de temps configurable avant le lever du soleil, puis l'éteint au lever du soleil.

Si la fonction d'atténuation est activée <sup>1</sup> un intervalle de lumière plus intense peut être configuré pour les heures de pointe matinales. Associée à l'action Coucher du soleil, vous pouvez maintenant configurer trois niveaux d'intensité lumineuse : un à l'heure de pointe du coucher du soleil, le deuxième pendant les heures de faible trafic, et le troisième pendant les heures de pointe du matin.

#### **Minuit**

Le chargeur n'a pas d'horloge en temps réel, il ne sait donc pas quand il est effectivement minuit. Toutes les références à minuit renvoient à ce que nous appelons le minuit solaire : le point intermédiaire entre le coucher et le lever du soleil.

#### **Synchronisation minuit et lever du soleil**

L'horloge interne du chargeur solaire doit être synchronisée avec le cycle solaire afin de pouvoir définir les points d'ancrage du lever du soleil et de minuit solaires dans le programme de minuterie.

Lorsque les paramètres de l'éclairage extérieur ont été programmés et que le chargeur solaire est mis sous tension, ce dernier commencera désynchronisé. Il considérera d'abord que Minuit est 6 heures après le coucher du soleil, et que la nuit complète dure 12 heures.

Après la mise en service, le chargeur solaire vérifiera le temps entre chaque lever de soleil détecté. Après trois cycles complets de jour/nuit, et un temps détecté d'environ 24 heures (une heure d'écart est autorisée), le chargeur commencera à utiliser son horloge interne au lieu de la synchronisation fixe de 6 et 12 heures.

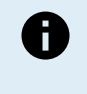

Une perte de puissance (aucune puissance de batterie et aucune puissance PV) fera que le chargeur solaire perdra sa synchronisation. Cela lui prendra 5 jours pour se resynchroniser. Notez que les paramètres de configuration de l'éclairage extérieur, et tous les autres paramètres ne seront jamais perdus, ils sont conservés dans une mémoire non volatile.

#### **Détection du coucher et du lever du soleil**

Les réglages de tension de détection du coucher et du lever du soleil permettent d'ajuster la détection en fonction de la configuration du panneau. La tension de détection du lever du soleil doit être supérieure de 0,5 V par rapport à celle de détection du coucher du soleil. La tension la plus basse pouvant être détectée est 11,4 V. Définissez cette option sur 0 pour utiliser les valeurs par défaut intégrées, qui sont :

- Coucher du soleil = Vpanneau < 11,4 V.
- Lever du soleil = Vpanneau > 11,9 V.

Le réglage par défaut, 0, utilise les tensions par défaut intégrées.

Utilisez les périodes de « Retard» pour éviter que le système ne change de mode accidentellement si des nuages passent au-dessus des panneaux. La plage valide se trouve entre 0 et 60 minutes. Par défaut, ces « retards » sont désactivés (0).

#### **Vitesse d'atténuation progressive**

L'option d'atténuation progressive peut être utilisée pour ralentir la réponse du programme de minuterie. Cela peut être utile si plusieurs lampadaires sont utilisés en rang. Cela permet de masquer le fait que chaque minuterie utilise sa propre détection, et qu'il y aura un moment de transition qui variera d'une unité à l'autre.

Les paramètres d'atténuation peuvent être ajustés. Vous pouvez saisir le nombre de secondes requis pour obtenir chaque point de pourcentage de changement (x secondes/1 % d'atténuation). Un nombre entre 0 et 100 peut être saisi. Deux exemples :

• 0 = réponse immédiate (atténuation progressive désactivée) :

Un paramètre de « 0 » obtiendra une réponse immédiate, ce qui fera que l'option d'atténuation progressive sera désactivée.

 $\cdot$  9 = atténuation de 0 à 100 % en 15 minutes :

En configurant la vitesse d'atténuation sur 9 par exemple, vous ralentirez la vitesse d'atténuation à 15 minutes (9 secondes pour chaque point de pourcentage d'atténuation x 100 points de pourcentage = 900 secondes soit 15 minutes.

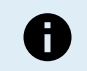

Assurez-vous que la fonction du port TX est configurée sur le mode « Atténuation de la lumière » (comme le décrit le point <sup>1</sup> au début de ce chapitre) et connectez un câble de sortie numérique VE.Direct TX à l'entrée d'atténuation PWM de votre pilote LED.

#### **Décalage du point médian**

L'heure de minuit est estimée en fonction de l'activité solaire, et elle dépend de votre localisation géographique. L'heure d'été peut entrainer un écart supplémentaire entre le minuit « solaire » et le minuit de « l'horloge ». La fonction de décalage du point médian compensera ces différences. Utiliser 0 pour désactiver le décalage (par défaut).

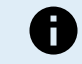

Le paramètre de décalage du point médian n'est important que si votre programme de configuration de l'éclairage extérieur utilise « Minuit » comme étant le moment de commutation.

#### Exemple de calculs :

Pour les calculs, nous utilisons un jour de 1 440 minutes, où le coucher du soleil est à 19:00 (1 140 minutes) et le lever du soleil à 6:25 (385 minutes) :

- La durée de la nuit en minute est de : 1 440 min. (min/jour) -1 140 min. (temps jusqu'au coucher du soleil) + 385 min. (temps jusqu'au lever du soleil) =  $685$  min.
- Degré de décalage = heure du coucher du soleil <sup>(en minutes)</sup> +moitié de la durée de la nuit <sup>(en minutes)</sup> longueur du jour <sup>(en minutes)</sup>  $= 1$  140 min + 342 min - 1 440 min = 42 minutes

#### **Exemple de configuration**

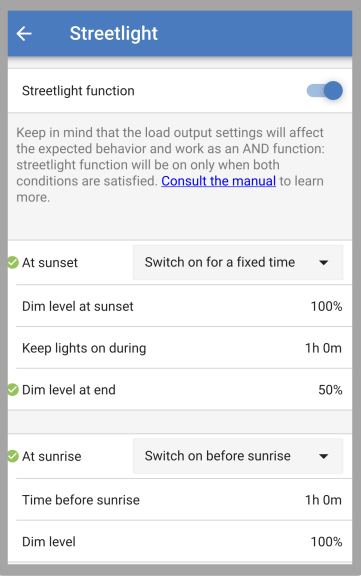

Les sélections qui ont été faites sur la capture d'écran ci-dessus aboutissent à ce programme :

- Au coucher du soleil la lumière sera allumée pendant une durée déterminée.
- Niveau d'atténuation au coucher du soleil pleine luminosité (100 %).
- Maintien des lumières allumées pendant la durée a été réglée sur 1 h 0 min.
- Atténuation de l'intensité à la fin au bout d'une heure, l'éclairage sera réduit de moitié (50 %).

#### De même :

- Au lever du soleil l'éclairage sera ajusté avant le lever du soleil.
- Temps avant le lever du soleil 1 h 0 min avant le lever du soleil, l'ajustement suivant sera effectué :
- Niveau d'atténuation la brillance complète sera rétablie (100 %).

## <span id="page-31-0"></span>**5.2.4. Paramètres du Port Tx**

Le port VE.Direct-TX peut être utilisé pour envoyer un signal à un appareil externe : par exemple, pour envoyer un signal PWM pour atténuer l'éclairage extérieur.

Pour utiliser le port TX, un [câble de sortie numérique TX VE.Direct](https://www.victronenergy.fr/cables/ve-direct-tx-digital-output-cable) est nécessaire.

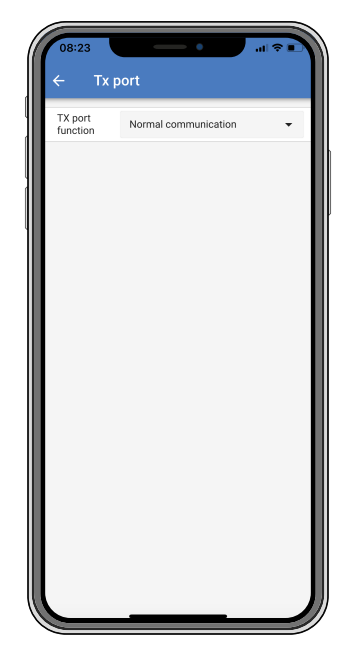

La fonctionnalité du port TX peut être configurée sur :

#### • **Communication normale :**

C'est un paramètre par défaut. Vous pouvez utiliser cette fonction lorsque vous vous connectez à un appareil GX, un dongle VE.Direct Bluetooth Smart, ou tout autre type d'appareil souhaitant communiquer avec le chargeur solaire à travers le port VE.Direct.

#### • **Impulsion toutes les 0,01 kWh :**

Utilisez cette fonction avec un compteur électrique.

Le port TX émettra une impulsion chaque fois qu'une quantité d'énergie supplémentaire de 0,01 kWh aura été récupérée. Le port TX est normalement élevé et il sera réduit pendant environ 250 ms à chaque 0,01 kWh récupéré.

#### • **Atténuation lumière (PWM normal) :**

Utilisez cette fonction avec le paramètre « Éclairage extérieur ».

Le signal PWM du port TX<sup>\*</sup> sera à 100 % du cycle de travail si une intensité lumineuse complète est nécessaire.

#### • **Atténuation lumière (PWM inversé) :**

Utilisez cette fonction avec le paramètre « Éclairage extérieur ».

Le signal PWM du port TX<sup>\*</sup> sera à 0 % du cycle de travail si une intensité lumineuse complète est nécessaire.

#### • **Sortie de charge consommatrice virtuelle :**

Utilisez cette fonction pour créer une sortie de charge consommatrice virtuelle si le chargeur solaire ne dispose pas d'une sortie physique pour les charges consommatrices.

Le port TX commutera en utilisant les mêmes conditions que celles définies dans la configuration de la sortie de la charge consommatrice.

Connectez le câble de sortie numérique VE.Direct TX à un module BatteryProtect, à un relais ou directement au connecteur d'allumage/arrêt à distance de la charge consommatrice\*\*.

\*) Le signal PWM est de 5 V, 160 Hz.

\*\*) Le port TX est un signal logique de 5 V. Il peut piloter une charge consommatrice d'impédance maximale de 22 kOhm, où la tension de sortie est abaissée à 3,3 V. Veillez à ce que la charge consommatrice connectée soit conforme à cette spécification.

Notez que ces fonctionnalités (autres que la première) ne désactivent pas la capacité de l'unité à communiquer. L'unité détecte automatiquement les données entrantes et reprend la communication normale pendant la réception des données. Une fois la réception des données terminée, l'unité revient automatiquement à sa fonction TX configurée.

Pour davantage de renseignements de « type développeur » concernant le port VE.Direct, consultez le document [Communication](https://www.victronenergy.com/upload/documents/Technical-Information-Data-communication-with-Victron-Energy-products_EN.pdf) [de données avec les produits Victron Energy.](https://www.victronenergy.com/upload/documents/Technical-Information-Data-communication-with-Victron-Energy-products_EN.pdf)

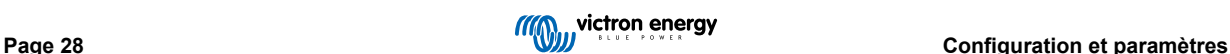

## <span id="page-32-0"></span>**5.2.5. Paramètres du Port RX**

Le port VE.Direct-RX peut être utilisé pour recevoir un signal provenant d'un appareil externe. Pour allumer (ou éteindre), par exemple, le chargeur solaire depuis un signal envoyé par un système de gestion de batterie (BMS).

Pour utiliser le port RX en tant que contrôle d'allumage/arrêt, un [câble non inverseur d'allumage/arrêt à distance VE.Direct](https://www.victronenergy.fr/cables/ve-direct-non-inverting-remote-on-off-cable) est nécessaire.

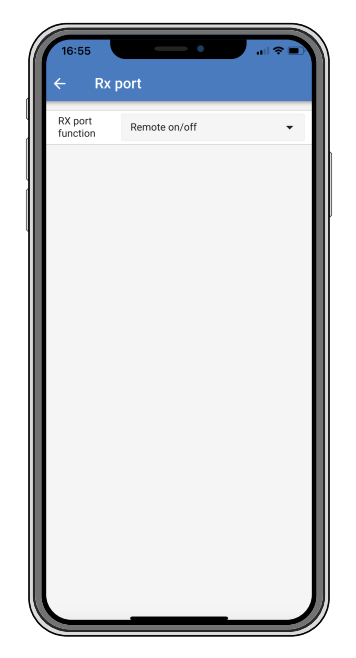

La fonctionnalité du port RX peut être configurée sur :

#### • **Allumage/Arrêt à distance.**

Il s'agit du paramètre par défaut. Cette fonctionnalité allumera ou éteindra le chargeur solaire via la broche RX.

- Broche RX à GND (terre) pour éteindre le chargeur solaire.
- Broche RX flottante ou à la borne positive de la batterie pour allumer le chargeur solaire.

#### • **Fonction d'allumage/arrêt de la sortie de charge consommatrice inversée :**

Ce paramètre inverse le contrôle de l'allumage/arrêt de la sortie de charge consommatrice :

- 0 V sur la broche RX allumera la sortie de la charge consommatrice.
- +5 V sur la broche RX éteindra la sortie de la charge consommatrice.

#### • **Fonction d'allumage/arrêt de sortie de charge consommatrice normale :**

Ce paramètre autorise le contrôle de l'allumage/arrêt de la sortie de la charge consommatrice :

- 0 V sur la broche RX éteindra la sortie de la charge consommatrice.
- +5 V sur la broche RX allumera la sortie de la charge consommatrice.

Pour davantage de renseignements de « type développeur » concernant le port VE.Direct, consultez le Livre blanc sur la [communication de données avec des produits Victron Energy](https://www.victronenergy.com/upload/documents/Technical-Information-Data-communication-with-Victron-Energy-products_EN.pdf).

## **5.3. Mise à jour du micrologiciel**

Le micrologiciel peut être vérifié et mis à jour avec l'application VictronConnect.

L'application VictronConnect peut vous demander de mettre à jour le micrologiciel lors de la première connexion. Si c'est le cas, laissez-la effectuer une mise à jour du micrologiciel.

Si la mise à jour n'a pas été effectuée automatiquement, vérifiez si le micrologiciel est déjà à jour en suivant cette procédure

- Branchez le chargeur solaire.
- Cliquez sur le symbole des paramètres  $\clubsuit$ .
- Cliquez sur le symbole des options :
- Accédez aux informations sur le produit
- <span id="page-33-0"></span>• Vérifiez si vous utilisez le dernier micrologiciel et recherchez le texte : « Ceci est la dernière version. »
- Si le chargeur solaire ne dispose pas de la version la plus récente du micrologiciel, effectuez une mise à jour du micrologiciel.

## **5.4. Désactiver et activer la fonction Bluetooth**

Par défaut, la fonction Bluetooth est activée. Elle peut être désactivée ou activée via l'application VictronConnect.

Pour désactiver ou activer le Bluetooth :

- Connectez-vous au chargeur solaire à l'aide de l'application VictronConnect. Notez que si le Bluetooth a été désactivé, une connexion via son Bluetooth intégré ne sera plus possible. Dans ce cas, utilisez l['interface VE.Direct vers USB](https://www.victronenergy.fr/accessories/ve-direct-to-usb-interface), le [dongle](https://www.victronenergy.fr/accessories/ve-direct-bluetooth-smart-dongle) [Bluetooth Smart VE.Direct](https://www.victronenergy.fr/accessories/ve-direct-bluetooth-smart-dongle) ou le portail VRM pour vous connecter au chargeur solaire.
- Sélectionnez le chargeur solaire dans la liste de VictronConnect.
- Naviguez dans la page de configuration du chargeur solaire en cliquant sur le symbole de la roue dentée  $\clubsuit$  dans le coin, en haut à droite.
- Naviguez dans la page d'information du produit en cliquant sur le symbole des 3 points: dans le coin, en haut à droite.
- Activer ou désactiver la configuration du Bluetooth.
- Si vous souhaitez désactiver la fonction Bluetooth, cochez la case de vérification confirmant que vous avez bien compris qu'une fois cette fonction désactivée, vous ne pourrez plus réaliser de connexion Bluetooth avec le chargeur solaire.

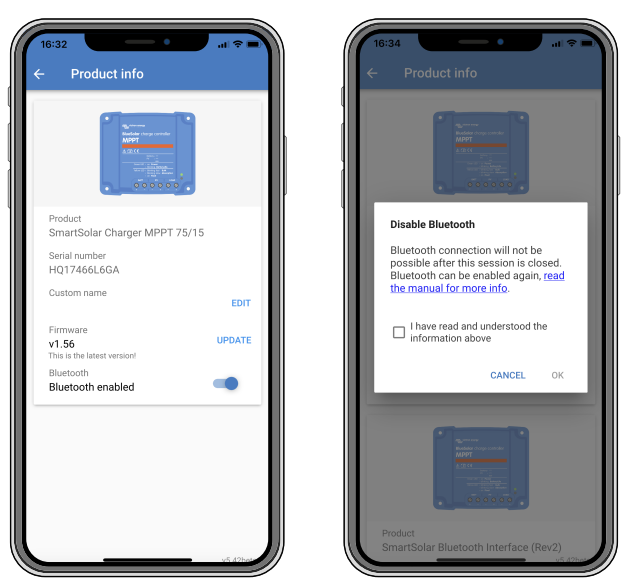

*Désactivation ou activation de la fonction Bluetooth*

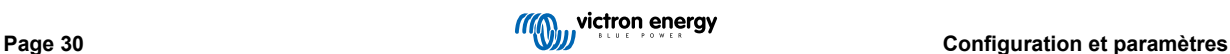

## <span id="page-34-0"></span>**5.5. Réseau VE.Smart Networking**

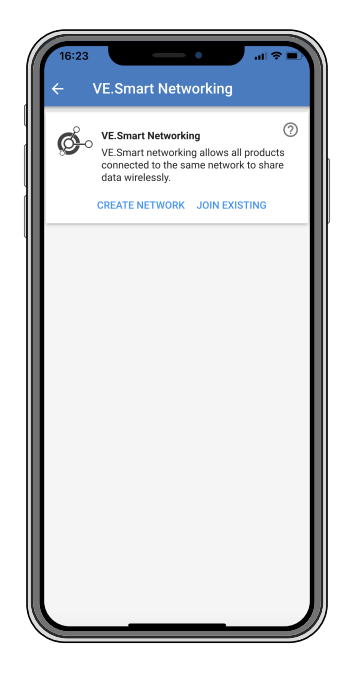

Le réseau VE.Smart Networking permet à une variété de produits connectés au même réseau de partager leurs données via Bluetooth et est spécialement conçu pour des systèmes de plus petite taille qui ne disposent pas d'un dispositif GX.

Si ce produit fait partie d'un réseau VE.Smart, il peut recevoir des données ou communiquer avec les appareils suivants :

- Tous les chargeurs solaires SmartSolar.
- Tous les chargeurs solaires BlueSolar raccordés à un [dongle Bluetooth Smart VE.Direct.](https://www.victronenergy.fr/accessories/ve-direct-bluetooth-smart-dongle)
- Un capteur [Smart Battery Sense](https://www.victronenergy.fr/accessories/smart-battery-sense).
- Un [contrôleur de batterie BMV ou SmartShunt](https://www.victronenergy.fr/battery-monitors) équipé de la fonction Bluetooth (ou d'un [dongle Bluetooth Smart VE.Direct](https://www.victronenergy.fr/accessories/ve-direct-bluetooth-smart-dongle)) et d'une [sonde de température BMV.](https://www.victronenergy.fr/accessories/temperature-sensor-for-bmv-702)
- Certains [chargeurs CA Smart.](https://www.victronenergy.fr/chargers)
- Un [convertisseur SUN](https://www.victronenergy.fr/inverters/sun-inverter).

Pour connaître la liste des produits compatibles, consultez le [manuel VE.Smartq](https://www.victronenergy.com/media/pg/VE.Smart_Networking/fr/index-fr.html)ui se trouve sur la [page produit de l'application](https://www.victronenergy.fr/panel-systems-remote-monitoring/victronconnect#manuals) [VictronConnect.](https://www.victronenergy.fr/panel-systems-remote-monitoring/victronconnect#manuals)

Le réseau VE.Smart Networking peut être utilisé pour :

- Détection de température La température de la batterie mesurée est utilisée par les chargeurs dans le réseau pour effectuer un processus de recharge à compensation thermique, et dans le cas d'une batterie au lithium pour réaliser une interruption en cas de température basse.
- Détection de la tension de la batterie La tension de la batterie mesurée est utilisée par les chargeurs du réseau pour compenser la tension de charge en cas de chute de tension sur les câbles de batterie.
- Détection de courant La mesure du courant de la batterie est utilisée par le chargeur pour qu'il sache le courant de queue exact auquel doit prendre fin la phase d'absorption et commencer la phase Float (ou d'égalisation). Pour mesurer le courant de charge, les courants de charge provenant de tous les chargeurs sont additionnés ; ou bien, si un contrôleur de batterie fait partie du réseau, le courant réel de la batterie sera utilisé.
- Processus de charge synchronisé Tous les chargeurs dans le réseau agiront comme s'ils étaient un seul grand chargeur. L'un des chargeurs dans le réseau assumera le rôle de maître, et celui-ci dictera l'algorithme de charge que les autres chargeurs utiliseront. Tous les chargeurs devront suivre le même algorithme de charge et les mêmes phases de charge. Le maître est sélectionné au hasard (il ne peut pas être paramétré par l'utilisateur), il est donc important que tous les chargeurs utilisent les mêmes paramètres de charge. Pendant la charge synchronisée, chaque chargeur chargera jusqu'à son propre courant de charge maximal (il n'est pas possible de définir un courant maximal pour l'ensemble du réseau). Pour plus d'informations, voir le [manuel VE.Smart](https://www.victronenergy.com/media/pg/VE.Smart_Networking/fr/index-fr.html) qui se trouve sur la [page produit de l'application VictronConnect.](https://www.victronenergy.fr/panel-systems-remote-monitoring/victronconnect#manuals)

Cette vidéo présente le capteur Smart Battery Sense et certaines fonctions du réseau VE.Smart Networking :

<https://www.youtube.com/embed/v62wCfXaWXY>

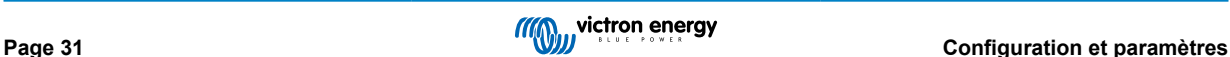

## <span id="page-35-0"></span>**5.5.1. Configuration du réseau VE.Smart Networking**

#### **Notes de conception du réseau VE.Smart Networking :**

Il ne peut y avoir qu'un seul produit dans le réseau transmettant la tension et/ou la température de la batterie. Il n'est pas possible d'utiliser un contrôleur de batterie avec un capteur Smart Battery Sense, ou plusieurs de ces appareils.

Pour que le réseau fonctionne, tous les appareils en réseau doivent être à la distance de transmission Bluetooth des uns des autres.

Dix appareils au maximum peuvent être regroupés dans un réseau VE.Smart.

Certains vieux appareils peuvent ne pas être compatibles avec un [réseau VE.Smart Networking.](https://www.victronenergy.com/media/pg/VE.Smart_Networking/fr/index-fr.html) Pour plus d'informations, consultez le chapitre Limitations dans le [manuel du réseau VE.Smart Networking](https://www.victronenergy.com/media/pg/VE.Smart_Networking/fr/index-fr.html).

#### **Configuration du réseau**

Lorsque vous configurez le réseau, configurez d'abord le capteur Smart Battery Sense ou le contrôleur de batterie, puis ajoutez un ou plusieurs chargeurs ou chargeurs CA au réseau.

Tous les chargeurs solaires et les chargeurs CA doivent présenter les mêmes paramètres de charge. La meilleure façon de le faire consiste à utiliser un type de batterie préconfiguré ou bien un type défini par l'utilisateur et sauvegardé. Un message d'avertissement #66 s'affichera s'il y a une différence entre les paramètres de charge des appareils.

Pour configurer un nouveau réseau :

- Ouvrez l'application VictronConnect.
- Sélectionnez l'un des appareils qui doivent faire partie du nouveau réseau VE.Smart.
- Parcourez la page des paramètres en cliquant sur le symbole des engrenages  $\clubsuit$ .
- Cliquez sur « VE.Smart Networking ».
- Cliquez sur « Create network ».
- Saisissez un nom pour le nouveau réseau.
- Cliquez sur « Save ».
- Attendez la confirmation que le réseau a été configuré puis cliquez sur OK.
- Si davantage d'appareils doivent être ajoutés à ce réseau, consultez le prochain paragraphe, et ajoutez plusieurs appareils au réseau.

Joindre un autre appareil à un réseau existant :

- Ouvrez l'application VictronConnect. Sélectionnez l'appareil qui doit faire partie d'un réseau VE.Smart.
- Parcourez la page des paramètres en cliquant sur le symbole des engrenages  $\clubsuit$ .
- Cliquez sur « VE.Smart Networking ».
- Cliquez sur « Join existing ».
- Sélectionnez le réseau auquel doit être ajouté l'appareil.
- Attendez la confirmation que le réseau a été configuré puis cliquez sur OK.
- Répétez les étapes ci-dessus si davantage d'appareils doivent être ajoutés au réseau.

Pour quitter le réseau :

- Ouvrez l'application VictronConnect.
- Sélectionnez l'appareil qui doit être retiré du réseau VE.Smart.
- Parcourez la page des paramètres en cliquant sur le symbole des engrenages  $\clubsuit$ .
- Cliquez sur « VE.Smart Networking ».
- Cliquez sur « Leave network ».

#### **Vérifiez le réseau**

Une fois le réseau configuré, tous les appareils communiquent entre eux. Le voyant actif de chaque appareil connecté clignotera alors toutes les 4 secondes. Cela indique que l'appareil communique activement avec le réseau.

Pour vérifier si un appareil individuel communique avec le réseau, cliquez sur le symbole VE.Smart de dans l'écran principal près du cadran solaire. Une fenêtre contextuelle s'ouvrira, indiquant l'état de la connexion et les paramètres partagés.

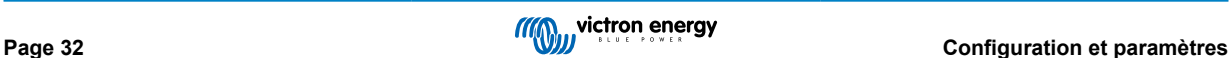

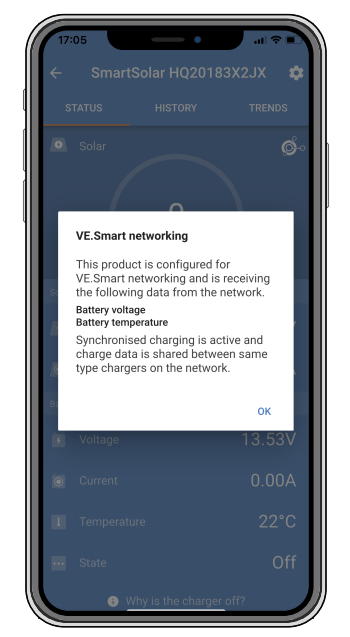

*Fenêtre contextuelle du réseau VE.Smart Networking*

Pour vérifier si tous les appareils communiquent activement avec le même réseau VE.Smart Networking, accédez à la page des paramètres de l'un des appareils en réseau, et cliquez sur « VE.Smart Networking ». Un écran affichera quels paramètres de cet appareil sont partagés ainsi que tous les autres appareils qui sont raccordés au même réseau.

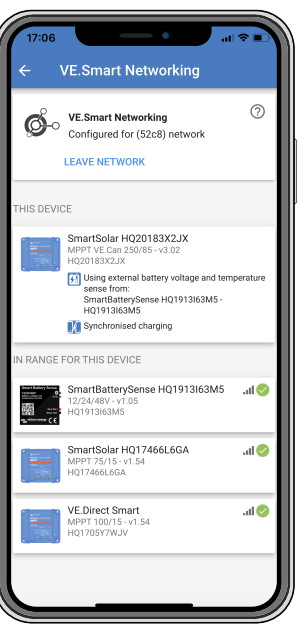

*Exemple d'un réseau VE.Smart*

#### **Plus d'informations**

Pour plus d'informations, consultez le [manuel de mise en réseau VE.Smart Networking.](https://www.victronenergy.com/media/pg/VE.Smart_Networking/fr/index-fr.html)

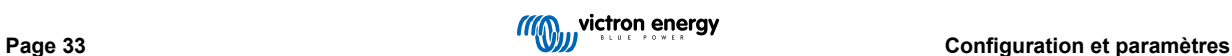

## <span id="page-37-0"></span>**6. Fonctionnement**

## **6.1. Démarrage**

Le chargeur solaire se met en marche dès qu'il est connecté à une batterie et/ou à un panneau solaire. Dès que le chargeur solaire est sous tension, il peut communiquer à travers le port VE.Direct et Bluetooth. Il est alors possible de consulter les données du chargeur solaire et de configurer les paramètres à travers l'application VictronConnect ou l'écran en option.

Le chargeur solaire commencera le processus de charge dès que la tension PV est de 5 V supérieure à la tension de la batterie. Pour continuer le processus de charge, la tension PV devrait rester au moins 1 V au-dessus de la tension de la batterie.

## **6.2. Processus de charge de batterie**

Le contrôleur de charge débutera un nouveau cycle de charge tous les matins, lorsque le soleil commencera à briller, et lorsque la tension de la batterie sera supérieure de 5 V à la tension de la batterie.

#### **Méthode par défaut pour déterminer la durée et la fin de l'absorption pour des batteries au plomb-acide.**

Le comportement de l'algorithme de charge des chargeurs solaires diffère de celui des chargeurs de batterie connectés à une source CA. Veuillez lire attentivement cette section du manuel pour comprendre le comportement du chargeur solaire, et suivez à tout moment les recommandations du fabricant de vos batteries.

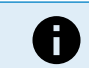

Les valeurs de tension mentionnées dans ce chapitre correspondent à des systèmes de 12 V : pour des systèmes de 24 V, multipliez les valeurs par 2 ; et par 4 pour des systèmes de 48 V.

Par défaut, la durée d'absorption est déterminée sur la tension de batterie au repos, au début de chaque journée conformément au tableau suivant :

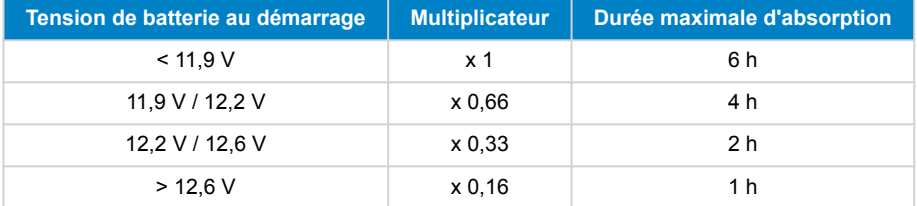

La tension d'absorption par défaut est 14,4 V, et la tension Float par défaut est 13,8 V.

Le compteur de la durée d'absorption démarre dès que l'on passe de l'étape Bulk à Absorption.

Les chargeurs solaires MPPT mettront également fin à l'absorption et passeront à Float lorsque le courant de batterie chutera en dessous de la limite de courant bas, soit le « courant de queue ». La valeur du courant de queue par défaut est 2A.

Les paramètres par défaut (tension, multiplicateur de la durée d'absorption et courant de queue) peuvent être modifiés avec l'application VictronConnect.

Il y a deux exceptions au fonctionnement normal :

- Lorsque l'appareil est utilisé dans un système ESS, l'algorithme du chargeur solaire est désactivé, et à sa place, il suit la courbe exigée par le convertisseur/chargeur.
- Pour des batteries au lithium avec CAN-bus, comme les BYD, c'est la batterie qui dit au système, y compris au chargeur solaire, quelle tension de charge utiliser. Pour certaines batteries, cette limite de tension de charge (CVL) est même dynamique : elle change au cours du temps, en se basant, par exemple, sur la tension maximale des cellules au sein du banc et sur d'autres paramètres.

#### **Variations par rapport au comportement attendu du processus de charge**

• Pause du compteur de la durée d'absorption :

Ce compteur démarre lorsque la tension d'absorption configurée est atteinte, et il se met en pause si la tension de sortie est inférieure à la tension d'absorption configurée. Cette chute de tension peut survenir par exemple lorsque la puissance PV est insuffisante (en raison de nuages, arbres, bâtiments) pour recharger la batterie et alimenter les charges consommatrices.

Redémarrage du processus de charge :

L'algorithme de charge se réinitialisera si le processus de charge s'est arrêté pendant une heure. Cela peut survenir lorsque la tension PV chute en dessous de la tension de batterie à cause d'une mauvaise météo, d'ombre ou un facteur semblable.

• Batterie étant rechargée ou déchargée avant que le processus de charge solaire ne commence :

La durée d'absorption automatique repose sur la tension de batterie de démarrage (voir le tableau). Cette estimation de la durée d'absorption peut être incorrecte s'il y a une source de charge supplémentaire (par ex. alternateur) ou une charge

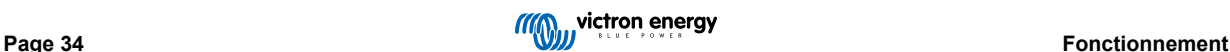

<span id="page-38-0"></span>consommatrice sur les batteries. Ceci est un problème intrinsèque à l'algorithme par défaut. Cependant, dans la plupart des cas, c'est toujours mieux qu'une durée d'absorption fixe en dépit des autres sources de charge ou de l'état de batterie. Il est possible d'ignorer l'algorithme de la durée d'absorption par défaut en paramétrant une durée d'absorption fixe lorsque vous programmez le contrôleur de charge solaire. Attention, cela peut entrainer une surcharge de vos batteries. Veuillez consulter votre fabricant de batterie pour connaitre les paramètres recommandés.

• Durée d'absorption déterminée par le courant de queue :

Dans certaines applications, il peut être préférable de mettre fin à la durée d'absorption uniquement sur la base du courant de queue. Pour cela, il suffit d'augmenter le multiplicateur de la durée d'absorption par défaut (attention : le courant de queue des batteries au plomb ne descende pas à zéro lorsque les batteries sont entièrement chargées, et ce courant de queue « restant » peut augmenter de manière considérable lorsque les batteries vieillissent).

#### **Configuration par défaut pour les batteries LiFePO4**

La tension d'absorption par défaut est de 14,2 V (28,4 V, 56,8 V) et la durée d'absorption est fixe et réglée sur 2 heures. La tension Float est réglée sur 13,5 V (27 V, 54 V). L'égalisation est désactivée. Le courant de queue est réglé sur 0 A afin que la durée d'absorption totale soit disponible pour l'équilibrage des cellules. La compensation de température est désactivée et la coupure en cas de basse température est réglée sur 5. Ces paramètres sont ceux conseillés pour les batteries LiFePO4, mais ils peuvent être ajustés si les spécifications du fabricant de la batterie indiquent le contraire.

#### **Réinitialisation de l'algorithme de charge :**

La configuration par défaut pour redémarrer le cycle de charge est Vbat < (Vfloat – 0,4 V) pour les batteries au plomb, et Vbat (Vfloat – 0,1 V) pour les batteries LiFePO4, pendant 1 minute. Ces valeurs correspondent à des batteries de 12 V. Multipliez par deux pour des batteries de 24 V, et par quatre pour des batteries de 48 V.

## **6.3. Égalisation automatique**

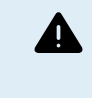

N'effectuez pas de charge d'égalisation sur les batteries à électrolyte gélifié, AGM, VRLA ou au lithium.

Une égalisation peut endommager la batterie si elle n'est pas conçue pour subir une charge d'égalisation. Avant de permettre une égalisation, vérifiez toujours d'abord avec le fabricant de la batterie.

L'égalisation automatique est désactivée par défaut. Si cette fonction est activée, ce paramètre peut être configuré avec un nombre allant de 1 (tous les jours) à 250 (tous les 250 jours).

Si l'égalisation automatique est activée, la charge d'absorption sera suivie d'une période de courant constant limité par la tension. Par défaut, le courant est limité à 8 % du courant Bulk, et il peut être réglé entre 0 et 100 %. Par défaut, le courant Bulk est réglé sur le courant de charge maximal que peut gérer le chargeur solaire, sauf si un courant de charge inférieur a été choisi.

Par défaut, la durée maximale d'égalisation est définie sur 1 heure, et elle peut être configurée entre 0 minute et 24 heures. L'égalisation automatique prendra fin soit lorsque la limite de tension aura été atteinte, soit lorsque la durée maximale d'égalisation aura été atteinte, quelle que soit la première valeur atteinte.

Si une étape d'égalisation automatique ne s'achève pas en un jour, elle ne reprendra pas le jour suivant. La prochaine égalisation aura lieu selon l'intervalle de jour paramétré.

## **6.4. Batteries à lithium**

Les batteries au phosphate de lithium de fer (LiFePo4) n'ont pas besoin d'être entièrement rechargées pour éviter des défaillances prématurées. Les paramètres par défaut (et recommandés) pour les batteries au lithium sont les suivants :

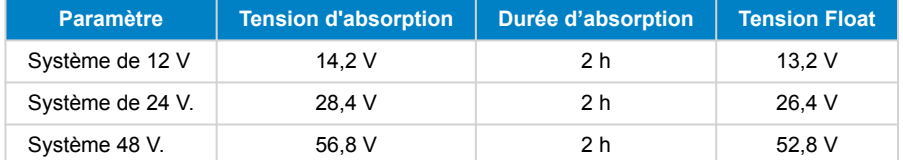

Ces paramètres sont réglables.

## **6.5. Procédure d'arrêt et de redémarrage**

Le chargeur solaire est toujours en marche si les bornes de la batterie et/ou du parc PV sont alimentées. Le chargeur solaire ne dispose d'aucun interrupteur d'allumage/arrêt.

**Pour arrêter le chargeur solaire, suivez les étapes ci-dessous dans l'ordre indiqué :**

1. Débranchez l'alimentation PV allant au chargeur solaire en coupant l'alimentation PV ou en retirant le(s) fusible(s) externe(s) ou le(s) disjoncteur(s).

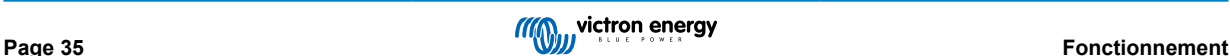

<span id="page-39-0"></span>2. Débranchez l'alimentation de la batterie allant au chargeur solaire en coupant l'alimentation de la batterie ou en retirant le(s) fusible(s) externe(s) ou le(s) disjoncteur(s).

#### **Pour redémarrer le chargeur solaire après un arrêt, effectuez les étapes ci-dessous dans l'ordre indiqué :**

- 1. Branchez l'alimentation de la batterie allant au chargeur solaire en allumant l'alimentation de la batterie ou en insérant le(s) fusible(s) externe(s) ou le(s) disjoncteur(s).
- 2. Rebranchez l'alimentation PV allant au chargeur solaire en allumant l'alimentation PV ou en insérant le(s) fusible(s) externe(s) ou le(s) disjoncteur(s).

## **6.6. Procédure de maintenance**

Le chargeur solaire ne requiert aucune activité de maintenance régulière.

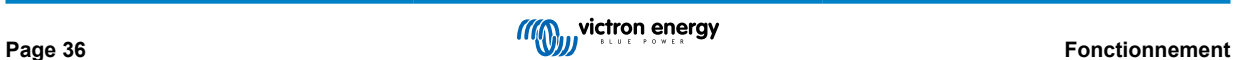

## <span id="page-40-0"></span>**7. Surveillance**

Ce chapitre décrit les différentes méthodes de surveillance et, pour chaque méthode, la manière de consulter les données en direct, les données historiques et les erreurs.

## **7.1. Indication des voyants LED**

Le chargeur solaire a trois LED pour indiquer l'état de marche : une bleue, une verte et une jaune. Ces LED indiquent, respectivement, les étapes de charge Bulk, Absorption et Float. Mais ces voyants sont également utilisés pour indiquer d'autres situations de recharge ou situations de défaillance.

Les erreurs sont indiquées par une combinaison de plusieurs LED qui s'éclairent, s'éteignent ou clignotent. Chaque combinaison de LED a une signification indiquant soit un fonctionnement normal soit une erreur.

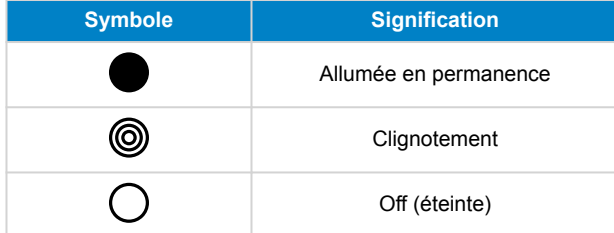

Vue d'ensemble des indications LED :

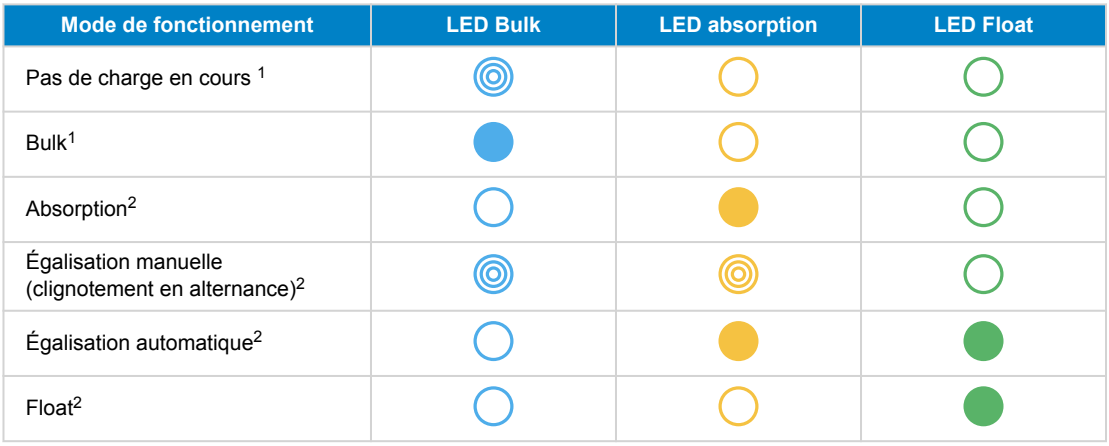

1. Le voyant LED Bulk clignote brièvement toutes les 3 secondes quand le système est alimenté mais que la puissance est insuffisante pour démarrer le processus de charge.

2. Le(s) voyant(s) LED clignotent toutes les 4 secondes ce qui indique que le chargeur reçoit des données depuis un autre appareil, qui peut être : un appareil GX (ESS) ou une connexion avec un réseau VE.Smart à travers Bluetooth

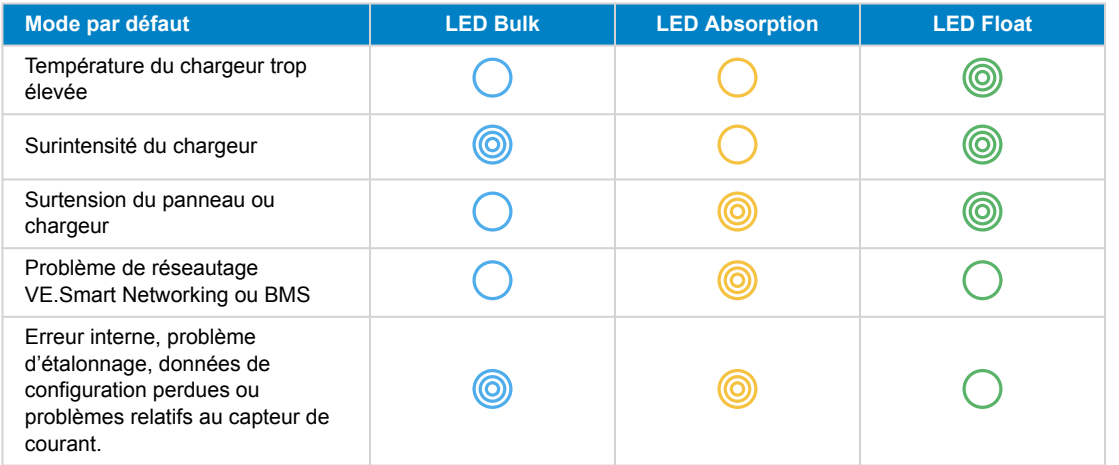

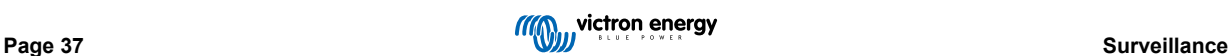

<span id="page-41-0"></span>Concernant l'information la plus récente et actualisée concernant les codes des LED clignotantes, veuillez consulter l'application Toolkit de Victron. L'application est disponible sur Apple et Android. L'application peut être téléchargée depuis les boutiques d'application respectives ou sur les liens de téléchargement sur notre [page de téléchargements de Logiciels](https://www.victronenergy.fr/support-and-downloads/software#victron-toolkit-app).

## **7.2. Codes d'erreur**

En cas d'erreur, un code d'erreur s'affichera dans VictronConnect, à l'écran connecté, sur l'appareil GX ou sur le portail VRM. Chaque numéro correspond à une erreur spécifique.

- [en] Via its LEDs.
- [en] Via the VictronConnect app while it is connected to the solar charger.
- [en] Via an optional MPPT control or SmartSolar Control display.
- [en] Via an optional GX device or GlobalLink 520 and the VRM Portal.

[en] For the meaning of blinking LED codes, see the previous chapter or the [Victron Toolkit app.](https://www.victronenergy.fr/support-and-downloads/software#victron-toolkit-app)

[en] For a full list of error codes and their meaning see the Vue d'ensemble des codes d'erreur chapter.

## **7.3. Supervision via l'application VictronConnect.**

L'application VictronConnect peut être utilisée pour surveiller le chargeur solaire, consulter ses valeurs historiques et voir s'il y a des avertissements ou des erreurs de fonctionnement

Ce chapitre explique l'utilisation de l'application VictronConnect spécifique au chargeur solaire. Reportez-vous au [manuel général](https://www.victronenergy.com/media/pg/VictronConnect_Manual/fr/index-fr.html) [de l'application VictronConnect](https://www.victronenergy.com/media/pg/VictronConnect_Manual/fr/index-fr.html) pour en savoir plus sur l'application VictronConnect elle-même : comment installer l'application, comment se connecter au chargeur solaire, comment mettre à jour le micrologiciel, et plus encore.

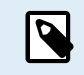

Lorsque les présentes instructions font référence à la tension de la batterie, on considère qu'il s'agit d'une batterie de 12 V.

Pour obtenir les valeurs pour des batteries de 24, 36 ou 48 V, multipliez les valeurs par 2, 3 ou 4 respectivement.

## **7.3.1. Écran d'état de l'application VictronConnect**

L'écran d'état affiche le nom du modèle du chargeur solaire ainsi que les données en direct le concernant.

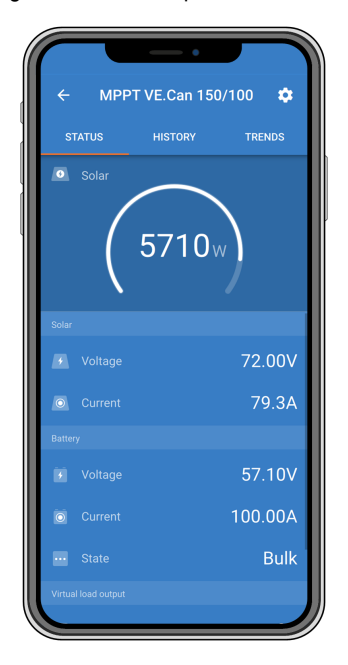

#### **Réseau VE.Smart Networking**

• La présence du symbole du réseau VE.Smart Networking  $\Phi$ indique que le chargeur solaire est configuré pour le réseau VE.Smart Networking et qu'il reçoit des données de tension et/ou de température de la batterie depuis le réseau VE.Smart.

**Solaire**

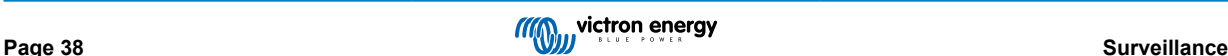

- <span id="page-42-0"></span>• La jauge solaire montre la sortie solaire par rapport à la puissance de sortie maximale que le chargeur solaire peut produire à la tension de batterie paramétrée, et elle affiche la valeur dynamique en temps réel de la puissance de sortie du parc solaire.
- Tension solaire mesurée aux bornes solaires du chargeur solaire.
- Courant solaire circulant du parc PV au chargeur solaire.

#### **Batterie**

- Tension de la batterie mesurée aux bornes de la batterie du chargeur solaire.
- Courant circulant du chargeur solaire vers la batterie.
- L'état de la batterie indique l'étape de charge de la batterie ou si un contrôle externe est activé. Voici les étapes possibles :

#### Bulk

Pendant cette phase, le chargeur solaire délivre le plus de courant possible pour recharger rapidement les batteries. Lorsque la tension de la batterie atteint le paramètre défini pour la tension d'absorption, le chargeur solaire active l'étape d'absorption.

### Absorption

Pendant cette étape, le chargeur solaire commute en mode de tension constante durant laquelle une tension d'absorption prédéfinie est appliquée. Quand le courant de charge diminue en dessous de 2A, ou si la durée d'absorption paramétrée s'est écoulée, la batterie est alors entièrement rechargée et le chargeur solaire passe à l'étape Float. Notez que lorsqu'une égalisation automatique est en cours, elle sera également indiquée comme « Absorption ».

#### Float

au cours de cette étape, la tension Float est appliquée à la batterie pour la maintenir à un état de charge complète. Lorsque la tension de la batterie descend en dessous de la tension Float pendant au moins 1 minute, un nouveau cycle de charge est déclenché.

#### Contrôle externe

Si un autre appareil contrôle le comportement du processus de charge du chargeur solaire en contournant son algorithme de charge normal, cela sera indiqué à l'écran. C'est le cas par exemple si le chargeur solaire est contrôlé par un système ESS ou une batterie gérée.

• Si le chargeur ne charge pas, un message « Pourquoi le chargeur est éteint ? » apparaitra à l'écran. En cliquant sur ce message, une nouvelle fenêtre s'ouvrira pour afficher davantage de renseignements expliquant pourquoi le chargeur solaire ne charge pas.

#### **Sortie de charge consommatrice virtuelle**

• État de la sortie d'une charge consommatrice virtuelle étant allumée ou éteinte.

## **7.3.2. Écran de l'historique de l'application VictronConnect**

L'écran de l'historique affiche un résumé des données enregistrées sur les 30 derniers jours. Faites glisser la barre de droite à gauche pour afficher l'un des 30 derniers jours.

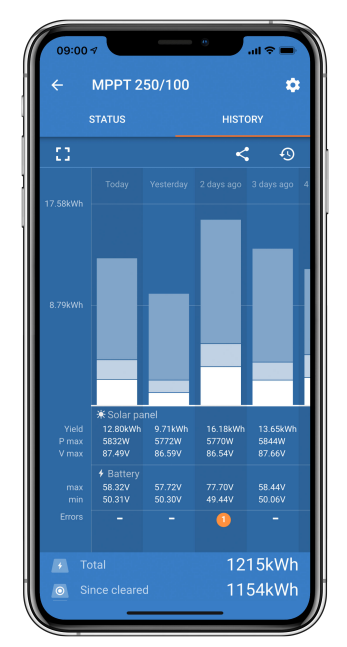

Pour passer de la présentation portrait à paysage, cliquez sur l'icône carrée fragmentée,  $\Box$  ou  $\vdash$ . en haut à gauche de l'écran.

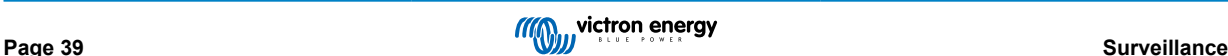

<span id="page-43-0"></span>Le journal quotidien montre :

- **Production solaire** : L'énergie (Wh) convertie pour cette journée.
- **Pmax solaire** : La puissance maximale (W) enregistrée durant la journée.
- **Vmax solaire** : La tension (V) la plus élevée provenant du parc PV durant la journée.
- **Max et min de batterie** : Le premier chiffre montre la tension maximale de la batterie (Vmax) pour la journée. Le chiffre en dessous montre la tension minimale de la batterie (Vmin) pour la journée.
- **Erreurs :** Cette valeur affiche le nombre d'erreurs sur la journée, le cas échéant. Pour avoir plus de détails sur les erreurs, cliquez sur le point orange. Peut-être devrez-vous faire défiler l'écran sur votre appareil pour voir les erreurs.
- **Durée de vie totale :** Valeur indiquant l'énergie totale convertie par l'installation (en W, valeur qui ne peut pas être réinitialisée).
- **Depuis la réinitialisation :** Indique la quantité d'énergie convertie par l'installation depuis la dernière réinitialisation.

Cliquez sur n'importe quelle barre (jour) du graphique pour développer les informations. Le graphique indiquera le temps et le pourcentage du temps de charge total que le chargeur solaire a passé dans chaque phase de charge (Bulk, Absorption et Float).

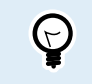

Vous pouvez utiliser les temps de charge pour voir si le parc PV est correctement dimensionné pour vos besoins. Un système qui n'atteint jamais la phase de charge Float nécessite peut-être davantage de panneaux. Ou alors, il est possible de réduire la charge.

L'historique peut être exporté sous forme de fichier séparé par des virgules (CSV) en cliquant sur le symbole des trois points connectés < ou sur le symbole de sauvegarde **a** en haut à droite de l'écran de l'historique. Le symbole varie en fonction de la plateforme sur laquelle VictronConnect est utilisé.

L'historique peut être réinitialisé en cliquant sur l'horloge avec le symbole de flèche <sup>49</sup> en haut à droite de l'écran de l'historique.

## **7.3.3. Rapport d'erreur de l'application VictronConnect**

L'application VictronConnect signalera les erreurs actives tant que l'application sera connectée au chargeur solaire. L'erreur apparaîtra dans une fenêtre contextuelle sur l'écran d'état avec le numéro de l'erreur, son nom et une brève description.

L'application VictronConnect affiche également les erreurs historiques. Pour voir ces erreurs, accédez à l'onglet « Historique » et regardez en bas de chaque colonne journalière. Un point orange indique qu'une erreur s'est produite ce jour-là.

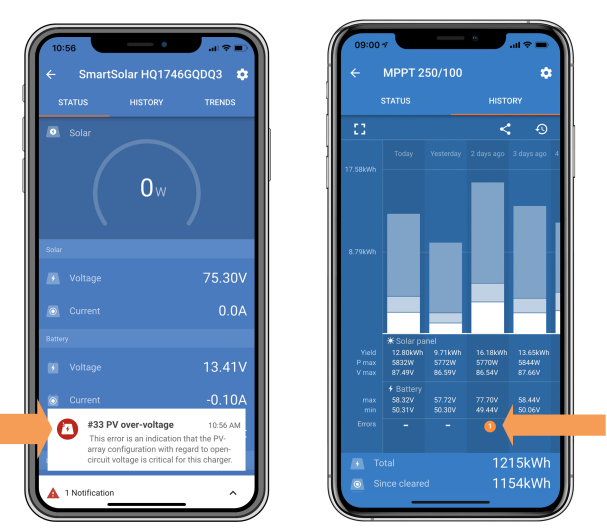

*Une erreur active et une erreur historique.*

## **7.4. Supervision à travers un appareil GX et le portail VRM**

Si le chargeur solaire est raccordé à un [dispositif GX](https://www.victronenergy.com/live/venus-os:start), toutes ses données sont accessibles depuis celui-ci. Le dispositif GX notifiera également les alarmes ou défaillances du chargeur solaire.

Pour davantage de renseignements, consultez le manuel du dispositif GX.

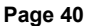

| <b>Notifications</b>                 | <b>ি 08:38</b>   |                         | <b>Overall history</b> | $\hat{\infty}$ 08:40   |
|--------------------------------------|------------------|-------------------------|------------------------|------------------------|
| <b>SmartSolar Charger MPPT 75/10</b> |                  | Maximum PV voltage      |                        | 75.51V                 |
| Alarm<br>#33 Input high voltage      | 2020-09-16 08:36 | Maximum battery voltage |                        | 13.94V                 |
|                                      |                  | Minimum battery voltage |                        | 13.13V                 |
|                                      |                  | Last error              |                        | #33 Input high voltage |
|                                      |                  | 2nd Last Error          |                        | #0 No error            |
|                                      |                  | 3rd Last Error          |                        | #0 No error            |
|                                      | $\omega$         | <b>丛</b> Pages          | $\checkmark$           | $\equiv$ Menu          |

*Appareil GX affichant une notification d'alarme et des erreurs historiques.*

Si l'appareil GX est connecté au [portail de supervision Victron Remote Monitoring \(VRM\),](https://www.victronenergy.fr/panel-systems-remote-monitoring/vrm) le chargeur solaire peut être supervisé à distance à travers Internet.

Toutes les données, alarmes et erreurs du chargeur solaire peuvent être consultées depuis le portail VRM et les paramètres du chargeur solaire peuvent être modifiés depuis ce portail avec l'application VictronConnect.

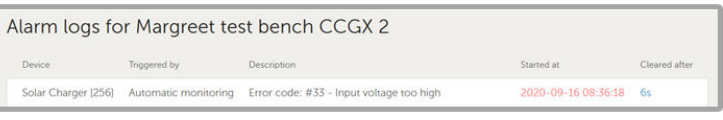

*Journalisation des alarmes du chargeur solaire à travers le VRM*

## <span id="page-45-0"></span>**8. Dépannage**

Reportez-vous à ce chapitre pour résoudre tout comportement imprévu du chargeur solaire. Commencez par passer en revue les problèmes courants répertoriés ici lors du dépannage.

Si le problème persiste ou nécessite une assistance technique, contactez le point de vente - le revendeur ou le distributeur Victron Energy. Si vous ne savez pas à qui vous adresser ou si vous ne connaissez pas le point de vente, consultez la page web d['assistance de Victron Energy](https://www.victronenergy.fr/support) pour obtenir des conseils.

## **8.1. Le chargeur solaire est endommagé**

Avant de procéder au dépannage, il est important d'inspecter le chargeur solaire pour vérifier qu'il n'y a pas de dommages visibles. Veuillez noter que les dommages subis par le chargeur solaire ne sont généralement pas couverts par la garantie.

En effectuant cette inspection visuelle initiale, vous pouvez identifier tout dommage visible susceptible d'affecter le fonctionnement du chargeur solaire :

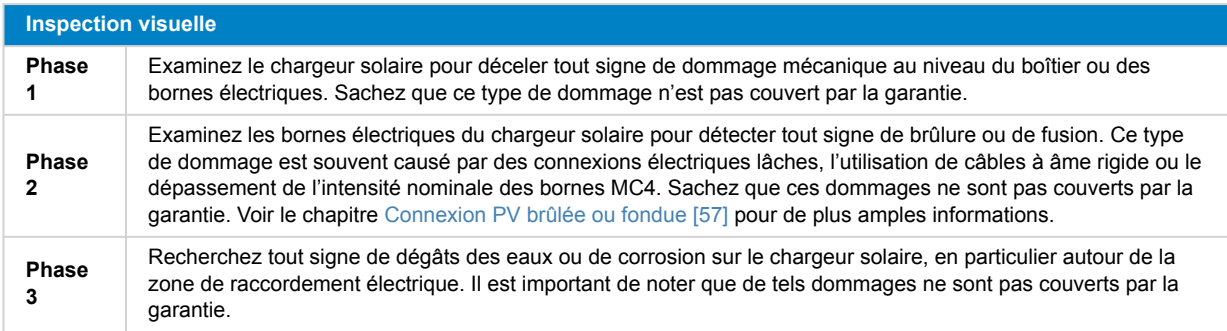

## **8.2. Le chargeur solaire ne répond pas**

Si le chargeur solaire ne répond pas, cela signifie qu'aucun de ses voyants ne s'allume ou ne clignote, qu'il n'y a aucune activité de charge et qu'il est incapable d'établir une communication avec l'application VictronConnect via Bluetooth ou le port VE.Direct.

À l'inverse, si le chargeur solaire est actif, vous remarquerez que ses voyants sont allumés ou clignotent et qu'il peut communiquer avec l'application VictronConnect via Bluetooth ou le port VE.Direct.

Le chargeur solaire doit s'activer dès qu'il est alimenté par la batterie, l'alimentation photovoltaïque ou les deux. Notez que le chargeur solaire n'a pas d'interrupteur marche/arrêt.

Pour le dépanner, vérifiez que le chargeur solaire est alimenté soit par la batterie, soit par l'alimentation photovoltaïque, à l'aide de la procédure ci-dessous.

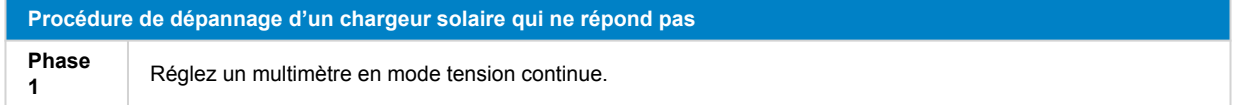

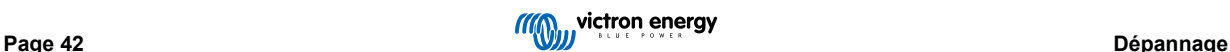

<span id="page-46-0"></span>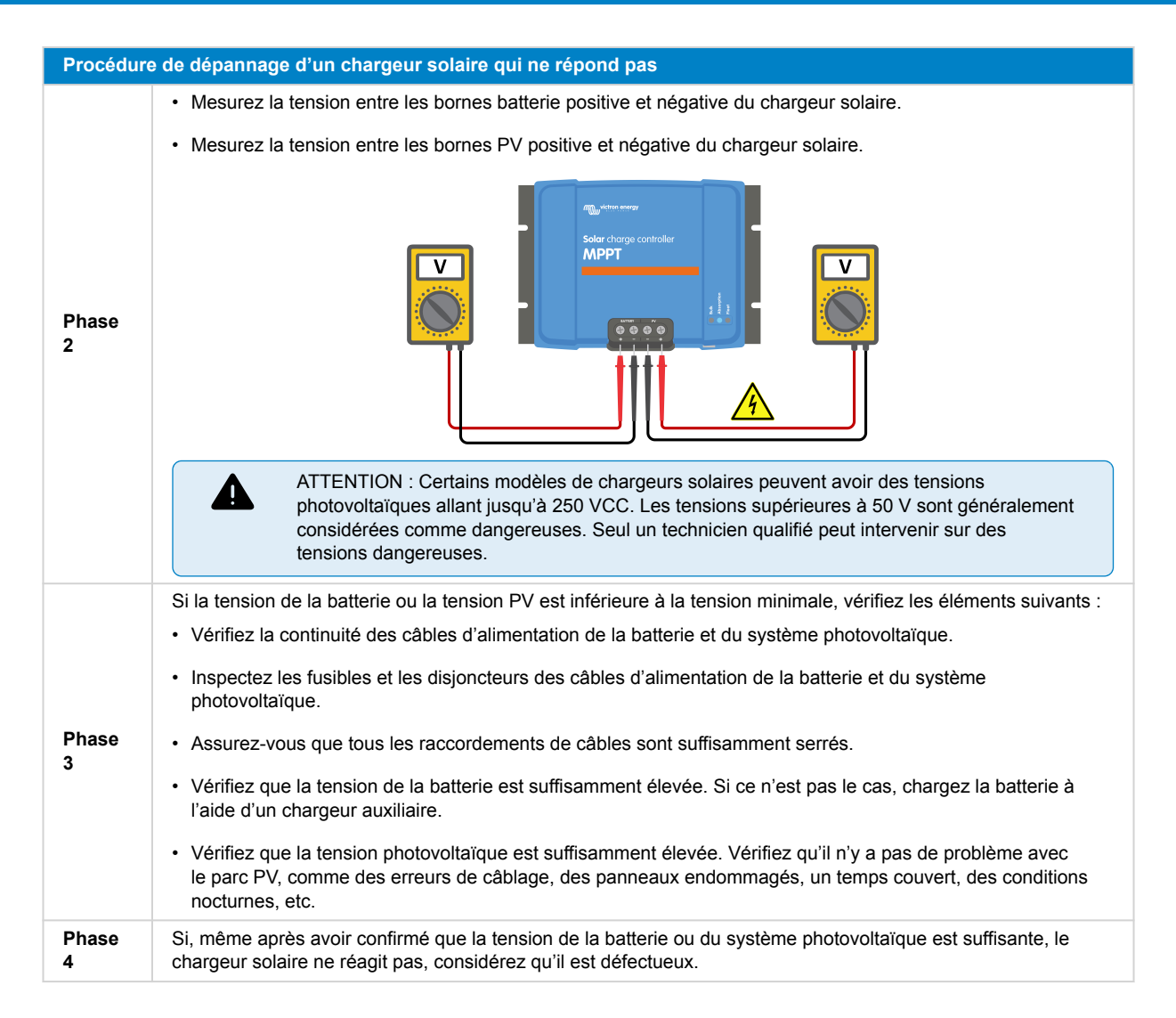

## **8.3. Le chargeur solaire est éteint**

Lorsque le chargeur solaire est éteint, l'application VictronConnect l'indique sur l'écran d'état. Cliquez sur le texte « Pourquoi le chargeur est-il éteint ? » pour afficher une fenêtre contextuelle avec une explication et des solutions possibles.

#### **Raisons pour lesquelles le chargeur solaire est éteint :**

- La puissance photovoltaïque est insuffisante. Reportez-vous au sous-chapitre [Tension PV trop basse \[44\].](#page-47-0)
- Les paramètres sont en cours de modification sur un écran externe. Reportez-vous au sous-chapitre [Les paramètres sont en](#page-48-0) [cours de modification sur un écran externe \[45\].](#page-48-0)
- Le chargeur est désactivé dans les paramètres. Reportez-vous au sous-chapitre [Désactivé dans les paramètres \[45\].](#page-48-0)
- Le chargeur est désactivé à distance ou via le BMS. Reportez-vous au sous-chapitre [Désactivé par la borne à distance ou le](#page-48-0) [BMS \[45\].](#page-48-0)
- La tension de la batterie au lithium est trop basse. Reportez-vous au sous-chapitre [Température de la batterie au lithium](#page-49-0) [basse \[46\].](#page-49-0)

#### Manuel du chargeur solaire MPPT

<span id="page-47-0"></span>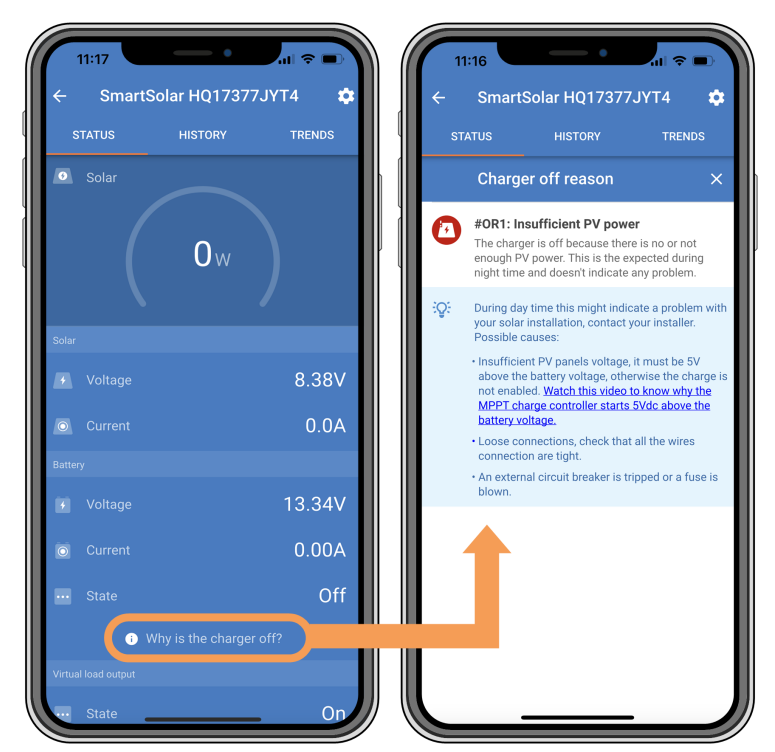

*Application VictronConnect – Pourquoi le chargeur est-il éteint ?*

## **8.3.1. Tension PV trop basse**

Le chargeur solaire commencera à charger lorsque la tension PV est de 5 V supérieure à la tension de la batterie. La charge se poursuit si la tension PV reste supérieure de 1 V à la tension de la batterie.

Pour déterminer si une tension PV faible est la raison pour laquelle le chargeur solaire ne se charge pas, suivez la procédure ci-dessous.

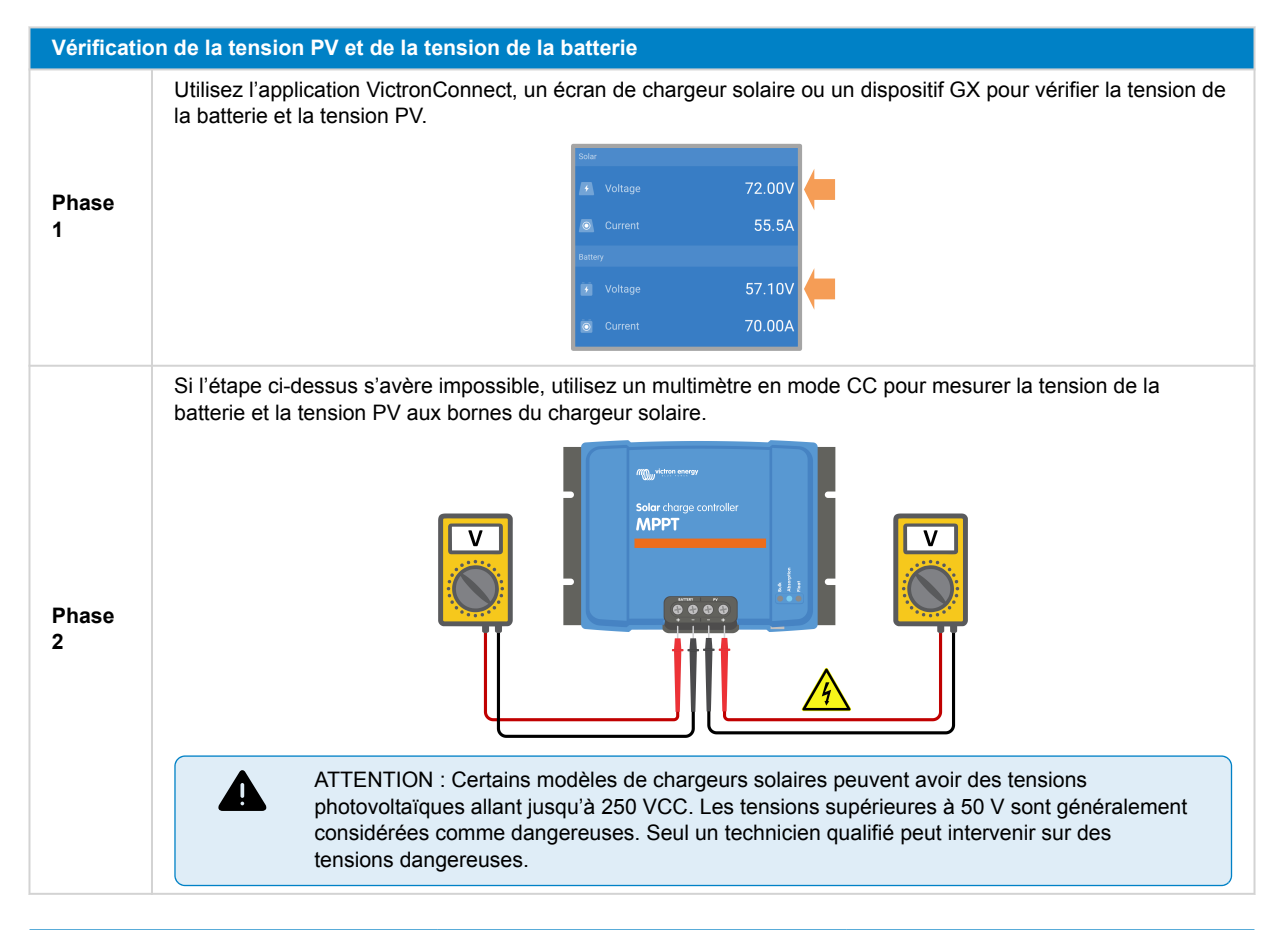

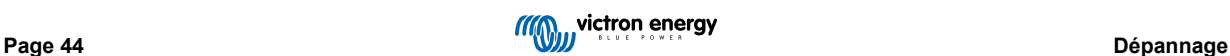

#### <span id="page-48-0"></span>**Vérification de la tension PV et de la tension de la batterie**

**Phase** Comparez les deux tensions. N'oubliez pas que la tension PV doit être supérieure de 5 V à la tension de la batterie pour que la charge commence.

#### **Raisons pour lesquelles la tension solaire peut être trop faible :**

- Le rayonnement solaire parvient aux panneaux solaires de manière inadéquate :
- Il fait nuit.

**3**

- Le temps est mauvais ou nuageux.
- Des objets situés à proximité font de l'ombre. Voir cet [article du blog sur l'ombrage](https://www.victronenergy.com/blog/2020/02/20/pv-panel-output-voltage-shadow-effect/) pour plus d'informations.
- Les panneaux sont sales.
- Il y a des différences saisonnières. L'angle du soleil est plus faible en hiver.
- L'orientation ou l'inclinaison des panneaux est incorrecte.
- Il y a des problèmes avec un panneau solaire ou avec le câblage du panneau solaire :
	- Un panneau individuel (ou plusieurs panneaux) présente un problème mécanique ou électrique.
	- Problèmes de câblage, comme des fils lâches, des connexions lâches ou des connecteurs MC4 mal sertis.
	- Fusibles grillés.
	- Disjoncteurs de circuit ouverts ou défaillants.
	- Problèmes avec les répartiteurs et les coupleurs, ou utilisation incorrecte de ces composants.
- Conception ou configuration incorrecte du parc PV :
	- Le parc PV est mal configuré. Par exemple, le nombre de panneaux dans une chaîne en série est insuffisant.
- Polarité PV inversée :
	- Les fils PV positif et négatif ont été intervertis par erreur lorsqu'ils ont été connectés au chargeur solaire. Pour plus d'informations, voir le chapitre [Polarité inversée de la batterie. \[48\]](#page-51-0).

#### **8.3.2. Les paramètres sont en cours de modification sur un écran externe**

La charge est désactivée lorsqu'un écran externe [MPPT Control](https://www.victronenergy.fr/panel-systems-remote-monitoring/mppt-control) est utilisé pour modifier la configuration.

Une fois que le menu des paramètres est fermé sur l'écran, la charge reprend.

#### **8.3.3. Désactivé dans les paramètres**

Le chargeur a été désactivé dans les paramètres.

Consultez la page des paramètres de batterie dans l'application VictronConnect pour vous assurer que le chargeur a été activé.

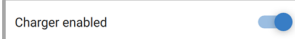

*Paramètre d'activation/désactivation du chargeur dans l'application VictronConnect*

#### **8.3.4. Désactivé par la borne à distance ou le BMS**

Le chargeur a été éteint via sa ou le port VE.Direct.

Notez que dans les systèmes équipés de batteries au lithium et d'un BMS externe, le chargeur solaire est généralement activé ou désactivé en fonction des besoins. Cela se produit lorsque le BMS éteint le chargeur en raison de batteries pleines ou de températures basses (inférieures à 5 °C environ). La charge reprend automatiquement lorsque les batteries sont déchargées ou se sont réchauffées.

Si le chargeur solaire s'est éteint inopinément, vérifiez les éléments suivants :

**Vérification de la fonctionnalité du port RX VE.Direct**

Le port VE.Direct peut être utilisé pour allumer ou éteindre le chargeur solaire en utilisant sa fonctionnalité RX en combinaison avec, par exemple, un [câble non inverseur d'allumage/arrêt à distance VE.Direct.](https://www.victronenergy.fr/accessories/ve-direct-non-inverting-remote-on-off-cable)

**Phase 1** Vérifiez que le port RX a été configuré correctement. Pour plus d'informations, voir le chapitre [Paramètres du](#page-32-0) [Port RX \[29\]](#page-32-0) et la documentation du [protocole VE.Direct](https://www.victronenergy.com/upload/documents/VE.Direct-Protocol-3.32.pdf).

<span id="page-49-0"></span>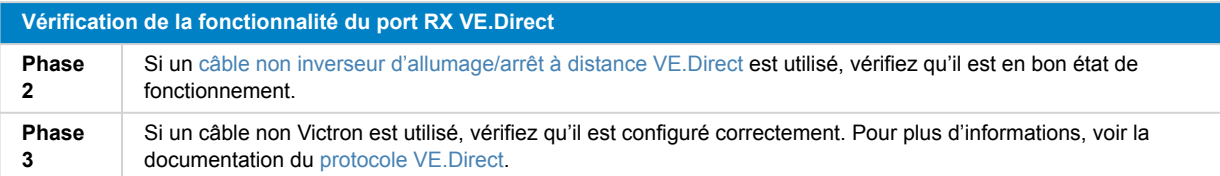

### **8.3.5. Température de la batterie au lithium basse**

La charge peut être suspendue si la température de la batterie est basse, dans le cadre du mécanisme de protection de la batterie, sans que cela n'indique nécessairement un problème. Cette précaution s'explique par le fait que les batteries au lithium sont susceptibles d'être endommagées lorsqu'elles sont chargées à des températures inférieures à 5 °C.

Si cette protection se déclenche sans raison, veuillez contacter votre installateur pour qu'il ajuste les paramètres correspondants.

## **8.4. Le chargeur solaire est contrôlé de l'extérieur**

Les batteries gérées ou un convertisseur/chargeur doté d'un système de contrôle externe (par exemple, un système ESS) peuvent contrôler le chargeur solaire par l'intermédiaire d'un dispositif GX. Le système externe détermine les autorisations de charge et définit la tension et le courant de charge.

Lorsque le contrôle externe est actif, il est visible à la fois dans l'application VictronConnect et sur le dispositif GX. Il s'agit d'un comportement normal et non d'un défaut.

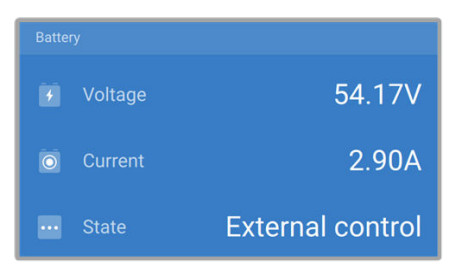

*L'application VictronConnect indique que le chargeur est contrôlé de manière externe.*

## **8.5. Les batteries ne sont pas chargées**

Ce chapitre décrit les scénarios dans lesquels le chargeur est actif, mais les batteries ne se chargent pas. Dans ce cas, l'application VictronConnect indiquera que le chargeur est actif et que la tension de charge est correcte, mais que le courant de charge est nul ou très proche de zéro.

#### **Cela peut se produire pour plusieurs raisons, à savoir :**

- La batterie est complètement chargée et aucun courant supplémentaire n'est nécessaire. Il s'agit d'un comportement normal et non d'un défaut. Voir le chapitre [La batterie est pleine \[47\]](#page-50-0) pour plus de détails.
- Polarité PV inversée. Voir le chapitre [Polarité PV inversée \[50\]](#page-53-0) pour plus de détails.
- Tension PV trop élevée. Voir le chapitre [Tension PV trop élevée \[49\]](#page-52-0) pour plus de détails.
- Polarité inversée de la batterie. Voir le chapitre [Polarité inversée de la batterie. \[48\]](#page-51-0) pour plus de détails.
- Le chargeur solaire est déconnecté de la batterie, peut-être en raison d'un problème de câble, de fusible ou de disjoncteur. Voir le chapitre [Batterie non raccordée \[47\]](#page-50-0) pour plus de détails.
- Mauvaise configuration du chargeur, par exemple, faible tension ou courant de charge. Voir le chapitre [Réglages de la batterie](#page-52-0) [trop bas \[49\]](#page-52-0) pour plus de détails.
- Le chargeur est contrôlé de manière externe (ESS ou DVCC), ce qui est normal et n'est pas un défaut. Voir le chapitre Chargeur solaire contrôlé de l'extérieur pour plus de détails.
- La fonction de charge à compensation de température est active, et la température de la batterie est trop élevée, ou la fonction est mal configurée. Voir le chapitre Paramètre de compensation de température erroné pour plus de détails.

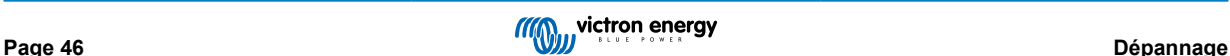

<span id="page-50-0"></span>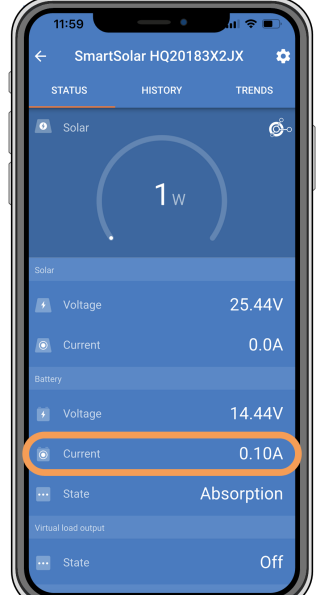

*L'application VictronConnect indique un courant de charge proche de zéro.*

#### **8.5.1. La batterie est pleine**

Lorsque la batterie est pleine, le chargeur solaire s'arrête ou réduit considérablement son courant de charge. Ceci est particulièrement évident lorsque les charges consommatrices CC ne sont pas alimentées par la batterie. Il est important de noter que ce comportement est normal et qu'il ne s'agit pas d'un défaut.

Pour déterminer l'état de charge (SoC) de la batterie, consultez le contrôleur de batterie (si vous en avez un) ou inspectez le niveau de charge indiqué par le chargeur solaire. Au cours du cycle de charge quotidien, le cycle solaire passe par les étapes suivantes :

- 1. Phase Bulk : 0-80 % SoC.
- 2. Phase d'absorption 80-100 % SoC.
- 3. Phase Float : 100 % SoC

Sachez que le chargeur solaire peut détecter que la batterie est complètement chargée alors qu'elle ne l'est pas. Cela se produit si les tensions de charge sont réglées trop bas, ce qui fait que le chargeur passe prématurément de la phase d'absorption à la phase Float. Voir le chapitre Réglages de la batterie trop bas.

#### **8.5.2. Batterie non raccordée**

Pour assurer une charge correcte de la batterie, il est essentiel de bien connecter la batterie.

Sachez que si le chargeur solaire fonctionne sans batterie, il peut sembler connecté, affichant la tension de la batterie et le niveau de charge dans l'application VictronConnect, mais le courant de charge sera négligeable ou nul.

#### **Raisons potentielles d'une batterie déconnectée :**

- Câbles de batterie desserrés ou manquants.
- Câbles mal branchés.
- Cosses de câble mal serties.
- Un fusible grillé (ou manquant) sur le câble d'alimentation de la batterie.
- Disjoncteur ouvert (ou défectueux) dans le câble d'alimentation de la batterie.
- Câbles de batterie mal branchés.

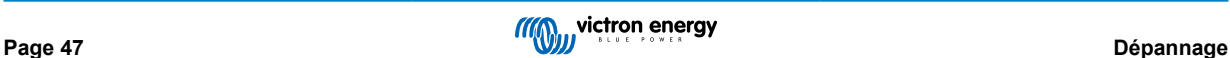

<span id="page-51-0"></span>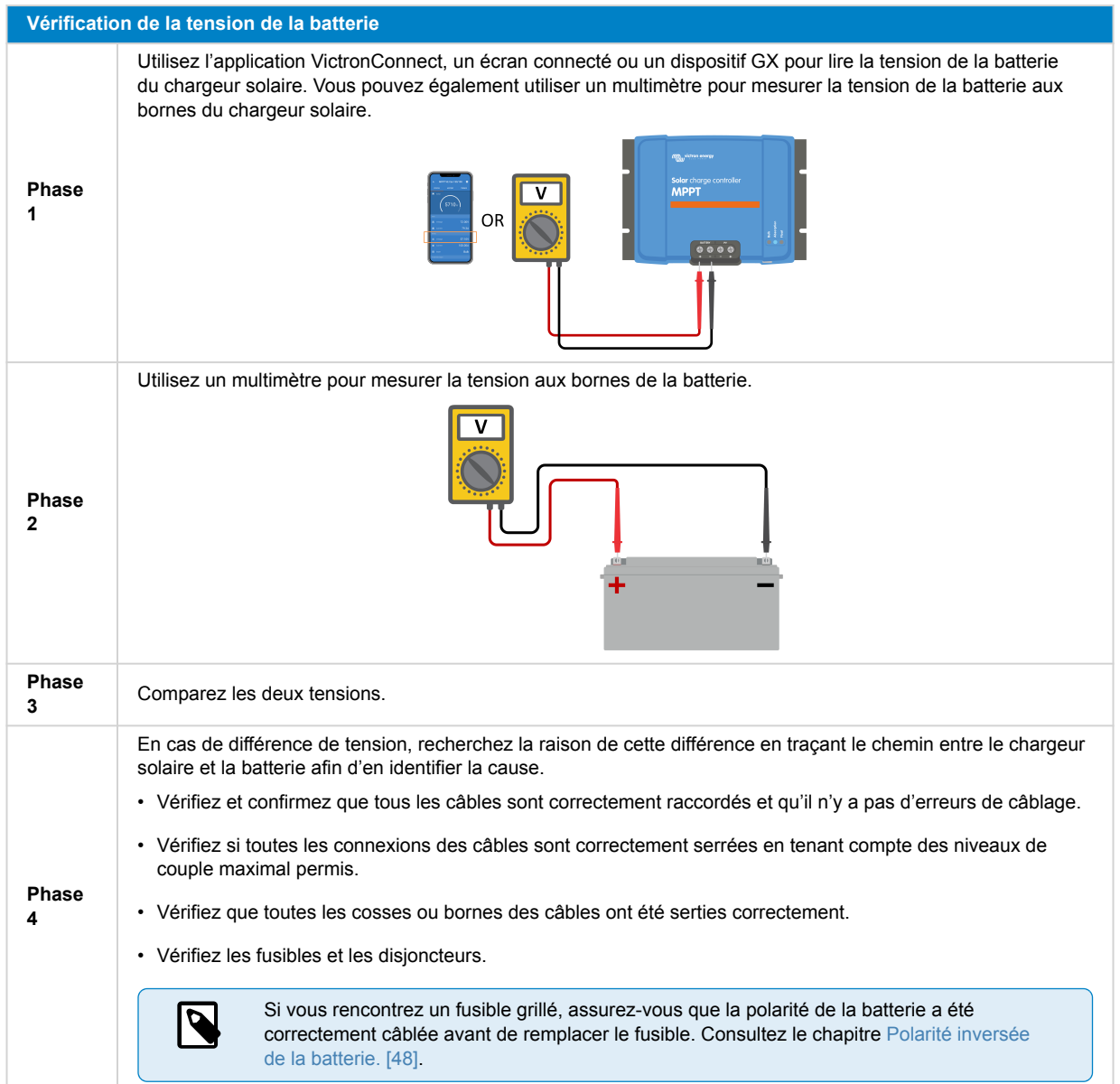

## **8.5.3. Polarité inversée de la batterie.**

Une polarité inversée se produit lorsque les câbles positif et négatif de la batterie sont accidentellement intervertis. Cela signifie que la borne négative de la batterie est raccordée à la borne positive du chargeur solaire et que la borne positive de la batterie est raccordée à la borne négative du chargeur solaire.

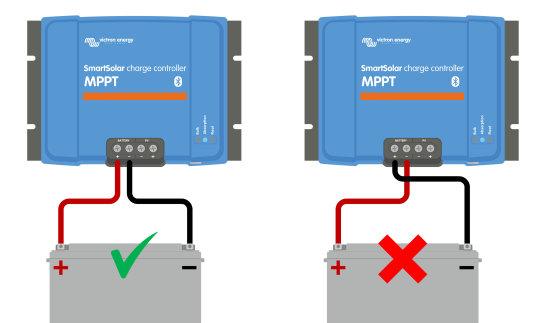

*Exemples de polarité correcte et incorrecte (inversée) de la batterie.*

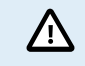

Sachez qu'un câble rouge ou étiqueté comme étant positif n'indique pas nécessairement que le câble est positif. Une erreur de câblage ou d'étiquetage a pu avoir lieu lors de l'installation du chargeur solaire.

Vérifiez toujours la polarité de la batterie avant de rebrancher les câbles de la batterie au chargeur solaire.

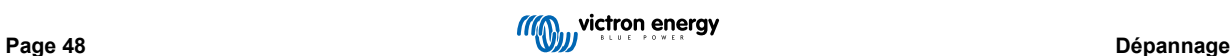

<span id="page-52-0"></span>L'inversion de la polarité de la batterie peut potentiellement endommager le chargeur solaire, en faisant sauter son fusible interne pour une protection à sécurité intégrée. Ce fusible peut sauter avant le fusible externe du câble de la batterie. Toutefois, veuillez noter que le fusible interne est situé dans une zone non réparable et qu'il ne peut être ni remplacé ni réparé. Si cela se produit, le chargeur solaire doit être considéré comme défectueux.

Le chargeur solaire n'est pas protégé contre l'inversion de la polarité de la batterie, et tout dommage en résultant n'est pas couvert par la garantie.

### **8.5.4. Réglages de la batterie trop bas**

Si la tension et le courant de charge du chargeur solaire sont nettement inférieurs aux niveaux recommandés par le fabricant, le processus de charge de la batterie peut devenir inadéquat ou excessivement lent. Une configuration incorrecte peut être un facteur contributif, notamment :

- Réglage insuffisant du paramètre « Tension de la batterie ».
- Réglage insuffisant des paramètres « Tension d'absorption » et « Tension float ».
- Réglage du paramètre « Courant de charge maximal » sur zéro ou sur une valeur excessivement basse.

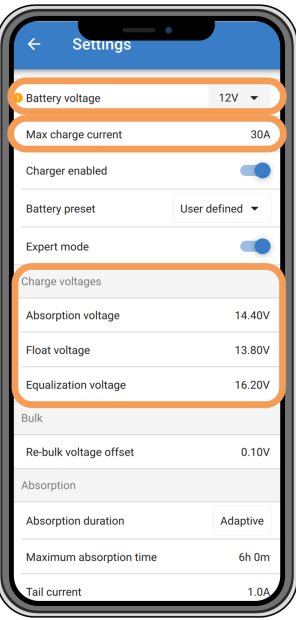

*Application VictronConnect affichant la tension de la batterie (système), le courant de charge et les paramètres de tension de charge.*

#### **8.5.5. Tension PV trop élevée**

La tension PV doit toujours rester dans la limite nominale maximale du chargeur solaire, comme indiqué dans le nom du produit, la plaque signalétique et [Spécifications techniques \[63\]](#page-66-0). Le chargeur solaire peut être endommagé en fonction de la tension PV, et il est important de noter que de tels dommages ne sont pas couverts par la garantie.

Si la tension PV dépasse la tension PV nominale maximale, le chargeur solaire cessera de charger, affichant une erreur de surtension #33 avec un clignotement rapide des voyants absorption et float. La charge ne reprend que lorsque la tension PV chute de 5 V en dessous de la tension nominale maximale.

Lors des enquêtes sur les problèmes de haute tension, il est essentiel d'examiner l'application VictronConnect, l'affichage du chargeur solaire et l'historique du dispositif GX. Vérifiez la tension PV la plus élevée enregistrée chaque jour (Vmax), ainsi que les avertissements de surtension antérieurs.

Pour éviter tout problème, vérifiez la tension nominale en circuit ouvert (Voc) du parc PV et assurez-vous qu'elle est inférieure à la tension nominale maximale du chargeur solaire. Utilisez le calculateur de dimensionnement MPPT sur la page du [Chargeur](https://www.victronenergy.fr/solar-charge-controllers) [solaire.](https://www.victronenergy.fr/solar-charge-controllers) Pour les parcs photovoltaïques situés dans des climats froids ou avec des températures nocturnes proches de ou inférieures à 10 °C, il est essentiel d'envisager une éventuelle augmentation de la puissance (supérieure à la Voc nominale). En règle générale, il convient de conserver une marge de sécurité supplémentaire de 10 %.

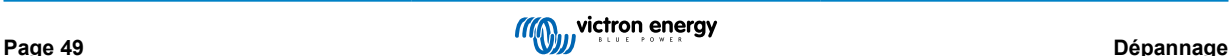

<span id="page-53-0"></span>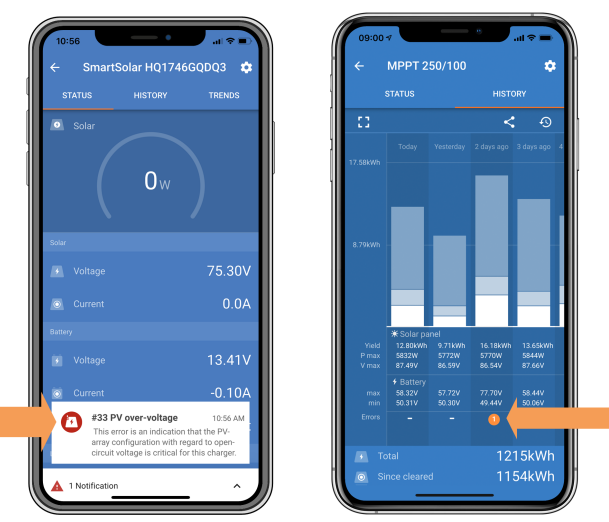

*Indication d'erreur #33 de l'application VictronConnect sur l'écran d'état et l'écran d'historique.*

#### **8.5.6. Polarité PV inversée**

Lorsque le chargeur solaire est installé conformément aux spécifications publiées, une protection interne protège l'entrée PV contre l'inversion de la polarité PV et aucune erreur n'est affichée dans ce cas.

#### **Pour identifier une tension PV inversée, surveillez les indicateurs suivants :**

- Absence de charge de la batterie, le courant de charge restant à zéro.
- Chaleur excessive générée par le chargeur solaire.
- Tension PV nulle ou proche de zéro.

Utilisez un multimètre pour vous assurer que le câble PV positif est correctement branché à la borne PV positive et que le câble négatif est branché à la borne PV négative.

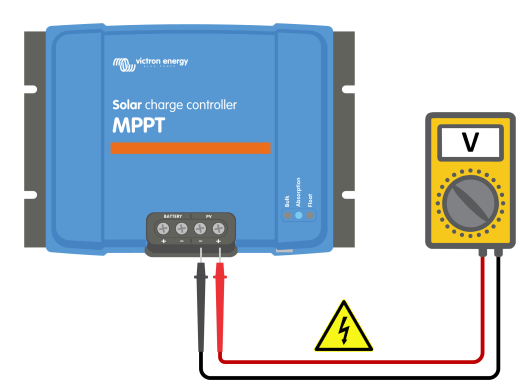

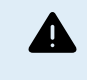

ATTENTION : Certains modèles de chargeurs solaires peuvent avoir des tensions photovoltaïques allant jusqu'à 250 VCC. Les tensions supérieures à 50 V sont généralement considérées comme dangereuses. Seul un technicien qualifié peut intervenir sur des tensions dangereuses.

## **8.6. Les batteries sont insuffisamment chargées**

Ce chapitre aborde le problème des batteries insuffisamment chargées. Il explore les raisons possibles pour lesquelles le chargeur solaire ne charge pas correctement les batteries et donne les étapes à suivre pour vérifier ou résoudre la situation.

#### **Voici quelques signes de batteries insuffisamment chargées :**

- Les batteries mettent trop de temps à se charger.
- Les batteries ne sont pas complètement chargées à la fin de la journée.
- Le courant de charge est plus faible que prévu.

#### **Plusieurs facteurs peuvent en être la cause, notamment :**

• Alimentation solaire insuffisante. Reportez-vous au sous-chapitre [Alimentation solaire insuffisante \[51\]](#page-54-0).

- <span id="page-54-0"></span>• Charge consommatrice CC élevée Reportez-vous au sous-chapitre Charge consommatrice CC trop élevée [51].
- Chute de tension sur les câbles de la batterie Reportez-vous au sous-chapitre Chute de tension dans les câbles de batterie [51].
- Paramètre de compensation de température incorrect. Reportez-vous au sous-chapitre [Paramètre de compensation de](#page-55-0) [température incorrect \[52\].](#page-55-0)
- Différence de température entre le chargeur solaire et la batterie. Reportez-vous au sous-chapitre [Différence de température](#page-56-0) [entre le chargeur solaire et la batterie \[53\]](#page-56-0).
- Paramètres de tension ou de courant de charge de la batterie trop faibles. Voir le chapitre [Réglages de la batterie trop bas \[49\].](#page-52-0)

#### **8.6.1. Alimentation solaire insuffisante**

Vérifiez si le chargeur solaire atteint l'étape de charge Float tous les jours.

Pour enquêter, vérifiez si le chargeur solaire atteint la phase de charge Float chaque jour. Utilisez l'onglet Historique de l'application VictronConnect, où un histogramme affiche les périodes de charge quotidiennes dans les étapes Bulk, Absorption et Float pour les 30 derniers jours. Cliquez sur une colonne de l'histogramme pour obtenir une ventilation des phases de charge.

Vous pouvez utiliser les périodes de charge pour déterminer si le parc PV est correctement dimensionné pour vos besoins.

#### **Les raisons pour lesquelles le chargeur solaire n'atteint pas la phase de charge Float peuvent comprendre :**

- Nombre insuffisant de panneaux solaires.
- Charge consommatrice CC excessive
- Problèmes avec le parc PV entraînant une réduction de la puissance de sortie.
- Le chargeur solaire n'est pas en mesure d'atteindre sa pleine puissance. Reportez-vous au chapitre [Le chargeur solaire](#page-57-0) [n'atteint pas sa pleine puissance \[54\]](#page-57-0).

Veuillez noter que ces informations ne s'appliquent pas à un système ESS. Un système ESS est continuellement en phase de charge Bulk lorsqu'il est connecté au réseau.

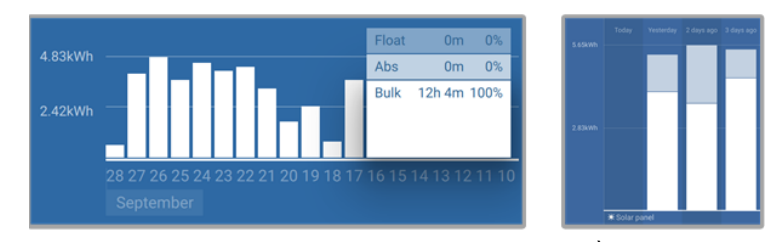

*À gauche : exemple de système qui passe tout son temps en phase de charge Bulk. À droite : ventilation des phases de charge - Le système passe du temps en phase de charge Bulk et Absorption.*

## **8.6.2. Charge consommatrice CC trop élevée**

Le chargeur solaire ne se contente pas de charger les batteries, il alimente également les charges consommatrices CC du système, telles que les lampes, les réfrigérateurs, les convertisseurs, les convertisseurs/chargeurs, etc.

La batterie n'est rechargée que lorsque la puissance générée par les panneaux photovoltaïques dépasse la puissance consommée par les charges consommatrices CC du système.

Pour vérifier la production d'énergie du parc PV et l'utilisation de l'énergie par les charges consommatrices :

#### **Pour vérifier la production d'énergie du parc PV et l'utilisation de l'énergie par les charges consommatrices :**

- Si le système comprend un contrôleur de batterie correctement installé et configuré, vous pouvez surveiller le courant entrant (ou sortant) de la batterie, tandis que le chargeur solaire indique le courant généré par le parc solaire.
- Utilisez une pince ampèremétrique et comparez le courant circulant du chargeur solaire vers la batterie et le courant circulant de la batterie vers le système CC.
- Un signe positif à côté de la mesure du courant indique un courant entrant dans la batterie, tandis qu'un signe négatif indique un courant sortant de la batterie.

#### **8.6.3. Chute de tension dans les câbles de batterie**

Si une chute de tension survient dans les câbles de la batterie, le chargeur solaire produira la tension correcte, mais les batteries recevront une tension plus faible, ce qui pourrait conduire à des batteries sous-chargées. Une chute de tension excessive de plus de 2,5 % est inacceptable.

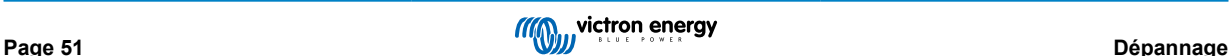

#### <span id="page-55-0"></span>**La chute de tension peut avoir les conséquences suivantes :**

- Temps de charge de la batterie plus longs.
- Batterie recevant une tension de charge trop faible.
- Perte de puissance de charge.
- Augmentation de la chaleur dans les câbles de la batterie.

**La chute de tension peut être causée par :**

- Câbles de batterie dont la section est insuffisante.
- Cosses ou bornes de câbles mal serties.
- Connexions de bornes mal serrées.
- Fusible(s) défectueux ou mal fixé(s).

Pour plus d'informations sur les problèmes de câblage et de chute de tension, reportez-vous au [livre « Wiring Unlimited ».](https://www.victronenergy.com/upload/documents/Wiring-Unlimited-EN.pdf)

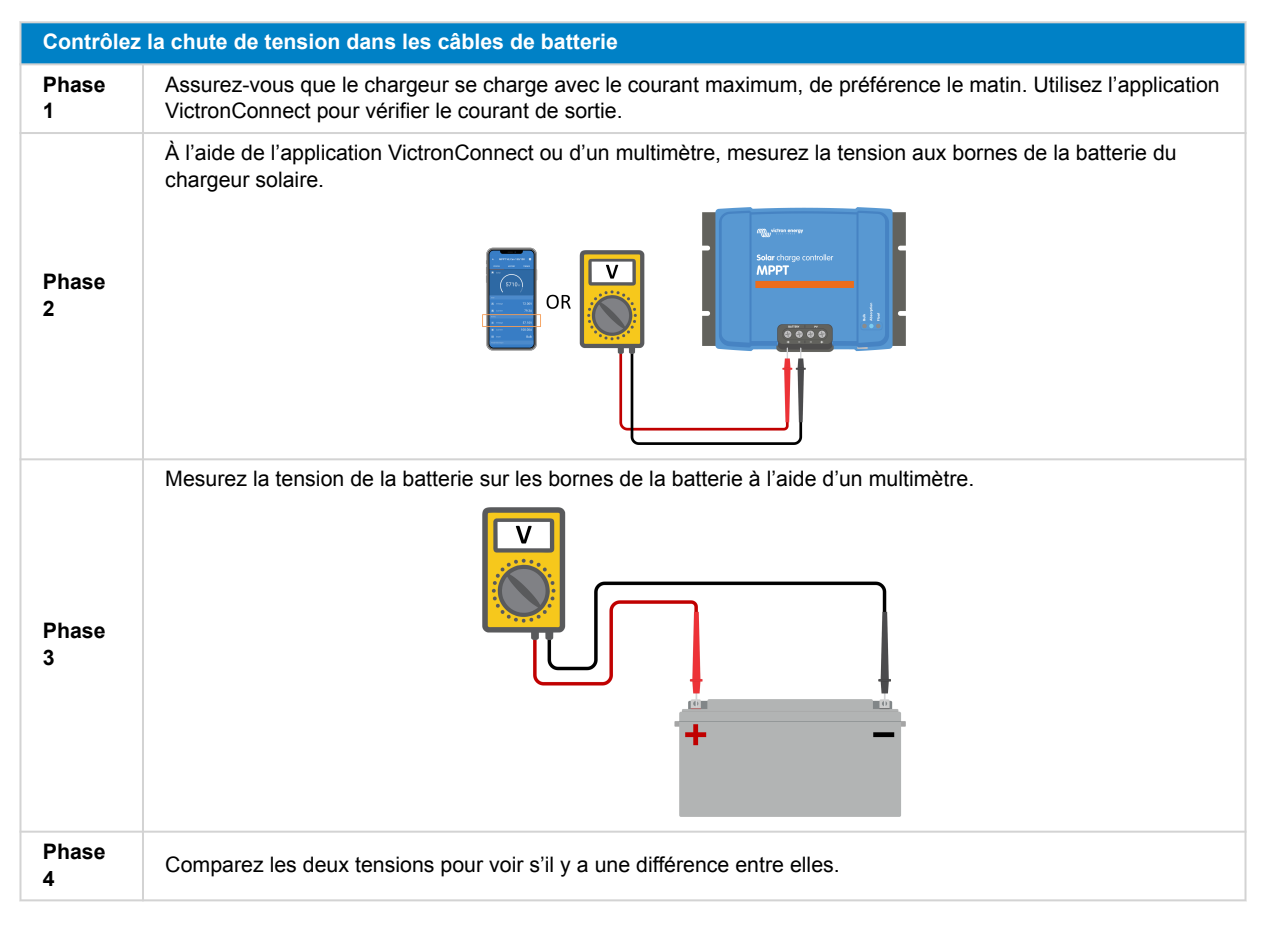

Un réseau VE.Smart Networking peut aider à atténuer une petite chute de tension dans le câblage. Cependant, en cas de chute de tension importante, il peut y avoir un problème de câblage entre le chargeur solaire et la batterie, qui devra être résolu avant de poursuivre.

Dans un réseau VE.Smart, un [Smart Battery Sense](https://www.victronenergy.com/accessories/smart-battery-sense) ou un contrôleur de batterie mesure la tension aux bornes de la batterie et la transmet au chargeur solaire via le réseau VE.Smart Networking. Si la tension de la batterie est inférieure à la tension de charge solaire, le chargeur solaire augmentera sa tension de charge pour compenser les (petites) pertes de tension.

#### **8.6.4. Paramètre de compensation de température incorrect**

Une mauvaise configuration du coefficient de compensation de température peut conduire à des batteries insuffisamment ou excessivement chargées.

Notez que la compensation de température n'est généralement applicable qu'aux batteries au plomb.

Pour déterminer le coefficient de compensation de température correct pour votre batterie, consultez sa documentation. En cas de doute, utilisez la valeur par défaut de -64,80 mV/°C pour les batteries au plomb, et pour les batteries au lithium, désactivez le paramètre de compensation de température.

### <span id="page-56-0"></span>**8.6.5. Différence de température entre le chargeur solaire et la batterie**

Pour assurer un bon fonctionnement, il est essentiel que les températures ambiantes de la batterie et du chargeur solaire soient identiques, en particulier si le chargeur solaire ne reçoit pas de données sur la température de la batterie.

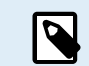

Notez que ce chapitre ne s'applique pas si le chargeur solaire est connecté à un réseau VE.Smart avec mesure de température de la batterie ou s'il est équipé d'une sonde de température.

Au début de la journée, dès que l'énergie est générée par le parc solaire, le chargeur solaire mesure la température ambiante et l'utilise pour compenser la tension de charge.

Pendant la phase Float, le chargeur solaire mesurera à nouveau la température ambiante et ajustera les tensions en conséquence.

Des différences importantes de température ambiante entre le chargeur solaire et la batterie peuvent conduire à des tensions de charge incorrectes pour la batterie.

Par exemple, si le chargeur solaire est placé près d'une fenêtre ensoleillée alors que les batteries sont placées à l'ombre sur un sol en béton froid, cet écart de température peut affecter le processus de charge.

Pour garantir des performances optimales, veillez toujours à ce que les conditions ambiantes soient identiques pour le chargeur solaire et la batterie.

## **8.7. Des batteries sont surchargées**

AVERTISSEMENT : des batteries surchargées peuvent être extrêmement dangereuses ! Il existe un risque important d'explosion de la batterie, d'incendie ou de fuite d'acide. Pour éviter les accidents, ne fumez pas, ne créez pas d'étincelles et n'ayez pas de flammes nues dans la pièce où se trouvent les batteries.

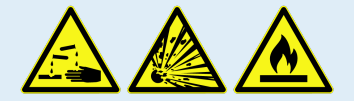

Les batteries surchargées peuvent être gravement endommagées et peuvent être causées par les facteurs suivants :

- Mauvais réglage de tension de charge. Reportez-vous au sous-chapitre Paramètres de tension de charge de la batterie trop élevés [53].
- Réglage de tension de la batterie trop élevé. Reportez-vous au sous-chapitre Paramètre de Tension de batterie trop élevé [53].
- Application d'une égalisation alors que la batterie n'y est pas adaptée. Reportez-vous au sous-chapitre [Batterie incapable de](#page-57-0) [gérer l'égalisation \[54\]](#page-57-0).
- La batterie est trop petite, vieille, a été malmenée dans le passé ou est défectueuse. Reportez-vous au sous-chapitre [Batterie](#page-57-0) [vieille, défectueuse ou sous-dimensionnée \[54\]](#page-57-0).

## **8.7.1. Paramètre de Tension de batterie trop élevé**

Si le paramètre « tension de la batterie » dans l'application VictronConnect est configuré sur une tension supérieure à la tension réelle du système, la batterie sera surchargée.

Le chargeur solaire détecte automatiquement la tension de la batterie lors de la première installation, et par la suite, l'autodétection est désactivée.

Cependant, si le chargeur solaire passe d'un système 24 V à un système 12 V, il se peut qu'il ne reconnaisse pas le changement de système. Par conséquent, il continuera à charger avec des tensions de charge de batterie de 24 V, alors que la batterie connectée est une batterie de 12 V, ce qui entraînera une surcharge de la batterie de 12 V.

Pour vérifier le paramètre « tension de la batterie », utilisez l'application VictronConnect ou un écran connecté. Si le paramètre est incorrect, assurez-vous de l'ajuster à la tension de batterie correcte.

## **8.7.2. Paramètres de tension de charge de la batterie trop élevés**

Les batteries risquent d'être surchargées si les tensions de charge de la batterie sont réglées à un niveau trop élevé.

Vérifiez que toutes les tensions de charge de la batterie (absorption et Float) sont correctement configurées pour correspondre aux tensions recommandées spécifiées dans la documentation du fabricant de la batterie.

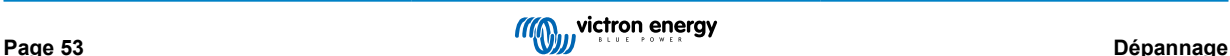

## <span id="page-57-0"></span>**8.7.3. Batterie incapable de gérer l'égalisation**

Lors de l'égalisation, la tension de charge de la batterie est considérablement élevée et si la batterie n'est pas adaptée à l'égalisation, elle risque d'être surchargée.

Il est important de noter que toutes les batteries ne peuvent pas supporter les tensions d'égalisation. Renseignez-vous auprès du fabricant de la batterie pour savoir si la batterie que vous utilisez nécessite une charge d'égalisation périodique.

En général, les batteries scellées et les batteries au lithium ne nécessitent pas d'égalisation et ne doivent pas être soumises au processus d'égalisation.

## **8.7.4. Batterie vieille, défectueuse ou sous-dimensionnée**

Une batterie qui a atteint la fin de sa durée de vie ou qui a été endommagée suite à une mauvaise utilisation peut être encline à la surcharge.

Une batterie est composée de plusieurs cellules raccordées en série. Lorsqu'une batterie est vieille ou endommagée, il est possible que l'une de ces cellules ne soit plus opérationnelle. Pendant la charge, la batterie défectueuse n'acceptera pas la charge et les autres cellules recevront la tension de charge de la cellule défectueuse, ce qui entraînera une surcharge.

Pour résoudre ce problème, remplacez la batterie. Si le système comprend plusieurs batteries, il est recommandé de remplacer l'ensemble du parc de batteries plutôt que de mélanger des batteries d'âges différents dans un même parc.

Il peut être difficile de déterminer l'historique exact d'une batterie au cours de sa durée de vie. Le chargeur solaire conserve l'historique des tensions de la batterie pendant 30 jours. Si le système est équipé d'un contrôleur de batterie ou est connecté au portail VRM, il est possible d'accéder à l'historique des tensions de la batterie et des cycles pour évaluer l'état général de la batterie et déterminer si elle approche de la fin de sa durée de vie ou si elle a été utilisée à mauvais escient.

Des problèmes similaires peuvent survenir si la batterie est trop petite et a été chargée avec un courant très élevé. Une petite batterie ne sera pas en mesure d'accepter la charge totale et finira par être surchargée.

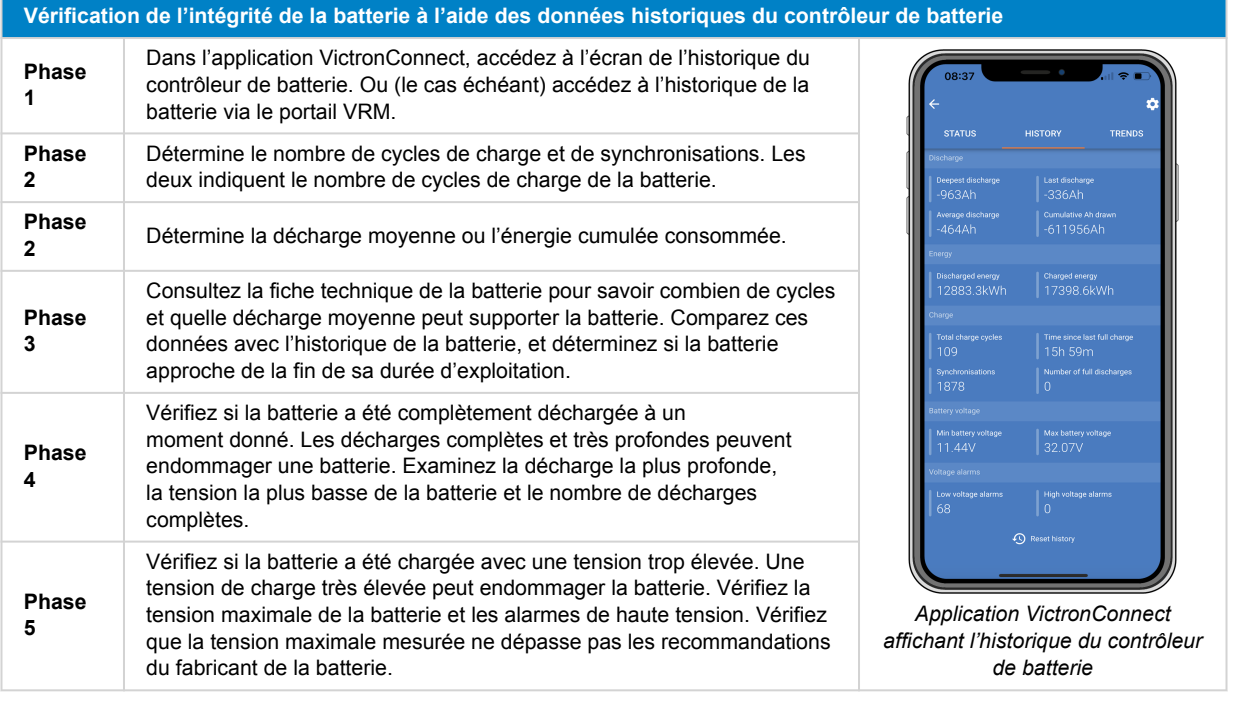

## **8.8. Le chargeur solaire n'atteint pas sa pleine puissance**

Outre les problèmes potentiels liés au parc PV, plusieurs autres raisons peuvent empêcher le chargeur solaire d'atteindre sa pleine puissance.

#### **Raisons pour lesquelles le chargeur solaire n'atteint pas sa pleine puissance :**

- Le parc PV est trop petit. Si la puissance nominale du parc PV est inférieure à la puissance nominale du chargeur solaire, le chargeur solaire ne peut pas fournir plus de puissance que le parc solaire connecté ne peut en fournir.
- Le parc PV n'atteint pas sa puissance nominale maximale. Reportez-vous au sous-chapitre [Rendement PV inférieur aux](#page-58-0) [prévisions \[55\].](#page-58-0)
- Le parc PV est un mélange de différents types ou modèles de panneaux photovoltaïques. Utilisez uniquement des panneaux solaires de la même marque, du même type et du même modèle.

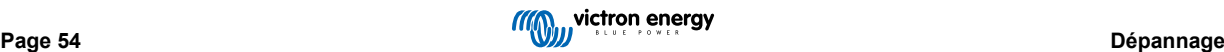

- <span id="page-58-0"></span>• N'utilisez pas d'optimiseurs. Presque tous les optimiseurs contiennent un MPPT ou d'autres mécanismes de suivi, qui interfèrent avec l'algorithme MPPT du chargeur solaire.
- Le parc PV est mal configuré. Pour une explication détaillée de la configuration des panneaux PV et de la bonne utilisation des répartiteurs et des coupleurs MC4, voir le chapitre « Panneau solaire » dans le [livre Wiring Unlimited.](https://www.victronenergy.fr/upload/documents/The_Wiring_Unlimited_book/43562-Wiring_Unlimited-pdf-fr.pdf)
- La puissance de sortie PV maximale du chargeur solaire est liée à la tension de la batterie. Reportez-vous au sous-chapitre [La](#page-59-0) [puissance de sortie maximale se rapporte à la tension de la batterie \[56\]](#page-59-0).
- Les connexions électriques PV du chargeur solaire ont brûlé ou fondu, ou les connecteurs MC4 n'ont pas été suffisamment sertis. Reportez-vous au sous-chapitre [Connexion PV brûlée ou fondue \[57\]](#page-60-0).
- La température du chargeur solaire est supérieure à 40 °C. Reportez-vous au sous-chapitre [Température au-dessus de 40](#page-59-0) [°C \[56\].](#page-59-0)
- Les batteries sont pleines ou presque pleines, et ne peuvent plus être chargées.
- Il peut y avoir un problème avec la batterie. Reportez-vous aux chapitres [Les batteries ne sont pas chargées \[46\]](#page-49-0) et [Les](#page-53-0) [batteries sont insuffisamment chargées \[50\].](#page-53-0)

#### **8.8.1. Rendement PV inférieur aux prévisions**

Si le rendement PV ne correspond pas aux attentes, commencez par vérifier l'historique du chargeur solaire dans l'application VictronConnect. Vérifiez la puissance maximale totale (Pmax) pour chaque jour et comparez-la à la puissance du parc solaire.

Pour déterminer le rendement solaire potentiel par jour pour une taille de parc PV spécifique à un emplacement géographique particulier, utilisez le calculateur de dimensionnement MPPT sur la [page produit du chargeur solaire.](https://www.victronenergy.fr/solar-charge-controllers)

#### **Raisons pour lesquelles le parc PV peut produire moins d'énergie que prévu :**

- Faible angle d'ensoleillement (matin ou soir) ou différences saisonnières.
- Nuages ou mauvais temps.
- Ombrage dû aux arbres ou à des bâtiments.
- Panneaux solaires sales.
- Mauvaise orientation ou inclinaison des panneaux solaires.
- Panneaux solaires cassés ou défectueux.
- Problèmes de câblage, de fusibles, de disjoncteurs ou chute de tension dans les câbles.
- Utilisation incorrecte ou dysfonctionnement des répartiteurs ou des coupleurs.
- Une partie du parc PV ne fonctionne pas correctement.
- Le parc PV est trop petit pour obtenir la puissance souhaitée.
- Erreurs de configuration du parc solaire.
- Les batteries sont trop petites ou vieillissent, et leur capacité est réduite.

<span id="page-59-0"></span>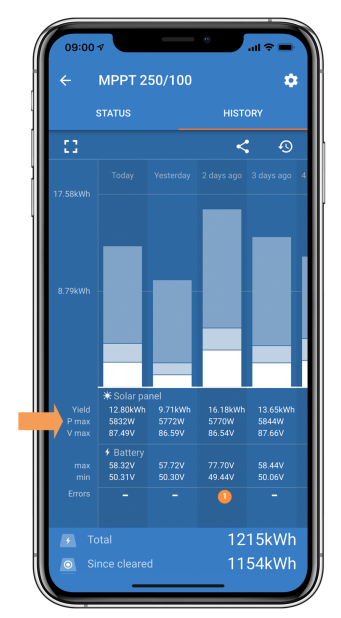

*Historique de Pmax dans l'application VictronConnect.*

## **8.8.2. La puissance de sortie maximale se rapporte à la tension de la batterie**

Le courant de sortie du chargeur solaire est limité à son courant nominal. Cela signifie que la puissance de sortie varie en fonction de la tension de la batterie.

#### **Par exemple :**

Dans un chargeur solaire 75/15 avec un courant de sortie nominal de 15 A, la puissance entrant dans la batterie sera différente pour une batterie de 12 V et une batterie de 24 V.

- Pour une batterie de 12 V, , cela équivaut à 15 A x 12 V = 180 W.
- Pour une batterie de 24 V, , cela équivaut à 15 A x 24 V = 360 W.

Ainsi, même si un panneau de 360 W est connecté au chargeur solaire, la puissance de sortie vers une batterie de 12 V sera moindre que s'il est connecté à une batterie de 24 V.

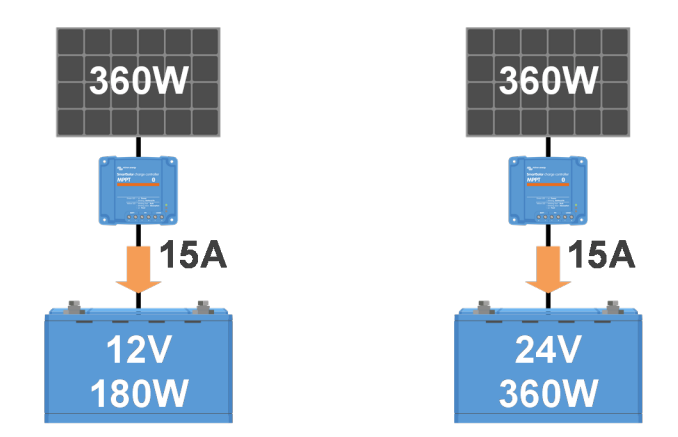

*Exemple de différences de puissance de sortie à différents niveaux de tension de la batterie*

## **8.8.3. Température au-dessus de 40 °C**

Le chargeur solaire fonctionne jusqu'à 60 °C, la puissance nominale maximale étant maintenue jusqu'à 40 °C. Au-delà de 40 °C, la puissance diminue, ce qui réduit la puissance de sortie.

Pour des performances optimales, il faut tenir compte de la disposition de montage du chargeur solaire. Montez-le verticalement, avec les bornes orientées vers le bas, afin de dissiper la chaleur de manière efficace. Dans une enceinte fermée, comme une armoire, veillez à ce que l'air circule correctement en installant des évents pour permettre à l'air froid d'entrer et à l'air chaud de sortir. Dans les environnements extrêmement chauds, une extraction mécanique de l'air ou une climatisation peut être nécessaire pour maintenir des performances optimales.

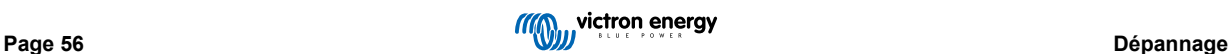

## <span id="page-60-0"></span>**8.8.4. Connexion PV brûlée ou fondue**

Les câbles ou connexions photovoltaïques brûlés ou fondus ne sont pas couverts par la garantie. Cela peut se produire pour les raisons suivantes :

- Connexions à vis desserrées.
- Utilisation de câbles ayant une âme de câble rigide ou des brins rigides.
- Extrémités des câbles avec âme soudée.
- L'utilisation de câbles fins peut entraîner des courants plus élevés lorsque la tension photovoltaïque est plus faible. Pour plus d'informations, reportez-vous au [livre « Wiring Unlimited »](https://www.victronenergy.fr/upload/documents/The_Wiring_Unlimited_book/43562-Wiring_Unlimited-pdf-fr.pdf).
- Insertion de l'isolant du câble trop profondément dans le connecteur.
- Dépassement de 30 A par paire de connecteurs MC4.
- Connecteurs MC4 sertis de manière incorrecte.
- Utilisation de connecteurs MC4 de mauvaise qualité.

## **8.9. Problèmes de communication**

Dans ce chapitre, nous abordons les problèmes pouvant survenir lorsque le chargeur solaire est connecté à l'application VictronConnect, à d'autres appareils Victron ou à des appareils tiers.

#### **8.9.1. Bluetooth**

Sachez que les problèmes liés à l'interface Bluetooth sont très peu probables. Si vous rencontrez des problèmes, ils sont probablement dus à d'autres facteurs. Ce chapitre permet d'identifier rapidement les causes courantes des problèmes relatifs à la connexion Bluetooth.

Pour un guide de dépannage complet, reportez-vous au [manuel VictronConnect](https://www.victronenergy.com/media/pg/VictronConnect_Manual/fr/troubleshooting.html).

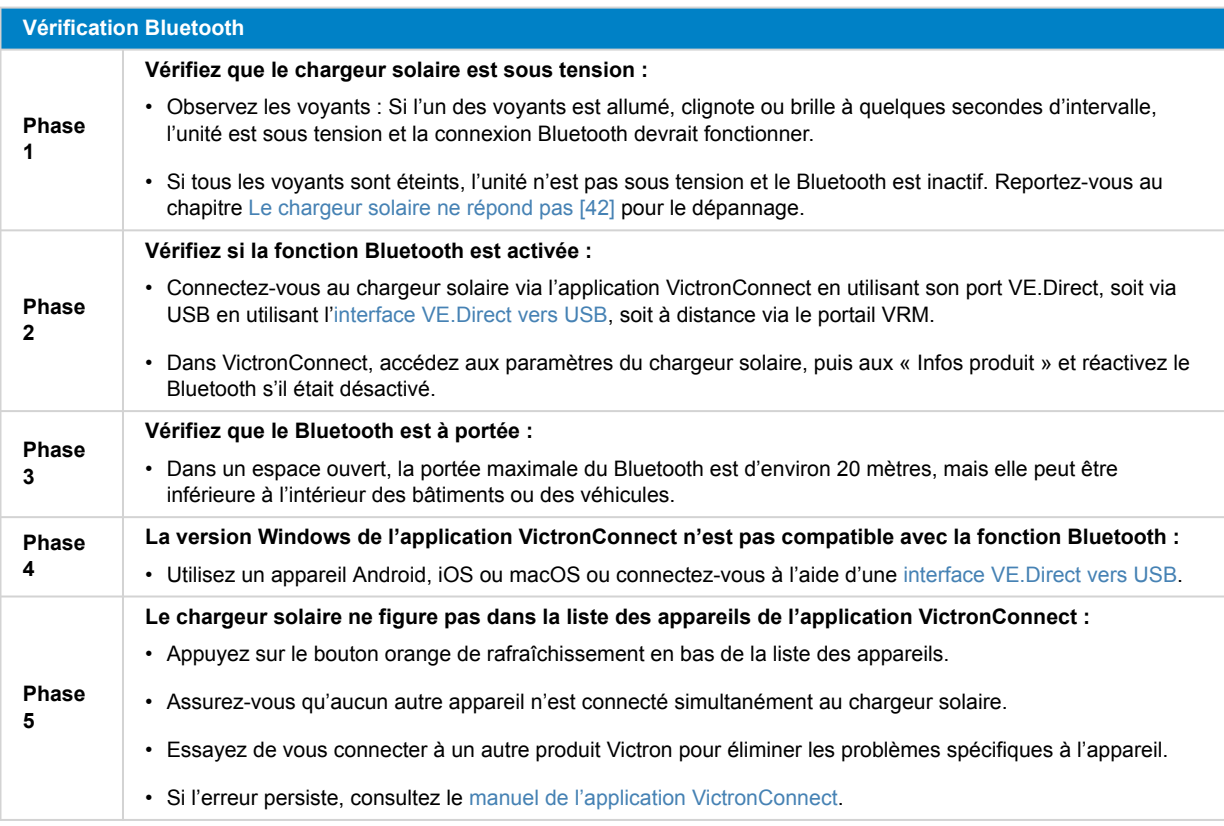

<span id="page-61-0"></span>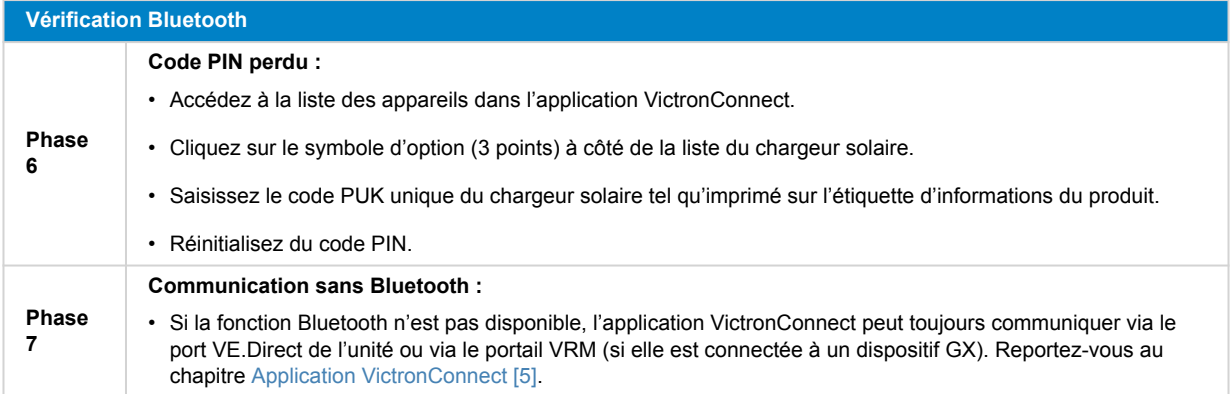

## **8.9.2. Port VE.Direct**

Les problèmes liés au port VE.Direct sont rares, mais s'ils surviennent, ils sont probablement dus à l'une des causes suivantes :

#### **Problème de connecteur de câble physique ou de port de données**

- Essayez d'utiliser un autre câble VE.Direct pour vérifier si la communication est établie.
- Assurez-vous que le connecteur est inséré correctement et complètement dans le port.
- Inspectez le port VE.Direct pour vérifier que les broches ne sont pas tordues. Si c'est le cas, mettez l'appareil hors tension en le débranchant de la batterie et du système photovoltaïque, et redressez les broches à l'aide d'une pince à bec long.

#### **Problèmes de communication VE.Direct**

- Connectez le chargeur solaire à un dispositif GX pour vérifier la communication VE.Direct.
- Vérifier si le chargeur solaire apparaît dans la liste des dispositifs GX.
- S'il n'apparaît pas dans la liste, réglez la fonction du port TX dans VictronConnect sur « Communication normale ».

#### **Problèmes liés au port TX VE.Direct**

- Vérifiez que le paramètre « Fonction du port TX » dans VictronConnect correspond à l'application prévue.
- Testez la fonctionnalité du port TX à l'aide d'un [câble de sortie numérique TX](https://www.victronenergy.fr/cables/ve-direct-tx-digital-output-cable).

#### **Problèmes liés au port RX VE.Direct**

- Vérifiez que le paramètre « Fonction du port RX » dans VictronConnect correspond à l'application prévue.
- Testez la fonctionnalité du port RX à l'aide d'un [câble non inverseur d'allumage/arrêt à distance VE.Direct.](https://www.victronenergy.fr/cables/ve-direct-non-inverting-remote-on-off-cable)

#### **8.9.3. VE.Smart Networking**

Un réseau VE.Smart est un réseau de communication sans fil qui permet à plusieurs produits Victron de communiquer entre eux via Bluetooth. Si vous rencontrez des problèmes avec un réseau VE.Smart, reportez-vous au [manuel du réseau VE.Smart](https://www.victronenergy.com/media/pg/VE.Smart_Networking/fr/index-fr.html) **[Networking](https://www.victronenergy.com/media/pg/VE.Smart_Networking/fr/index-fr.html)** 

## **8.10. Problèmes divers**

Ce chapitre décrit les problèmes qui n'ont pas été abordés dans le chapitre de dépannage précédent.

#### **8.10.1. Impossible de fonctionner en tant que chargeur CC-CC ou alimentation électrique**

Évitez d'utiliser le chargeur solaire comme chargeur CC-CC (par exemple, pour charger une batterie de 12 V à partir d'un parc de batteries de 24 V). Sous certaines conditions d'exploitation, le fait de brancher une batterie à des bornes PV peut endommager le chargeur solaire, ce qui n'est généralement pas couvert par la garantie. Utilisez plutôt un chargeur CC-CC ou un convertisseur dédié. Consultez notre [page produit de convertisseurs CC-CC](https://www.victronenergy.fr/dc-dc-converters) pour découvrir notre gamme complète de produits.

Évitez également d'utiliser le chargeur solaire comme source d'alimentation électrique sans batteries connectées. Bien que cette opération n'endommage pas le chargeur solaire, il se peut qu'il ne prenne pas en charge tous les types de charges consommatrices. Certaines charges peuvent fonctionner, d'autres non, en particulier à faible puissance de charge, où la réponse du chargeur solaire peut être trop lente pour maintenir une tension constante. Veuillez noter que nous n'offrons pas d'assistance dans de telles situations.

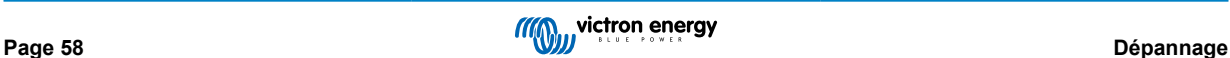

## <span id="page-62-0"></span>**8.10.2. Mise à jour du micrologiciel interrompue**

Une mise à jour du micrologiciel interrompue est récupérable et il n'y a pas lieu de s'inquiéter. Essayez simplement de recommencer la mise à jour du micrologiciel.

### **8.10.3. Courant à la terre**

Si un courant de terre est détecté dans le système en mode de fonctionnement normal, prenez les mesures suivantes :

- Commencez par inspecter minutieusement tous les équipements connectés au système et vérifiez qu'il n'y a pas de défaut de mise à la terre.
- Ensuite, vérifiez le nombre de connexions à la terre dans le système. Dans l'idéal, un seul point du système doit être relié à la terre, à savoir la batterie.
- Pour de plus amples renseignements concernant la mise à la terre du système, consultez le chapitre : « Mise à la terre du système » dans le [livre Wiring Unlimited.](https://www.victronenergy.fr/upload/documents/The_Wiring_Unlimited_book/43562-Wiring_Unlimited-pdf-fr.pdf)

Notez que le chargeur solaire n'est pas isolé et que la borne négative de l'entrée PV présente le même potentiel que la borne négative de la sortie de la batterie.

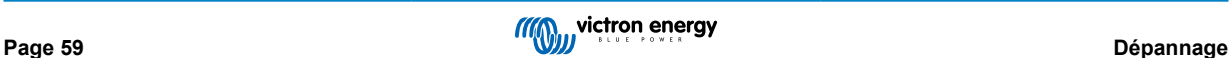

## <span id="page-63-0"></span>**8.11. Vue d'ensemble des codes d'erreur**

Les codes d'erreur des sous-chapitres suivants sont potentiellement affichés dans l'application VictronConnect, sur un écran à distance ou à travers un dispositif GX connecté. Pour un aperçu des erreurs les plus récentes, consultez ce lien : [https://](https://www.victronenergy.com/live/mppt-error-codes) [www.victronenergy.com/live/mppt-error-codes.](https://www.victronenergy.com/live/mppt-error-codes)

En outre, le chargeur solaire peut indiquer des erreurs spécifiques avec ses voyants lumineux. Pour une vue d'ensemble de ces codes de voyants, veuillez vous référer à [l'application Victron Toolkit.](https://www.victronenergy.fr/support-and-downloads/software#victron-toolkit-app)

## **8.11.1. Erreur 1 - Température de la batterie trop élevée**

Cette erreur se réinitialisera automatiquement dès que la température de la batterie aura chuté. Le chargeur solaire arrêtera la charge afin de ne pas endommager la batterie. La température de la batterie peut être reçue par une sonde externe (comme la sonde Smart Battery Sense ou BMV), ou mesurée par le chargeur lorsque cette fonction est disponible.

## **8.11.2. Erreur 2 – Tension de batterie trop élevée**

Cette erreur impliquera une réinitialisation automatique dès que la tension de la batterie aura chuté. Cette erreur peut être due à un autre équipement de charge connecté à la batterie ou à une défaillance dans le chargeur solaire.

Cette erreur ne peut survenir que si la tension de la batterie (12, 24, 48 V) est définie à un niveau de tension inférieur à celui de la batterie connectée.

## **8.11.3. Erreur 17 – Chargeur solaire surchauffé malgré un courant de sortie réduit**

Cette erreur se réinitialisera automatiquement dès que le chargeur solaire aura refroidi. Vérifiez la température ambiante et recherchez des obstructions près du dissipateur thermique.

## **8.11.4. Erreur 18 – Surintensité du chargeur solaire**

Cette erreur se réinitialisera automatiquement. Si l'erreur ne se réinitialise pas automatiquement, débranchez le chargeur solaire de toutes les sources d'alimentation, attendez 3 minutes, puis rebranchez-le pour qu'il se remette en marche.

#### **Causes possibles d'une surintensité aux bornes de la batterie :**

- Mise en marche/arrêt d'un consommateur très important du côté de la batterie.
- Changement soudain de l'irradiation solaire provoquant une surpuissance temporaire dans le chargeur solaire.
- Surcharge de la sortie CA du convertisseur.

#### **Solutions possibles :**

- Si possible, assurer un refroidissement adéquat de l'unité. Une unité plus froide peut supporter une plus forte intensité.
- Réduire la charge sur le convertisseur.
- Charger la batterie avant d'utiliser le convertisseur. Lorsque la tension de la batterie est plus élevée, la même quantité d'énergie nécessite une intensité moindre.

## **8.11.5. Erreur 20 – Durée maximale Bulk dépassée**

La protection contre la durée maximale en phase Bulk était une fonction des chargeurs solaires lors de leur sortie en 2015 (ou avant). Cette fonction a été supprimée.

Si vous voyez cette erreur, mettez à jour le micrologiciel du chargeur solaire à sa version la plus récente. Si l'erreur persiste après la mise à jour, effectuez une « réinitialisation aux paramètres par défaut », puis reconfigurez le chargeur solaire.

## **8.11.6. Erreur 21 – Problème de capteur de courant**

Si vous voyez cette erreur, mettez à jour le micrologiciel du chargeur solaire à sa version la plus récente. Si l'erreur persiste après la mise à jour, effectuez une « réinitialisation aux paramètres par défaut », puis reconfigurez le chargeur solaire.

Débranchez tous les câbles, puis rebranchez-les pour forcer le chargeur solaire à redémarrer. Assurez-vous également que le négatif du chargeur solaire (négatif PV et négatif de la batterie) ne contourne pas le chargeur solaire.

Cette erreur ne se réinitialisera pas automatiquement.

Si l'erreur persiste, veuillez contacter votre revendeur ou votre distributeur : elle peut être due à un défaut matériel

## **8.11.7. Erreur 26 – Borne surchauffée**

Bornes d'alimentation surchauffées, vérifiez le câblage, y compris le type de câble et de brins, et/ou le serrage des boulons si possible.

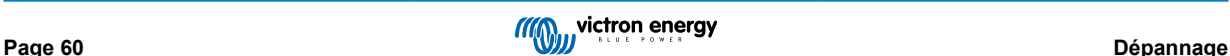

<span id="page-64-0"></span>Cette erreur se réinitialisera automatiquement.

#### **8.11.8. Erreur 28 – Problème de phase d'alimentation**

Cette erreur ne se réinitialisera pas automatiquement.

Débranchez puis rebranchez tous les câbles. Si l'erreur persiste, le chargeur est probablement défectueux.

Notez que cette erreur a été introduite dans la version v1.36 C'est pourquoi, lors d'une mise à jour, il peut sembler que c'est la mise à jour du micrologiciel qui provoque ce problème, mais ce n'est pas le cas. Le chargeur solaire ne fonctionnait déjà pas à 100 % avant la mise à jour. La mise à jour à la version v1.36 ou supérieure rend le problème simplement plus visible. L'unité doit être remplacée.

#### **8.11.9. Erreur 33 – Surtension PV**

Cette erreur se réinitialisera automatiquement dès que la tension PV sera redescendue à une valeur sûre.

Cette erreur indique que la configuration du réseau PV en ce qui concerne la tension en circuit ouvert est critique pour ce chargeur. Vérifiez la configuration, et le cas échéant, réorganisez les panneaux.

Pour plus d'informations, voir le chapitre [Tension PV trop élevée \[49\]](#page-52-0).

#### **8.11.10. Erreur 38, 39 – Arrêt de l'entrée PV**

Lorsque ces erreurs s'affichent, l'entrée PV est court-circuitée en interne afin de protéger la batterie contre la surcharge. Avant de procéder à tout autre dépannage, assurez-vous de mettre à jour la dernière version du micrologiciel.

#### **Raisons pour lesquelles cette erreur survient :**

- Le paramètre « Tension de la batterie » (12/24/36/48 V) est mal réglé. Utilisez l'application VictronConnect pour régler le paramètre « Tension de la batterie » à la bonne valeur.
- Un autre appareil configuré à une tension plus élevée est connecté à la batterie. Par exemple, un convertisseur/chargeur est configuré pour égaliser à 17 V, alors que cela n'est pas configuré dans le chargeur solaire.

#### **Restauration après une erreur :**

- Erreur 38 : Déconnectez d'abord les panneaux solaires, puis la batterie. Attendez 3 minutes, puis reconnectez d'abord la batterie, puis les panneaux.
- Erreur 39 : Le chargeur se remettra automatiquement en marche dès que la tension de la batterie aura chuté en dessous de son paramètre de tension maximale (normalement les tensions d'égalisation ou d'absorption). La réinitialisation de l'erreur peut également prendre une minute.
- Si l'erreur persiste, le chargeur solaire est probablement défectueux.

## **8.11.11. Erreur 80 à 88 - Arrêt de l'entrée PV**

Lorsque ces erreurs apparaissent, l'entrée PV est court-circuitée en interne afin de protéger la batterie contre une surcharge.

Avant de procéder à tout autre dépannage, assurez-vous de mettre à jour la dernière version du micrologiciel.

#### **Raisons pour lesquelles cette erreur survient :**

- Le paramètre « Tension de la batterie » (12, 24, 36 ou 48 V) est mal réglé. Utilisez l'application VictronConnect pour régler le paramètre « Tension de la batterie » à la bonne valeur.
- Un autre appareil est connecté à la batterie avec une configuration de tension de charge plus élevée. Par exemple, un MultiPlus est configuré pour égaliser à 17 V, alors que le chargeur solaire n'a pas été configuré pour la charge d'égalisation.

#### **Restauration après une erreur :**

- Assurez-vous que le chargeur solaire exécute le dernier micrologiciel.
- Erreurs 80 à 83 : Déconnectez d'abord les panneaux solaires, puis déconnectez la batterie et suivez la procédure décrite dans le chapitre ???.
- Erreurs 84 à 87 : Déconnectez d'abord les panneaux solaires, puis la batterie. Attendez 3 minutes, puis reconnectez d'abord la batterie, puis les panneaux.
- Si l'erreur persiste, le chargeur solaire est probablement défectueux.

#### **8.11.12. Erreur 116 – Données d'étalonnage perdues**

Si l'unité ne marche pas et que l'erreur 116 s'affiche, l'unité est défaillante. Contactez votre revendeur pour un remplacement.

<span id="page-65-0"></span>Si l'erreur n'apparait que dans les données historiques, et que l'unité fonctionne normalement, cette erreur peut être ignorée sans problème. Explication : lorsque les unités s'allument pour la première fois en usine, elles n'ont pas de données d'étalonnage, et une erreur 116 est enregistrée dans le journal. Évidemment, elle aurait dû être effacée, mais au début, les appareils quittaient l'usine avec ce message encore dans les données historiques.

Modèles SmartSolar (pas les modèles BlueSolar) : la mise à jour du micrologiciel à la version v1.4x est irréversible, vous ne pouvez pas revenir à une version antérieure après la mise à jour à v1.4x. Revenir à une version antérieure déclenche l'erreur 116 (données d'étalonnage perdues) : pour résoudre cette erreur, il faut installer à nouveau la version micrologicielle v1.4x.

## **8.11.13. Erreur 117 - Micrologiciel incompatible**

Cette erreur indique qu'une mise à jour du micrologiciel n'a pas abouti, de sorte que l'appareil n'est que partiellement mis à jour. Causes possibles : appareil hors de portée lors de la mise à jour, câble débranché ou coupure de courant pendant la session de mise à jour.

Pour résoudre ce problème, la mise à jour doit être réessayée ; téléchargez le micrologiciel correct pour votre appareil depuis le [portail professionnel de Victron.](https://professional.victronenergy.com/)

Lorsque votre dispositif GX est connecté au VRM, vous pouvez effectuer une mise à jour du micrologiciel à distance en utilisant ce fichier de micrologiciel. Vous pouvez effectuer cette opération via le site web du portail VRM ou en utilisant l'onglet VRM dans VictronConnect. VictronConnect peut également être utilisé avec le fichier du micrologiciel pour effectuer une mise à jour via une connexion Bluetooth.

La procédure pour ajouter le fichier à VictronConnect et lancer la mise à jour est décrite ici : [9. Mises à jour du micrologiciel](https://www.victronenergy.com/media/pg/VictronConnect_Manual/fr/firmware-updates.html#UUID-705fe0d3-30d8-e6e6-aad1-856f4ac6e3b3)

## **8.11.14. Erreur 119 – Données de configuration perdues**

Le chargeur ne peut pas lire sa configuration et il s'est arrêté. Cette erreur ne se réinitialisera pas automatiquement.

Effectuez la procédure suivante pour le remettre en marche :

#### **Restauration après une erreur :**

- Restaurez d'abord ses paramètres par défaut. (en haut à droite dans l'application VictronConnect, cliquez sur les trois points verticaux).
- Débranchez toutes les sources d'alimentation du chargeur solaire.
- Attendez 3 minutes, et allumez à nouveau.
- Reconfigurez le chargeur.
- Signalez ce problème à votre revendeur Victron et demandez-lui d'en informer Victron, car cette erreur ne devrait jamais se produire. Indiquez également la version du micrologiciel et tout autre élément spécifique (URL du VRM, captures d'écran de VictronConnect ou semblables).

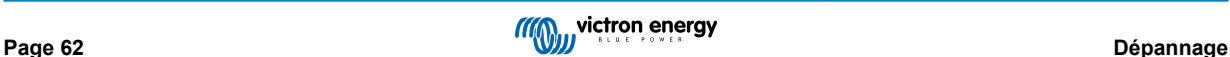

## <span id="page-66-0"></span>**9. Spécifications techniques**

## **9.1. Spécifications 150/35 et 150/45**

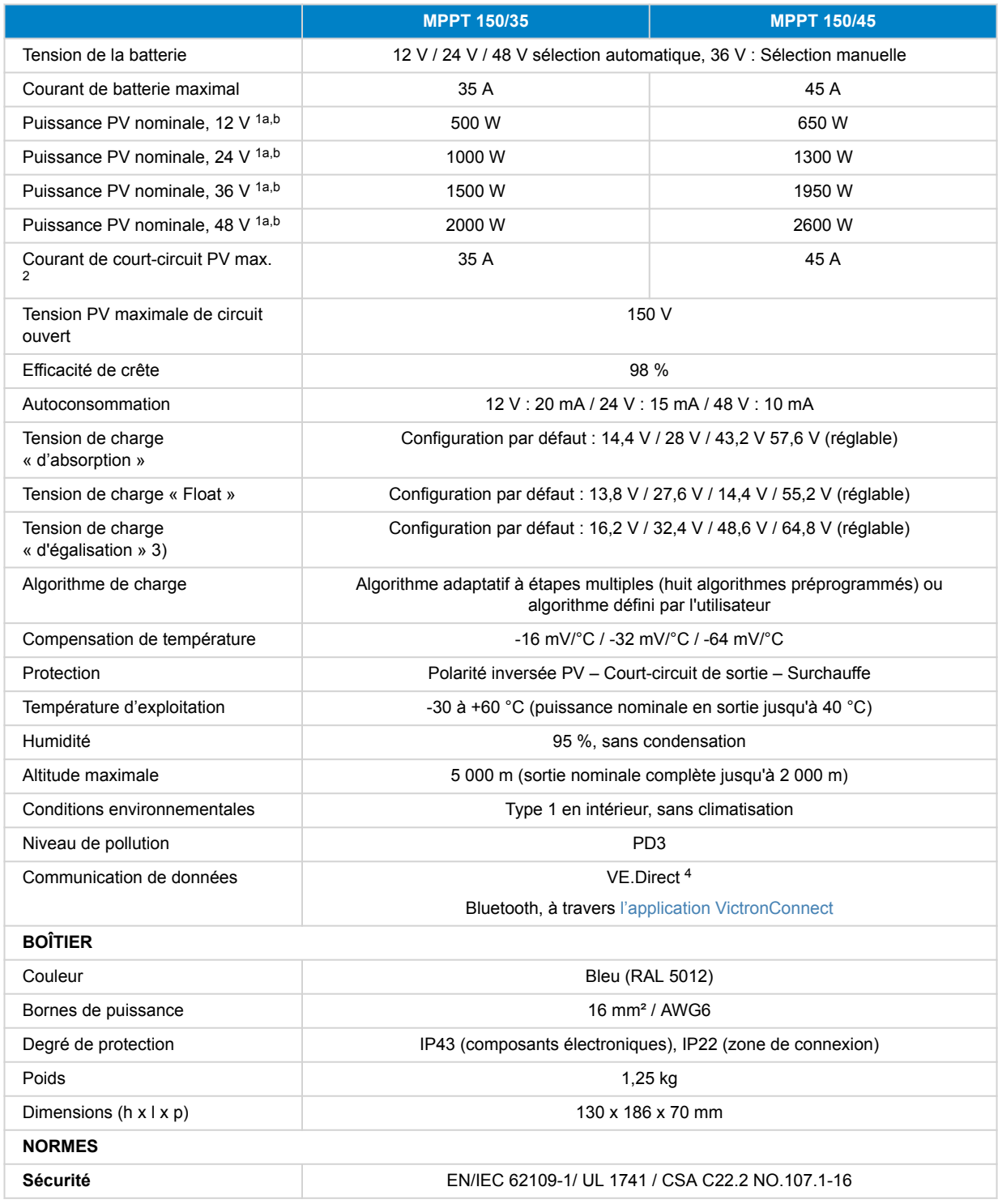

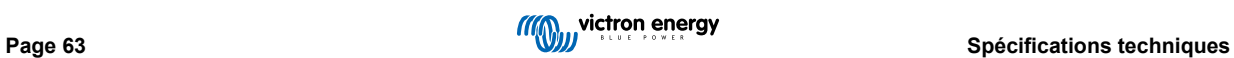

<span id="page-67-0"></span>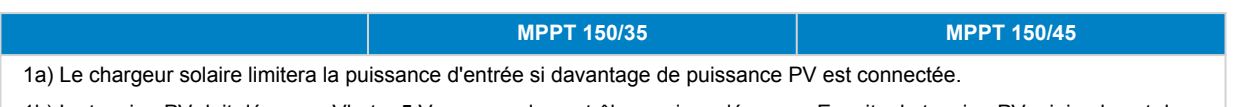

1b) La tension PV doit dépasser Vbat + 5 V pour que le contrôleur puisse démarrer. Ensuite, la tension PV minimale est de Vbat +  $1$  V.

2) Un courant de court-circuit supérieur pourrait endommager le chargeur solaire en cas de polarité inversée du parc PV.

3) Égalisation désactivée par défaut.

4) Pour davantage de renseignements concernant la communication des données, consultez la fiche sur [la communication](https://www.victronenergy.com/upload/documents/Technical-Information-Data-communication-with-Victron-Energy-products_EN.pdf) [des données](https://www.victronenergy.com/upload/documents/Technical-Information-Data-communication-with-Victron-Energy-products_EN.pdf) dans la [section Information technique](https://www.victronenergy.fr/support-and-downloads/technical-information) sur notre site Web.

## **9.2. Schémas de dimensions**

## **9.2.1. Dimensions 100/35 et 150/45**

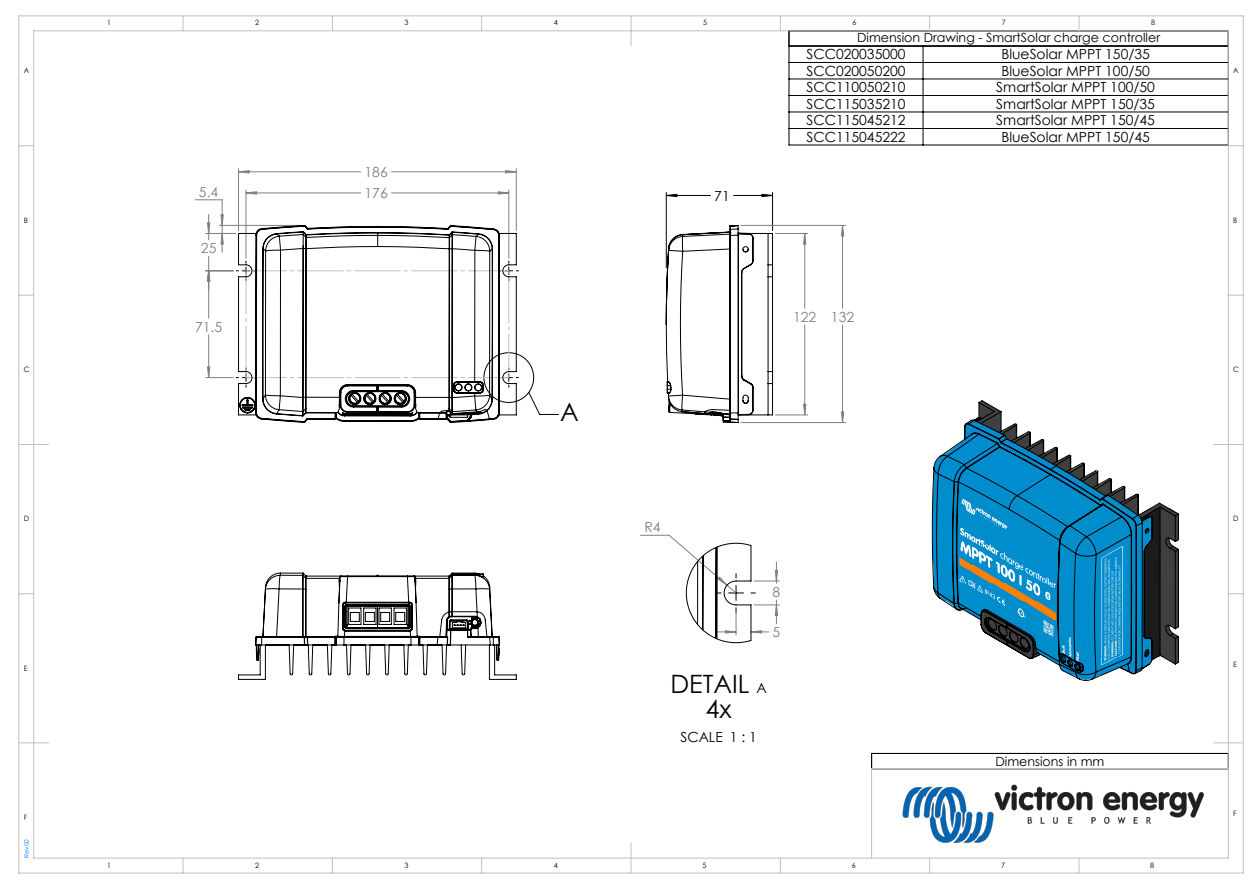

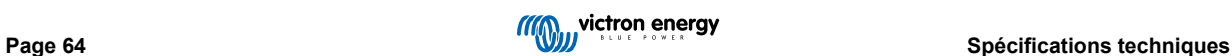